#### FRANCIELE BUSS FRESCKI

### AVALIAÇÃO DA QUALIDADE DE SOFTWARES EDUCACIONAIS PARA O ENSINO DE ÁLGEBRA

Monografia apresentada como requisito parcial à obtenção do grau licenciado em Matemática, Colegiado de Matemática, Centro de Ciências Exatas e Tecnológicas, Universidade Estadual do Oeste do Paraná, campus Cascavel.

Orientadora: Profª. Dra. Tânia Stella Bassoi

Cascavel 2008

#### AGRADECIMENTOS

À minha orientadora, Profª. Dra. Tânia Stella Bassoi, que desde que retornou de seu doutoramento ofereceu oportunidades, e durante este ano, demonstrou conhecimento, apoio e incentivo para que eu pudesse concluir este trabalho.

Á UNIOESTE, Colegiado de Matemática, todo seu corpo docente, e professores de outros colegiados que atuam no curso de Matemática, pelas oportunidades oferecidas e pela formação que proporcionaram.

Aos meus colegas, Ana Carolina Simoneto, Priscila Pigatto, Rafaela Camicia, João César Valim, Carlise dos Santos, pela amizade, demonstrações de companheirismo e apoio nos momentos difíceis.

Aos meus pais, Vergilino e Maria Lurdes, que tornaram este sonho possível nestes quatros anos, e em todos os anteriores, sempre com amor, incentivo, paciência e apoio.

Ao Prof. Dr. Rogério Luis Rizzi, pelos conselhos e incentivo.

Ao Prof. Ms. Sandro Marcos Guzzo, que sempre se mostrou disponível para ajudar.

Ao Prof. Dr. Edson Silva pelo apoio e sugestões durante todo este ano.

Ao meu namorado Fernando Kestring, pelo constante apoio, ajuda, carinho, paciência e compreensão dispensados durante este período.

A todos que de alguma forma contribuíram para a realização deste trabalho.

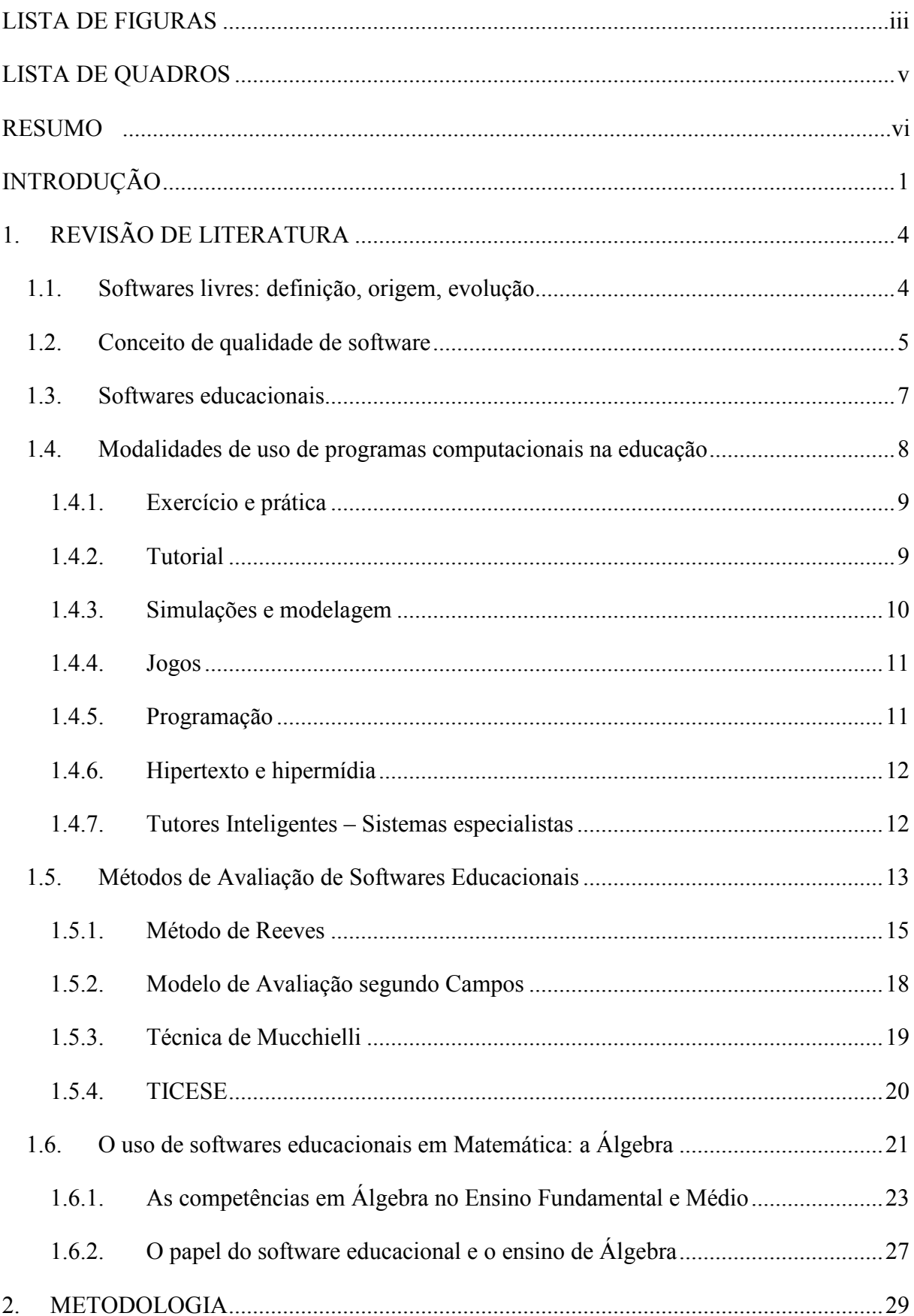

# **SUMÁRIO**

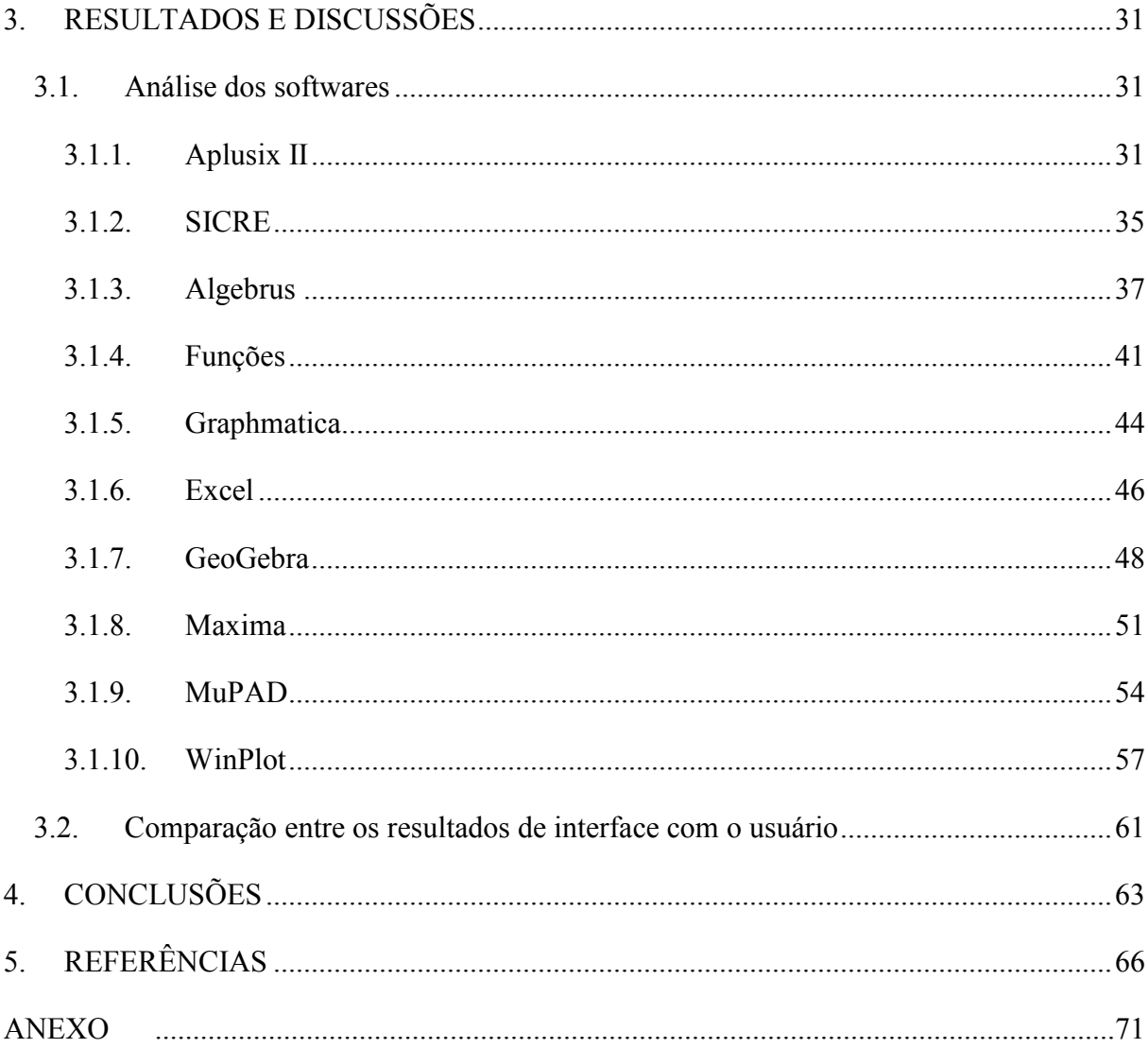

## LISTA DE FIGURAS

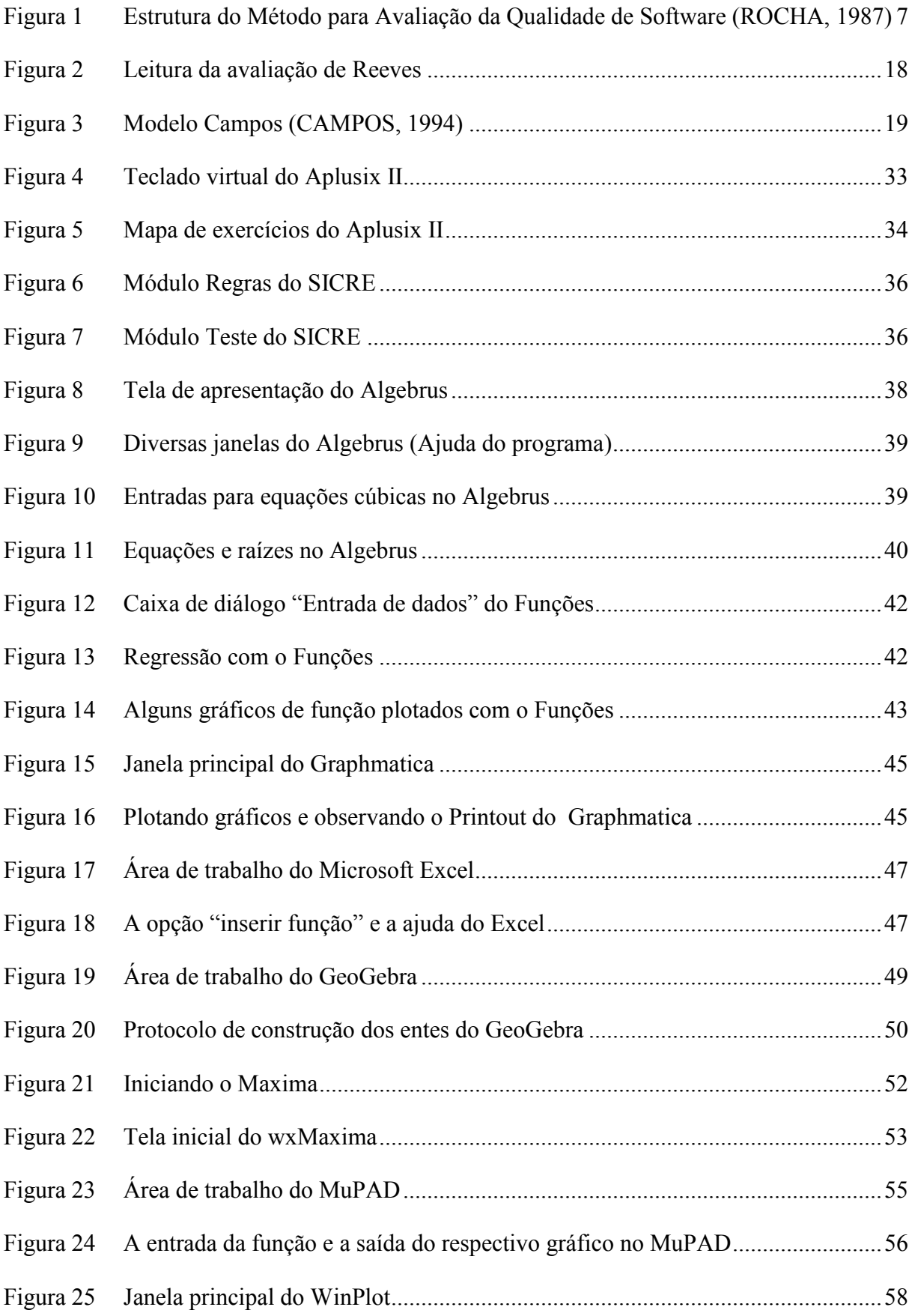

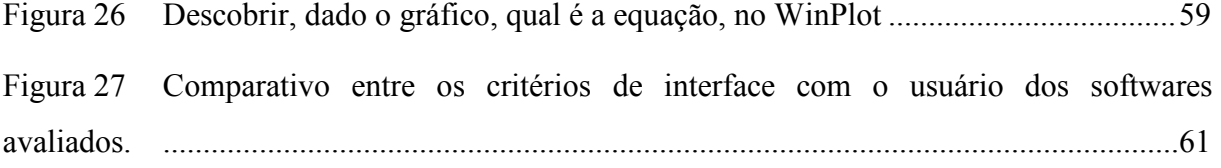

# LISTA DE QUADROS

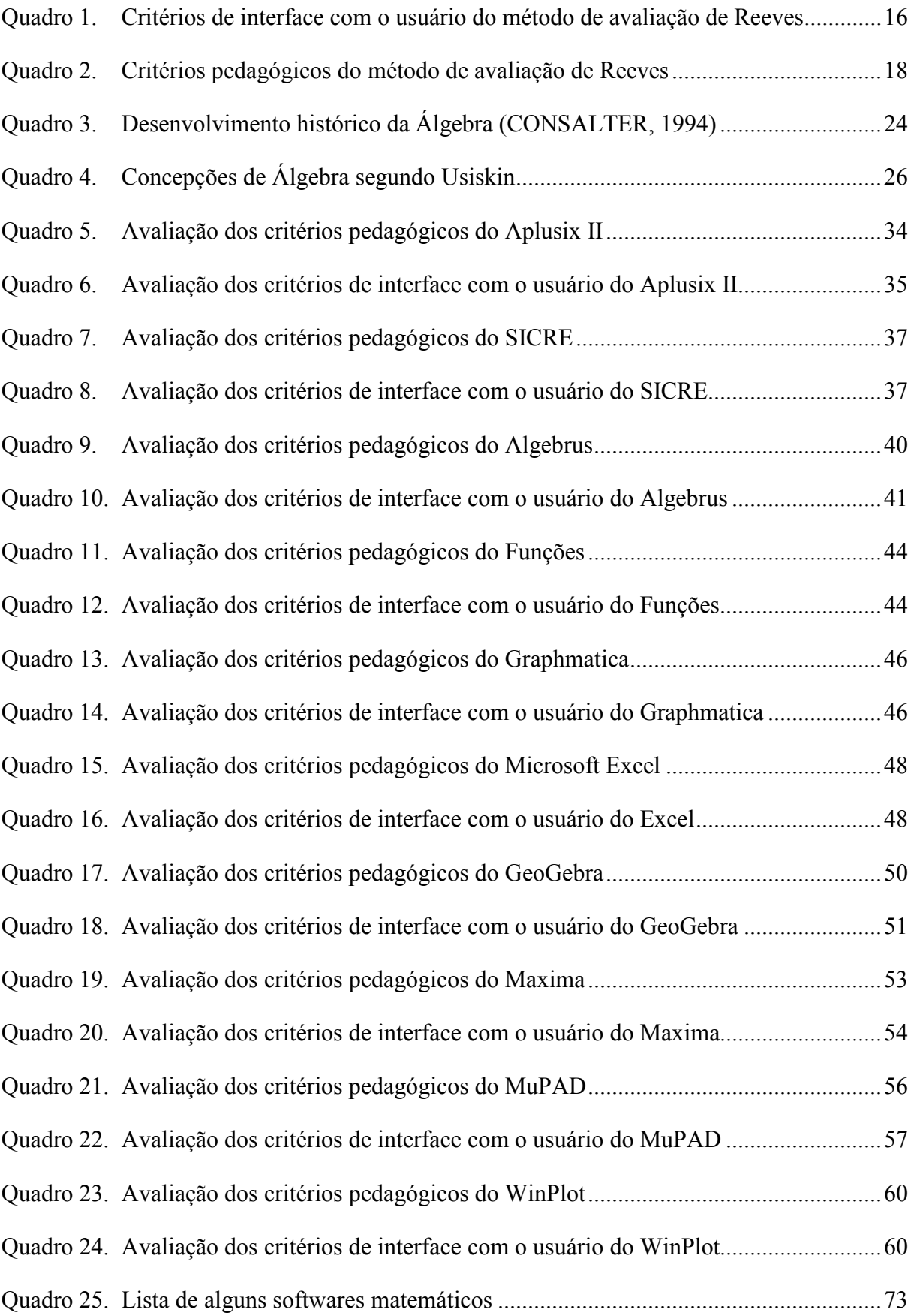

#### RESUMO

Este estudo objetivou analisar a qualidade de alguns softwares educacionais para apoio no ensino de Álgebra na Educação Básica. Para isto, pesquisou-se, de acordo com teóricos e documentos oficiais, quais as competências devem ser desenvolvidas em Álgebra. Elaborouse uma revisão das modalidades de softwares educacionais, conforme indicativos da literatura. Foi feito um levantamento sobre as técnicas de avaliação de software educacional mais citadas em pesquisas da área. Para realizar as avaliações neste estudo, utilizou-se a metodologia de Reeves, que se divide em duas dimensões: pedagógica e de interface com o usuário. Os softwares analisados foram Aplusix II, GeoGebra, Funções, Graphmatica, MuPAD, WinPlot, SICRE, Maxima, Algebrus e Excel. Percebeu-se que todos os softwares analisados possuem potencialidades que podem ser exploradas para auxiliar o ensino de Álgebra. Contudo, alguns destes programas, como o SICRE e o Aplusix II possuem o seu conteúdo estruturado de forma a facilitar a construção do conhecimento, pois foram construídos a partir de pesquisas de conceituadas universidades, visando serem utilizados como apoio em sala de aula e, portanto, vislumbram mais aspectos direcionados para aprendizagem de Matemática que outros programas computacionais, criados para outros fins.

Palavras-chave: Ensino de Álgebra, Avaliação de softwares, software educacional.

### INTRODUÇÃO

A utilização de Tecnologias de Informação e Comunicação (TIC) pode ser uma opção favorável a um processo de ensino-aprendizagem mais apropriado à Escola e profissionalização. Porém, o emprego destas tecnologias para fins educacionais necessita de muito estudo e análise.

Observa-se que os primórdios da ciência e da tecnologia se confundem com os da humanidade. Estes, são tão generalizados quanto a distribuição do homem sobre o planeta, constituem uma relação inerente à própria natureza racional do homem em suas interações com o mundo. A ciência e a técnica são ferramentas do ser humano para sobreviver. O ser humano utiliza-se de seu relacionamento com o meio em que vive. Toda atividade humana é mediada por artefatos ou pela ação de outros indivíduos. Desta forma, as tecnologias sempre afetaram as civilizações, trazendo mudanças sociais e culturais, atingindo também as questões educacionais.

Conforme afirma Freire (1987), a função da educação é auxiliar as pessoas na produção de sua própria realidade material e de sua consciência sobre ela. Demo (1993) afirma que educar não pode reduzir-se à intervenção domesticadora, tecnicamente fundada, que teria seu protótipo no reflexo condicionado. E ainda, sabe-se que somente pode ser aceito como científico aquilo que for discutível e formal. Logo, a educação não pode excluir-se de um aprimoramento científico, mas deve aproximar a tecnologia de sua rotina de forma adequada.

As tecnologias, em suas diferentes formas e usos, constituem um dos principais agentes de transformação da sociedade, pelas modificações que exercem nos meios de produção e por suas conseqüências no cotidiano das pessoas. Assim, uma das funções da tecnologia é organizar a informação.

> A informação é um dado exterior ao sujeito, pode ser armazenada, estocada, inclusive em um banco de dados. O conhecimento é o resultado de uma experiência pessoal ligada à atividade de um sujeito provido de qualidades afetivo-cognitivas, é intransmissível, é uma informação de que o sujeito se apropria (CHARLOT, 2000, p. 61).

Em nossa sociedade, diferentes profissionais se responsabilizam pela dinâmica da informação, como o jornalista que a transmite e o estatístico que a trata. Dentro desta dinâmica, a ação do professor é articular o processo pedagógico, a visão de mundo do aluno,

suas opções diante da vida, da história e do cotidiano. Assim, o professor é o responsável por "filtrar" as informações para transferi-las em conhecimentos.

Esses conhecimentos são disseminados pela instituição escola, que está afeta a leis e diretrizes que normatizam esses conhecimentos, para todas as áreas.

De acordo com as Diretrizes Curriculares do Estado do Paraná (2005), muitos professores sugerem que o ensino da Matemática seja realizado em práticas contextualizadas; ou seja, partindo de situações do cotidiano para o conhecimento elaborado cientificamente. Entretanto, ficar apenas na perspectiva do dia-a-dia é ensinar Matemática sob uma ótica funcionalista; isto é, perde-se o caráter científico da disciplina e do conteúdo matemático. Ir além do senso comum pressupõe conhecer a teoria científica, cujo papel é oferecer condições para apropriação dos aspectos que vão além daqueles observados pela aparência da realidade.

E por que se ensina Matemática? Duas razões citadas comumente como resposta a esta pergunta são primeiro, porque a matemática é necessária em atividades que envolvem aspectos quantitativos da realidade e, segundo, porque a Matemática é importante porque desenvolve o raciocínio lógico. Mas nem todos concordam. Alguns autores, como Ávila (1995), defendem que, em seus aspectos mais criativos, a Matemática está ligada mais à intuição e à imaginação do que ao raciocínio lógico-dedutivo. Eles afirmam que a razão mais importante para o ensino da Matemática é a acentuada função que essa disciplina exerceu e continua exercendo na edificação de todo conhecimento humano. Semelhantemente, em documentos oficiais como o da CAPES (1989), coloca-se como objetivo do ensino de Matemática preparar o cidadão para atuar em uma sociedade complexa, cada vez mais permeada pela Ciência e Tecnologia.

Um tipo de ferramenta para o ensino-aprendizagem da matemática, é o programa computacional. Hoje há uma grande diversidade de softwares no mercado, e cabe aos educadores questionar se estas ferramentas realmente adicionam valores ao conhecimento do aluno.

> O tema de incorporação de novas tecnologias e suas linguagens na educação deixou de ser polêmico. Afinal, não explorar na escola um potencial de recursos tão ricos seria o mesmo que hospitais rejeitarem aparelhos de tomografia computadorizada ou pessoas se recusarem a usar o caixa eletrônico do banco (BRASIL, 1998, p. 5).

Mas ainda apresenta-se confuso o cenário da educação quando se adiciona o item "computador". Segundo Valente (1998), quando questiona professores sobre o uso de computador na educação, ouve muito que ele motiva o aluno, que é ferramenta da atualidade e

que facilita (acelera) a educação. O autor justifica este tipo de resposta por parte dos professores pelo motivo de o computador ser, em geral, uma ferramenta para facilitar algumas atividades corriqueiras e profissionais.

Para discutir a importância do uso de programas computacionais no ensino de matemática, enfatizando a Álgebra, é preciso analisar as ferramentas utilizadas, da mesma forma que se analisam as demais, como livros didáticos, por exemplo. Assim, este estudo se propôs a avaliar alguns softwares educacionais, utilizando metodologia apropriada.

Este trabalho procurou abordar questões técnicas e pedagógicas de alguns softwares indicados para o uso nos ensinos fundamental e médio. Os programas avaliados foram Aplusix II, GeoGebra, Excel, Algebrus, SICRE, Maxima, WinPlot, MuPAD, Graphmatica e Funções.

Para concretizar esta pesquisa, organizou-se o trabalho em quatro partes. Na primeira parte realizou-se a revisão da literatura, para embasamento sobre os estudos mais atuais em avaliação de software educacional e também sobre o ensino de Álgebra.

Na segunda parte definiu-se a metodologia a ser utilizada.

Na terceira parte, foram organizadas as apresentações dos programas computacionais e os resultados das respectivas análises pelo método de Reeves, também foram feitos outros apontamentos. Durante o texto apresenta-se a informação que alguns softwares são do mesmo tipo (os CAS, por exemplo). Assim, buscou-se evitar um estudo demasiadamente longo, não avaliando muitos softwares que fossem classificados como do mesmo tipo.

Na quarta e última parte foram feitas as observações finais e apresentaram-se as conclusões.

Ainda procurou-se em sítios na Internet softwares que fossem indicados para a Matemática, tanto para a Educação Básica como Superior e também para estudos de caráter científico. Construiu-se uma lista que está disponível em anexo.

### 1. REVISÃO DE LITERATURA

#### 1.1. Softwares livres: definição, origem, evolução

Segundo Lollini (1985) software é, "um conjunto de programas escritos em uma das linguagens de programação que ativam o computador conforme os objetivos do usuário".

Todo software é publicado sob uma licença, que é o que define a forma que ele pode ser utilizado. São exemplos de licença a GNU/GPL, Licença BSD, Licença Apache, Licença comercial. Também existem as versões demo (demonstração) de alguns programas com licença comercial. As versões demo podem apresentar uma licença provisória ou com recursos limitados do programa.

GNU/GPL é uma licença especial de programas, desenvolvida pela Free Software Foundation. GPL significa General Public License, (Licença Geral Pública), isto significa que o programa tem desenvolvimento aberto e distribuição livre. GNU é uma abreviação para GNU is Not Unix<sup>1</sup> (GNU não é Unix), além de ter o significado do original do mamífero gnu. Num programa com licença GPL, qualquer pessoa pode pegá-lo, alterá-lo se desejar, e redistribuir, devendo também dar este direito aos demais.

Software Livre, ou Free Software, conforme a definição de software livre criada pela Free Software Foundation, é o software que pode ser usado, copiado, estudado, modificado e redistribuído sem restrição. Software livre não é sinônimo de software gratuito. Usualmente, para ser distribuído como um software livre, é preciso de uma licença, como a GPL ou BSD, além da disponibilização do seu código-fonte.

Software Livre também é diferente de software em domínio público. O primeiro, quando utilizado em combinação com licenças típicas (como as licenças GPL e BSD), garante os direitos autorais do programador/organização. O segundo caso acontece quando o autor do software renuncia à propriedade do programa (e todos os direitos associados) e este se torna bem comum.

 $\overline{a}$ 

<sup>&</sup>lt;sup>1</sup> Sistema Operacional multiutilizador e multitarefa, escrito em linguagem C. É comercial.

Os programas livres, ou free softwares, recaem em uma das três situações: programa de domínio público (sem nenhuma restrição), programa livremente distribuível (após alterações necessita de permissão do proprietário para redistribuição) e programa de Licença Pública Geral, GPL (todos podem alterar o programa e ninguém pode restringir isto).

O Software Livre como movimento organizado teve início em 1983, quando Richard Stallman deu início ao Projeto GNU e, posteriormente, à Free Software Foundation.

A expressão "software livre" se refere precisamente a quatro tipos ou níveis de liberdade para os usuários do software, listadas a seguir:

- Liberdade n° 0. A liberdade de executar o programa, para qualquer propósito.

- Liberdade n° 1. A liberdade de estudar como o programa funciona, e adaptá-lo para as suas necessidades.

- Liberdade n° 2. A liberdade de redistribuir cópias de modo que você possa ajudar o seu próximo.

- Liberdade n°3. A liberdade de aperfeiçoar o programa e liberar seus aperfeiçoamentos de modo que toda a comunidade se beneficie.

Acesso ao código-fonte é um pré-requisito para as liberdades 1 e 3.

A Licença Geral Pública regulamenta o exercício dessas liberdades. Se um produto GPL for distribuído, precisará manter-se GPL, obrigatoriamente como código aberto e sob livre distribuição. Mas um programa de código aberto pode ser proprietário e com várias restrições sobre sua livre utilização.

1.2. Conceito de qualidade de software

Para Rocha e Campos (1993), qualidade é um objetivo a ser buscado. Qualidade não pode ser definida num sentido absoluto, estando sempre associada a alguma coisa. Desta forma, qualidade deve ser definida para o item a ser discutido. Como qualidade de especificação, qualidade de projeto, qualidade de programas, etc. Considera-se software de qualidade àquele que atenda às necessidades do usuário. Os usuários do software educacional podem ser identificados como desenvolvedores, mantenedores, professores e alunos.

Formalmente, a avaliação da qualidade de software, tanto no desenvolvimento do projeto quanto de produto, está regulamentada pelas normas: ISO 9.126 (qualidade de produto), ISO 12.119 (qualidade de pacotes - software de prateleira, vendido como um produto embalado), ISO 14.598 (guia para avaliação de produtos) e ISO 12.207 (qualidade do processo de desenvolvimento).

A norma ISO 9.126 define características de qualidade e subcaracterísticas:

- Funcionalidade: se as funções e propriedades específicas do produto satisfazem o usuário.

- Confiabilidade: O produto se mantém no nível de desempenho nas condições estabelecidas.

- Usabilidade: A utilização do sistema é de fácil manuseio. A usabilidade é uma propriedade da interface homem computador que confere qualidade a um software, referindo-se à qualidade de uso do produto.

- Eficiência: Recurso e tempo envolvidos são compatíveis com o nível de desempenho do software.

- Manutenibilidade: O quão fácil é a manutenção e com que freqüência o software necessita de manutenção.

- Portabilidade: Em quais ambientes (sistemas operacionais), o software se adapta e a facilidade de configuração em ambientes diferentes. Portabilidade é a capacidade que uma aplicação ou interface tem de ser usável independentemente da ferramenta usada para com ela interagir.

No meio educacional, é comum a discussão sobre usabilidade de software. A usabilidade é um conceito que se refere à qualidade da interação de sistemas computacionais interativos com os seus usuários e, conforme Leite e Souza (1999), depende de vários aspectos, como a estrutura lógica e o significado visual do conteúdo.

Rocha (1987) desenvolveu um trabalho sobre avaliação de qualidade de software, baseada nos conceitos:,

- Objetivos de qualidade - Determinam as propriedades gerais que o produto deve possuir.

- Fatores de qualidade do produto - Determinam a qualidade do ponto de vista dos diferentes usuários do produto.

- Critérios - Definem atributos primitivos possíveis de serem avaliados.

- Processos de avaliação - Determinam os processos e os instrumentos a serem usados de forma a se medir o grau de presença, no produto, de um determinado critério.

- Medidas - Indicam o grau de presença, no produto, de um determinado critério.

- Medidas agregadas - Indicam o grau de presença de um determinado fator e são resultantes da agregação das medidas obtidas da avaliação segundo os critérios.

Os conceitos supracitados estão esquematizados na Figura 1.

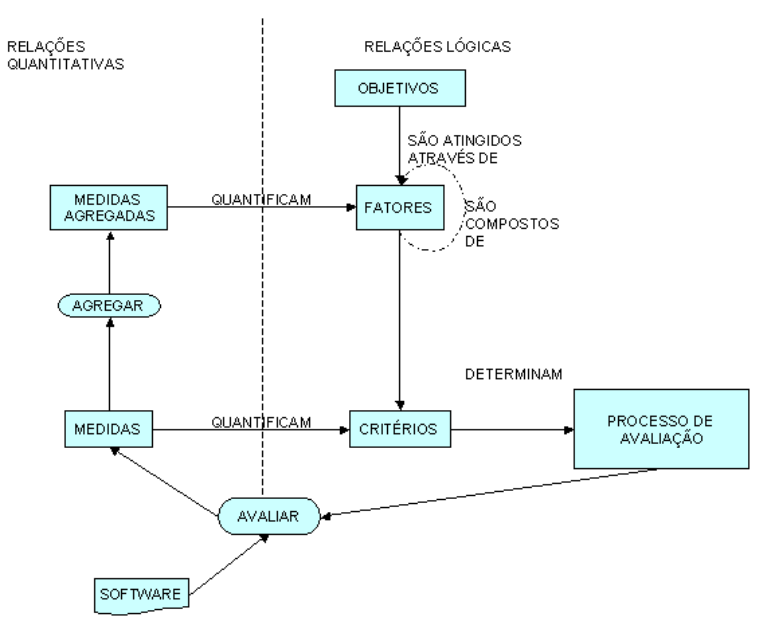

Figura 1 Estrutura do Método para Avaliação da Qualidade de Software (ROCHA, 1987)

#### 1.3. Softwares educacionais

Segundo Lucena apud Teixeira e Brandão (2003), software educacional, (S.E.), é todo aquele software que possa ser usado com algum objetivo educacional, pedagogicamente defensável, por professores e alunos, qualquer que seja o objetivo para o qual ele foi criado.

A entrada de softwares educacionais no mercado mundial vem ocorrendo de forma acelerada desde a década de 70. Países como Inglaterra, França e EUA, criaram projetos para a utilização do computador na educação, sendo preciso, então, desenvolver produtos de software específicos para suas necessidades. No Brasil ocorreu o mesmo, ou seja, diversos projetos foram e estão sendo desenvolvidos, relacionados ao uso do microcomputador em sala de aula e também relacionados ao desenvolvimento de software para os mais diversos conteúdos programáticos. Alguns grupos de pesquisa vêm utilizando o termo software educacional ou software educativo, outros o termo courseware, outros, ainda, o termo Programas Educativos por Computador (PEC). Todos estes termos possuem o mesmo significado: material educacional para microcomputadores (ROCHA & CAMPOS, 1993, p. 35).

O objetivo geral dos softwares educacionais é auxiliar no processo ensinoaprendizagem de uma dada disciplina (GAMEZ, 1998, p.12). Para que isto ocorra, o software deve possuir uma série de características, como ser fácil de utilizar, ser amigável para o usuário, ser fácil de compreender, favorecer a assimilação dos conteúdos, possuir aspectos motivacionais que despertem e mantenham a atenção do usuário, ser capaz de atrair e conquistar o interesse dos usuários, verificar o grau de compreensão dos alunos, bem como de suas dificuldades, entre outros aspectos.

Os softwares são classificados ao nível educacional como seqüencial, relacional e criativo. O software é seqüencial quando o aluno memoriza o conteúdo apresentado e o repete quando necessário, sendo um sujeito passivo. É dito relacional quando o estudante adquire habilidades e relaciona com outros fatos e outras fontes de informação; sendo uma interação homem/máquina, o aluno ficará isolado. Diz que o programa é criativo se ele cria a interação entre pessoas e tecnologias, favorecendo o aprendizado participativo.

Inúmeras dificuldades influenciam negativamente a qualidade dos softwares educacionais: o pouco preparo de recursos humanos na área educacional como ressaltam Ennals, Gwyn e Zdrachev (1986); a pressão mercadológica dos fabricantes de hardware (Campos, 1989); a produção descentralizada de programas para ensino (Carnoy e Loop, Stahl, 1988); a quantidade de horas necessárias para desenvolvimento e implementação (Coburn, 1982); a dificuldade de montagem de uma equipe multidisciplinar que desenvolva trabalho cooperativo (Rocha et al. 1992).

#### 1.4. Modalidades de uso de programas computacionais na educação

Para classificar as modalidades de software educacional, a forma que mais se utilizou foi proposta por Taylor em 1980. Ele explicou que o computador em educação poderia ser utilizado como Ferramenta, Tutor ou Tutelado. Como Ferramenta o computador seria utilizado para adquirir e manipular informações. Na modalidade de Tutor, o computador desempenharia o papel de professor, orientando o aluno para aquisição de um novo conhecimento e como Tutelado os alunos ensinariam o computador.

Nos estudos mais recentes, se aceita que existem algumas formas de uso do computador para fins educacionais. Para Bertoldi e Ramos (1999), estas modalidades já são consagradas, e são elas: exercício e prática, tutorial, simulações e modelagem, jogos, hipertexto e hipermídia e tutores inteligentes. Além dos citados pelo autor há a modalidade de programação.

#### 1.4.1.Exercício e prática

É uma das formas mais clássicas de utilização de computadores em educação. O objetivo desta modalidade de software é a aplicação de um conteúdo já conhecido pelo aluno, mas que ainda não é dominado totalmente. Pode complementar o ensino em sala de aula, aumentar e/ou automatizar habilidades básicas. Os alunos trabalham com uma seleção aleatória de atividades, realizando repetições do exercício quantas vezes forem necessárias para que os objetivos determinados no programa sejam alcançados. As respostas erradas são rapidamente detectadas, o que reduz a possibilidade de reforço em procedimentos errôneos.

As principais características da modalidade "Exercício e prática", conforme Bertoldi e Ramos (1999) são a existência de recursos motivacionais, para despertar a atenção do aluno, acesso a ajudas, existência de mensagens de erro, uso de ilustrações, uso de animação, uso de cor, uso de recursos sonoros, controle da seqüenciação do programa pelo usuário, fornecimento de feedback, tratamento de erro do usuário, geração randômica de atividades, capacidade de armazenamento das respostas (a fim de verificar-se o desempenho do aluno),adaptabilidade ao nível do usuário, adequação do programa ao currículo da escola, integração do programa com outros recursos ou materiais instrucionais, apresentação dos escores e resultados dos estudantes, resistência do programa a respostas inadequadas, facilidade de leitura da tela.

#### 1.4.2.Tutorial

 $\overline{a}$ 

Um tutorial é um programa ou texto, contendo ou não imagens, que ensina passo a passo, didaticamente, como algo funciona<sup>2</sup>.

<sup>2</sup> http://pt.wikipedia.org/wiki/Tutorial

Valente (1998) apresenta como tutorial o software no qual a informação é organizada conforme a seqüência pedagógica particular. Esta informação é apresentada ao estudante seguindo esta seqüência (e o software controla a situação de ensino e o que será mostrado ao aluno), ou o aluno pode escolher a informação que quiser. De qualquer maneira, a informação disponível foi organizada e especificada de antemão.

Nesta modalidade, a interação entre o usuário e a máquina se dá pela leitura da tela (ou escuta, se for o caso) e navegação pelo conteúdo disponível, por meio do mouse ou da tecla Enter. Perguntas e/ou respostas podem ser digitadas no teclado.

Programas tutoriais podem ser utilizados para diversos fins. Podem, por exemplo, introduzir conceitos novos, apresentar habilidades, pretender a aquisição de conceitos, princípios e ou generalizações através da transmissão de determinado conteúdo ou da proposição de atividades que verifiquem a aquisição deste conteúdo. Servem como apoio ou reforço para aulas, para preparação ou revisão de atividades (BERTOLDI & RAMOS, 1999, p. 5).

Algumas das características de softwares tutoriais são a existência de recursos motivacionais, o fornecimento de feedback encaminhando para respostas corretas, mensagens de erro, o uso de Ilustrações, uso de animação, uso de cor, uso de recursos sonoros, definição do tempo de resposta permitido, existência do tratamento de erro do usuário, capacidade de armazenamento das respostas, para a verificação do desempenho final do aluno.

Essa modalidade de programa computacional também permite que se incluam novos elementos e/ou estruturas de conteúdo.

#### 1.4.3.Simulações e modelagem

É possível simular um fenômeno no computador, apenas implementando um modelo seu. A diferença entre software de simulação e de modelagem, conforme Valente (1998), está em quem escolhe o fenômeno e em quem desenvolve seu modelo. Na simulação o modelo já construído é fornecido ao usuário, enquanto na modelagem o aprendiz além de escolher o modelo, o desenvolve e implementa.

Diz-se que a simulação é aberta ou fechada. A diferença entre elas consiste no nível da descrição que o sistema permite.

Bertoldi e Ramos (1999) destacam os principais adjetivos dos programas de simulações e modelagem. Eles caracterizam-se pelo fornecimento de feedback, clareza nos comandos pedidos pelo programa, controle das seqüências reprodutoras do evento pelo usuário, mensagens de erro claras e indicadoras do caminho correto a ser seguido pelo aluno, uso de ilustrações, uso de cor, animação e recursos sonoros para fornecer dados mais reais ao aluno, facilidade de leitura da tela, apresentação dos resultados ao aluno tanto parcialmente quanto ao final da simulação, capacidade de armazenamento das respostas (a fim de conhecerse a estrutura do raciocínio do aluno diante do problema dado), possibilidade de inclusão de novas estruturas e/ou segmentos de programa a fim de manter o conteúdo sempre atualizado e reproduzindo a realidade, possibilidade de correção de erros realizados pelo aluno e detectados pelo próprio antes do registro.

#### 1.4.4.Jogos

Os jogos geralmente são permeados por ambientes de desafio ou competição. Os atributos motivacionais dos jogos podem ser divididos em individuais e interpessoais. São considerados motivações individuais o desafio, a curiosidade, o controle e a fantasia. São consideradas motivações interpessoais a cooperação, a competição e o reconhecimento.

> Os jogos correspondem a certo nível do desenvolvimento cognitivo. Os jogos são biológica e culturalmente determinados, e o autor supõe que há uma relação indissociável entre capacidade de solucionar problemas e tipos de problemas que o indivíduo enfrenta (BERTOLDI & RAMOS, 1999, p. 9).

Jogos podem ter características de tutoriais ou de software de simulação aberta.

#### 1.4.5.Programação

No universo da educação, as linguagens de programação mais difundidas são Basic, Pascal, Prolog e, principalmente, a linguagem Logo.

Os softwares de programação permitem a utilização de conceitos, estratégias e ações pré-determinadas, visando que o usuário possa propor e solucionar problemas. Basicamente, um software de programação contém um conjunto de primitivas que constituem um formalismo capaz de aceitar que outros problemas possam ser resolvidos, sem que o software, em si, tenha sido programado para isso. Isto é, cabe ao usuário do programa resolver um dado problema utilizando as primitivas disponíveis. Valente (1998), afirma que o computador, nesse sentido, é uma ferramenta que o aluno utiliza para desenvolver algo, e o aprendizado ocorre pelo fato de estar executando uma tarefa pelo computador.

O programa criado representa a idéia do usuário, e existe uma relação direta entre cada comando e o comportamento do computador. As características disponíveis no processo de programação ajudam o aprendiz a encontrar seus erros e ao professor compreender o processo pelo qual o aprendiz construiu conceitos e estratégias envolvidas no programa.

#### 1.4.6.Hipertexto e hipermídia

Tecnicamente um hipertexto é descrito como um conjunto de nós conectados por ligações. Os nós podem ser palavras, páginas, imagens, gráficos, seqüências sonoras ou documentos complexos. Os itens de informações não são ligados linearmente mas, sim através de ligações como estrelas de forma reticular. Funcionalmente, o hipertexto é um ambiente de software para a organização de conhecimentos ou dados para a aquisição de informações e para a comunicação.

O produto de hipermídia, conforme Galvez (1998) consiste em sistemas que tornam possível a disponibilidade de uma grande quantidade de material de aprendizagem estruturado. Este material é acessível a partir de uma máquina e, navegável através de ligações explícitas. O material de aprendizagem armazenado no produto de hipermídia engloba comunicação de instruções em diferentes formas, que seriam textos, gráficos, áudio, vídeo, etc.

#### 1.4.7.Tutores Inteligentes – Sistemas especialistas

Nesta modalidade de uso, considera o conhecimento e habilidades prévias dos alunos para escolher estratégias de ensino aprendizagem mais apropriada para cada um dos alunos.

O princípio fundamental de um programa tutor inteligente é adaptar a estratégia de ensino-aprendizagem ao conteúdo e forma do que se aprende, aos interesses, expectativas e características do aprendiz, dentro das possibilidades da área e nível de conhecimento e das múltiplas formas em que este se pode apresentar ou obter (GALVEZ, 1992).

Tutores inteligentes levam em conta a base de conhecimento do especialista no assunto em questão, e o modelo mental do aprendiz, para tanto, os seus conhecimentos, habilidades e destreza. Neste tipo de programa, a interface deve ser capaz de oferecer diferentes tipos de ambiente de aprendizagem, ser adaptável, e permitir chegar facilmente ao conhecimento desejado.

Finalmente, definidas estas características, o sistema deve ter um módulo tutor, capaz de gerar situações para resolução de problemas, aplicáveis ao estado de conhecimento do aprendiz, com respeito a base de conhecimento especializado que se deseja obter.

#### 1.5. Métodos de Avaliação de Softwares Educacionais

São dois basicamente os contextos nos quais podem ser inseridos os aspectos observáveis na qualificação de um software educacional: o educacional ou pedagógico e o técnico computacional. A avaliação técnica e computacional é importante, mas deve estar subordinada à educacional e pedagógica (CARRAHER 1990, p. 33).

O termo avaliar possui muitos significados mas, na expressão "avaliação de softwares educativos", avaliar refere-se à analise sobre como um software pode ter um uso aplicado à educação, como ele pode ajudar o aluno a construir seu conhecimento e a aperfeiçoar sua compreensão de mundo, aumentando sua capacidade de participar da realidade que está vivendo. Assim, uma avaliação bem criteriosa pode contribuir para apontar para que tipo de proposta pedagógica o software em questão poderá ser mais bem aproveitado.

Segundo Flandres (1994), da mesma forma que os professores se baseiam em critérios para escolha de seus livros didáticos, deveriam adotar critérios para definir softwares a serem utilizados. Este autor definiu alguns padrões para esta escolha, que se resumem em:

- Não deve ser necessário para o usuário nenhum conhecimento aprofundado a respeito dos computadores, apenas saber ligar, desligar, digitar algumas letras, inserir um CD ou outra mídia para salvar seus arquivos. Se a manipulação do software não for intuitiva o suficiente, exigirá do usuário um esforço desnecessário para aprender a manipulá-lo, atrasando ou dificultando a aprendizagem do aluno.

- O software deve ser interativo, com ênfase no ativo. Não deve dar tudo mastigado, nem esmiuçar demonstrações. O usuário deve fornecer dados de entrada para produzir dados de saída, o que o obriga a pensar todo o tempo sobre o que está fazendo e ser correspondido e gratificado pelos resultados de seus dados de entrada. O usuário deve sempre se sentir parte do processo.

- A sintaxe para entrada dos dados deve ser a mais próxima possível daquela que se usa para escrever na linguagem matemática. A entrada de dados reais deve admitir expressões que tenham valores reais (o mesmo para racionais ou inteiros).

Na literatura, citam-se alguns itens que são importantes para analisar um software educacional. Eles podem ser separados em alterabilidade, amenidade ao uso, independência do ambiente, validabilidade, clareza, rentabilidade, correção e robustez.

Quanto à alterabilidade pode-se vislumbrar se há possibilidade de inclusão de novos elementos e se há possibilidade de correção de conteúdo;

Em relação à amenidade ao uso, analisa-se: facilidade de leitura da tela; existência de ramificações para enfoques alternativos; existência de mensagem de erro; acesso a ajuda (help); existência de manual do usuário; uso de ilustrações; uso de cor; tempo de exposição de telas; uso de animação; existência de geração randômica de atividades; uso de recursos sonoros; clareza dos comandos; existência de tratamento de erro; controle da seqüência do programa; adequação do vocabulário; fornecimento de feedback; diagramação das telas; existência de recursos motivacionais.

Sobre a independência do ambiente, devem ser observadas as independências de linguagem e de hardware.

No que tange a eficiência do processamento, observa-se a capacidade de armazenamento das respostas, o tempo de resposta e a adaptabilidade ao nível do usuário.

Com respeito à validabilidade, analisa-se a adequação do programa ao nível do usuário, a previsão de atualizações, a apresentação dos escores aos alunos, a ausência de erros de conteúdo.

Ainda deve ser observado a robustez do software, que seria a resistência do programa a respostas inadequadas, é a ausência ou existência de erros no processamento do programa, a facilidade de leitura do programa e o uso do tempo do equipamento. E, logicamente, a adequação do programa às necessidades curriculares, bem como a integração do programa com outros recursos.

Existem alguns métodos estruturados indicados para a avaliação de qualidade de softwares educacionais, dentre eles o Método de Reeves, Modelo de Avaliação segundo Campos, Técnica de Mucchielli, a TICESE (Técnica de Inspeção Ergonômica de Software Educacional).

#### 1.5.1.Método de Reeves

Reeves apud Campos (1989), propõe uma metodologia que define duas abordagens para avaliação do software educacional. Uma destas abordagens baseia-se em dez critérios relacionados à interface com o usuário (Quadro 1) e a outra em quatorze critérios pedagógicos (Quadro 2). Os critérios são avaliados por um procedimento gráfico, que consiste em fazer uma marca sobre uma escala com dois sentidos. Em cada extremidade da seta são colocados os conceitos opostos que caracterizam o critério em avaliação. Nas extremidades ficam situados, à direita, os conceitos mais positivos e, à esquerda, os conceitos mais negativos. A conclusão da avaliação é obtida graficamente, analisando-se a disposição dos pontos marcados nas setas e que devem ser ligados.

Os dez critérios de interface com o usuário são:

- Facilidade: de difícil a fácil. Do ponto de vista de o programa ser de fácil entendimento.

- Navegação: de difícil a fácil. Refere-se ao ato de ir de um tópico a outro dentro do programa.

- Carga cognitiva: de não gerenciável/confusa a gerenciável/intuitiva.

- Mapeamento: é referente à habilidade do programa em rastrear os caminhos percorridos pelo aluno. Vai de nenhum até poderoso.

- Design da tela: de princípios violados a princípios respeitados. Referente à aparência, ao visual, à disposição dos elementos.

- Compatibilidade espacial do conhecimento: de incompatível a compatível. Verifica a compatibilidade do sistema com as expectativas e necessidades do usuário em sua tarefa.

- Apresentação da informação: de confusa a clara.

- Integração das mídias: de não coordenada a coordenada.

- Estética: de desagradável a agradável.

- Funcionalidade geral: de não funcional a altamente funcional. Um critério mais abrangente.

Estes critérios são dispostos no Quadro 1.

| Facilidade                                  | Difícil                          | $\blacktriangleright$ Fácil                  |
|---------------------------------------------|----------------------------------|----------------------------------------------|
| Navegação                                   | Difícil                          | $\blacktriangleright$ Fácil                  |
| Carga cognitiva                             | Não gerenciável                  | $\blacktriangleright$ Gerenciável/Intuitiva  |
| Mapeamento                                  | Nenhum                           | Doderoso∎                                    |
| Design da tela                              | Princípios violados $\leftarrow$ | $\blacktriangleright$ Princípios respeitados |
| Compatibilidade espacial do<br>conhecimento | Incompativel                     | $\blacktriangleright$ Compativel             |
| Apresentação da informação                  | Confusa                          | $\blacktriangleright$ Clara                  |
| Integração das mídias                       | Não coordenada                   | $\blacklozenge$ Coordenada                   |
| Estética                                    | Desagradável                     | → Agradável                                  |
| Funcionalidade geral                        | Não funcional                    | $\blacktriangleright$ Altamente funcional    |

Quadro 1. Critérios de interface com o usuário do método de avaliação de Reeves

Os quatorze critérios pedagógicos, conforme explicam Faria, Braga e Campos (2004) são:

- Epistemologia: de Objetivista a Construtivista. Na epistemologia objetivista o conhecimento é adquirido de forma objetiva por meio dos sentidos, com a aprendizagem consistindo em adquirir verdades enquanto que na epistemologia construtivista o conhecimento da realidade vai sendo construído individualmente, subjetivamente, com base em experiências anteriores, em reflexão.

- Filosofia pedagógica: de Instrutivista a Construtivista. Instrutivista é aquela que enfatiza a importância de metas independentes do aluno, embasada na teoria comportamentalista, onde o aluno é visto como sujeito passivo. Já a filosofia construtivista enfatiza a intenção, a estratégia, a experiência do aluno, sendo ele visto como um indivíduo detentor de conhecimentos e motivações.

- Psicologia subjacente: de Comportamental a Cognitiva. Comportamental significa que os fatores do aprendizado não são comportamentos que podem ser diretamente observados; a instrução consiste na modelagem do comportamento desejável obtido através de estímuloresposta. Cognitiva é a psicologia que dá ênfase aos estados mentais internos ao invés do comportamento psicológico, reconhece que uma ampla variedade de estratégias de aprendizagem deve ser empregada, considerando o tipo de conhecimento a ser construído.

- Objetividade: de precisamente focalizado, que é a forma utilizada nos tutoriais e treinamentos, a não focalizado, que é a forma empregada nos micro-mundos, simulações virtuais e ambientes de aprendizado.

- Seqüenciamento instrucional: de reducionista até construtivista. É reducionista quando o aprendizado sobre determinado conteúdo requer que todos os seus componentes sejam previamente entendidos. O seqüenciamento é construtivista quando o aluno é colocado em um contexto realístico, que irá requerer soluções de problemas e o apoio será oferecido conforme a necessidade individual de cada usuário.

- Validade experimental: de abstrato a concreto. É abstrato quando são utilizadas situações que não fazem parte da realidade do aluno. Quando contextualiza o conteúdo apresentado em situações reais é concreto.

- Papel do instrutor: de provedor de materiais até agente facilitador. No primeiro caso, o instrutor é considerado o detentor do conhecimento, enquanto no segundo ele é visto como uma fonte de orientação e consulta.

- Valorização do erro: de aprendizado sem erro a aprendizado com a experiência. É sem erro quando o usuário é induzido a responder corretamente as perguntas, e com experiência quando prevê que os alunos aprendam com seus erros.

- Motivação: de extrínseca, quando vem de fora do ambiente de aprendizado, a intrínseca, quando a motivação parte de dentro dele.

- Estruturação: de alta a baixa. O programa é altamente estruturado quando sua seqüência, seus caminhos, já foram determinados previamente. Possui baixa estruturação quando o aluno pode escolher a ordem que desejar para seguir no programa.

- Acomodação de diferenças individuais: de não existente, considerando que todos os indivíduos são iguais, a multifacetada, considerando as diferenças entre os sujeitos.

- Controle do aluno: de não existente, que é quando todo o controle pertence ao software, a irrestrito, que significa que o aluno é quem decide que sessões estudar, que caminhos seguir e qual material utilizar. Este critério avalia as possibilidades de o usuário controlar o encadeamento e a realização das ações. Tal critério se refere ao fato de que os alunos deveriam estar sempre no controle do processamento do sistema (por exemplo, interromper, cancelar, suspender e continuar). Cada ação possível do usuário deve ser antecipada e opções apropriadas devem ser oferecidas.

- Atividade do usuário: de matemagênico a generativo. Matemagênico refere-se a ambientes de aprendizagem onde se quer capacitar o aluno para acessar as várias representações do conteúdo. Generativo está significando que os estudantes estão envolvidos num processo de construção ou representação do conteúdo.

- Aprendizado cooperativo: de não suportado, quando não permite trabalho em pares ou grupos, até integral, quando permite o trabalho cooperativo, fazendo com que os objetivos sejam compartilhados.

 No Quadro 2 observam-se os aspectos pedagógicos, ordenados de acordo com o disposto acima.

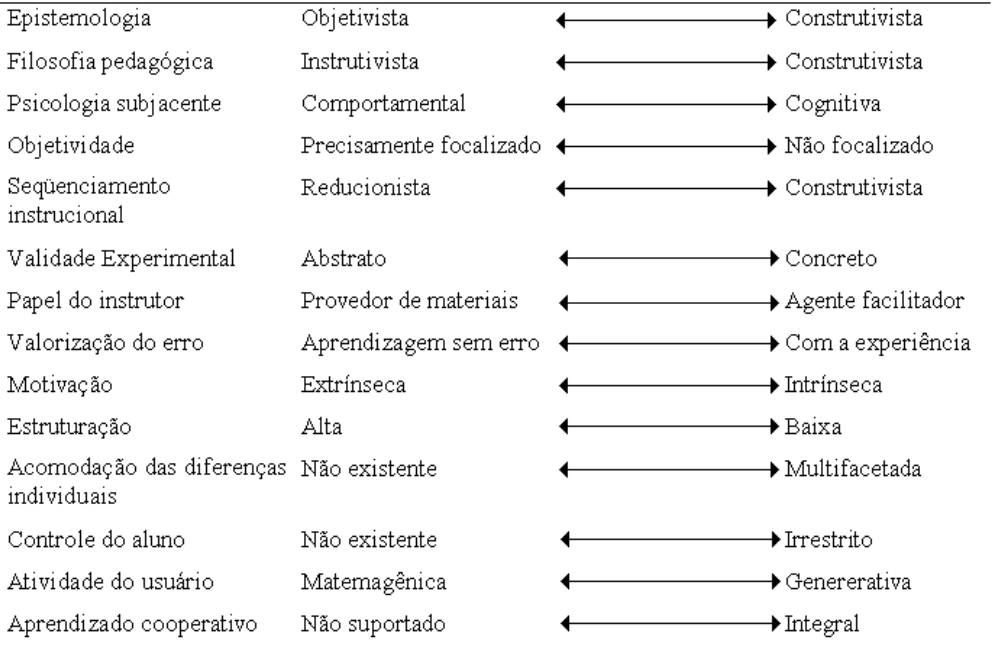

Quadro 2. Critérios pedagógicos do método de avaliação de Reeves

Quando o avaliador decide o que for marcar, no método de Reeves, deve unir os pontos de cada item, conforme Figura 2:

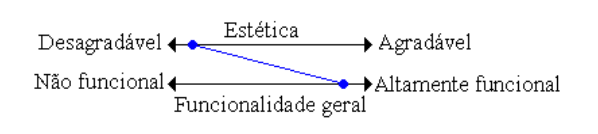

Figura 2 Leitura da avaliação de Reeves

#### 1.5.2.Modelo de Avaliação segundo Campos

O modelo proposto por Campos (1994) versa sobre um manual para avaliação da qualidade de um software educacional, objetivando fornecer diretrizes para desenvolvedores e usuários. Este modelo de avaliação é válido, segundo a autora, em qualquer das modalidades de software educacional.

O método se baseia nos objetivos, fatores, subfatores, critérios, processos de avaliação, medidas e medidas agregadas. A Figura 3 mostra os objetivos atingidos através de fatores e subfatores. A avaliação é feita por meio de uma pesquisa de campo com os professores, onde é levado em conta a ordem de importância atribuída pelos professores aos critérios mais gerais. Percebe-se que esta avaliação está mais próxima da visão do professor. Este modelo de avaliação caracteriza-se por ser um checklist, pois apresenta uma lista de perguntas (critérios) a serem avaliados, bem como do uso da avaliação heurística com o intuito de o professor fazer o julgamento com relação ao software.

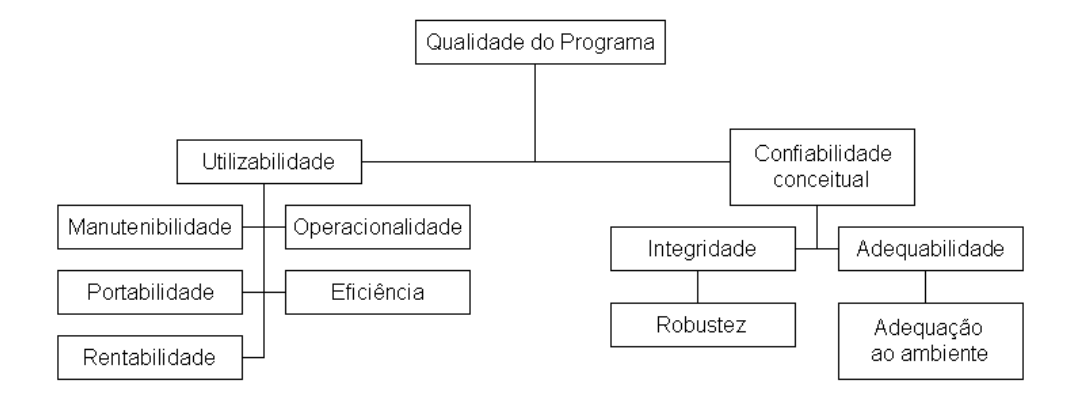

Figura 3 Modelo Campos (CAMPOS, 1994)

#### 1.5.3.Técnica de Mucchielli

Segundo Silva apud Andres (2004) a Técnica de Mucchielli consiste em avaliar o potencial global do software com o público para o qual ele foi desenvolvido. Para realizar a avaliação por meio desta técnica devem ser observadas as reações do usuário-alvo, avaliação das aquisições e impressões sobre a qualidade do software, elaborados questionários, entrevistas e ainda precisa ser ouvido um grupo de especialistas antes de fazer funcionar o software. Neste tipo de avaliação é necessário o uso de checklists, ensaios de interação e avaliações heurísticas realizadas pelo professor.

Segundo Hack et al (1999), um checklist visa realizar uma inspeção sistemática da qualidade ergonômica na interface IHC (Interação Homem/Computador), possibilitando o conhecimento de modo informal das questões e recomendações ergonômicas que podem contribuir nas decisões e processos de interface com o usuário.

Mucchielli definiu dez passos para o desenrolar da avaliação:

- Avaliação das aquisições permitidas, concernentes aos elementos de conhecimento retido ou a medida das performances evolutivas, resultado dos testes de avaliação.

- Qualidade do modelo pedagógico adotado.

- Qualidade da idéia geral do software.

- Qualidade e variedades dos procedimentos de interatividade utilizadas.
- Qualidade da flexibilidade do software.
- Natureza e qualidade das ajudas.
- Grau de flexibilidade do software.
- Qualidade das telas.
- Qualidade do documento de acompanhamento.
- Avaliação contínua do produto.

#### 1.5.4.TICESE

TICESE é uma sigla, que significa Técnica de Inspeção Ergonômica de Software Educacional. Esta técnica foi desenvolvida pelo LabiUtil (Laboratório de Utilizabilidade – Universidade Federal de Santa Catarina), visando desenvolver um apoio para a avaliação de programas computacionais voltados para a educação. A TICESE fornece meios para que se monte um laudo a respeito do software analisado. O manual completo da TICESE pode ser obtido em www.cin.ufpe.br/~case/artigos/Avaliacao%20e%20Classificacao/manual%20ticese .pdf.

A técnica resulta em um laudo técnico que serve de orientação para os responsáveis pela aquisição de material didático de programas de ensino. A técnica contempla um conjunto específico de critérios de análise baseados em aspectos cognitivos, ergonomia, psicologia da aprendizagem e pedagogia. Nos três módulos que compõem a técnica (classificação, avaliação e contextualização) estão associados critérios e um conjunto de questões que visam orientar o avaliador na difícil tarefa de inspecionar as qualidades ergonômicas e pedagógicas do software educacional.

#### 1.6. O uso de softwares educacionais em Matemática: a Álgebra

Os softwares educacionais encontram larga aplicabilidade nas diversas ciências. Não poderia ser diferente na matemática. Existe uma infinidade de programas computacionais que se enquadram nas mais diferenciadas classes, abordando os conteúdos da matemática escolar. Softwares de geometria dinâmica<sup>3</sup> merecem destaque, pois habitualmente apresentam ambientes mais chamativos aos olhos da maioria dos usuários. Uma aplicação na Educação Matemática muito consagrada é a linguagem Logo, por meio do SuperLogo, um micro-mundo que propicia ótimo ambiente de interatividade com o aluno, sempre com feedback.

Historicamente o termo "computação" se refere a "realizar operações com números" (Heck, 2003). Mas a partir da década de 70, o desenvolvimento de aplicações computacionais começou a operar também com símbolos que representam os números. São objetos matemáticos como: polinômios, funções e estruturas algébricas como grupo e anéis. Estas aplicações receberam o nome de computação simbólica ou algébrica. Existem os CAS (Computer Algebra System – Sistema de Computação Algébrica), que têm a capacidade de manipular, em forma simbólica, expressões matemáticas e realizar cálculos numéricos. O principal objetivo de um CAS consiste em realizar de forma automática a manipulação ou remanejamento algébrico de equações, que pode ser considerado uma tarefa tediosa e demorada, em muitos casos, além de difícil (com grande possibilidade de erros por descuido). Os sistemas de álgebra computacional começaram a aparecer no início da década de 70 e evoluíram a partir da pesquisa para a inteligência artificial. Os primeiros sistemas popularizados foram Reduce, Derive e Macsyma os quais ainda são comercializados; uma versão copyleft do Macsyma chamada Maxima está sendo mantida. Os atuais líderes de mercado são Maple e Mathematica; ambos sendo freqüentemente usados por matemáticos, pesquisadores, cientistas e engenheiros. O MuPAD é um sistema comercial que oferece uma versão gratuita (com um interface ligeiramente restrito) para a pesquisa não comercial e uso educacional. Alguns sistemas de álgebra computacional focam uma área específica de aplicação, estes são normalmente desenvolvidos por estudantes e são gratuitos $4$ .

 $\overline{a}$ 

<sup>&</sup>lt;sup>3</sup> programas para elaboração de construções eletrônicas, nas quais os elementos básicos podem ser movimentados na tela do computador sem alterar as posições relativas entre esses elementos e os objetos construídos a partir deles.

<sup>4</sup> http://encyclopedie-pt.snyke.com/articles/\_lgebra\_computacional.html

Diversos autores afirmam que a qualidade dos softwares que estão sendo desenvolvidos e utilizados é de difícil mensuração. Para Gravina e Santarosa apud Kampff, Machado e Cavedini (2004), o ideal para a escolha de softwares educacionais para a aprendizagem da Matemática deveria ir em busca de ambientes que permitissem ao aluno desenvolver dois aspectos:

Expressão: isto é, descrever, de acordo com a linguagem do ambiente, suas idéias, exteriorizando a concretização de suas construções mentais. De acordo com as ações do aluno, uma representação é visualizada, servindo de base para a reflexão sobre suas concepções (o resultado obtido é o esperado?) e permitindo revê-las, sempre que isto se fizer necessário.

Exploração: parte-se de modelos prontos sobre os quais o aluno vai interagir, manipulando-os, buscando compreendê-los, estabelecendo relações e construindo conceitos. Diferentemente da representação de um objeto matemático com lápis e papel, na tela do computador é possível alterar diretamente representações de tais objetos, buscando fazê-los variar e, a partir de tais variações, abstrair a invariância.

Os softwares educacionais para Matemática podem ter alguns tipos de problemas, que são mais comuns:

-A parasitagem recorrente da atividade matemática por dificuldades de natureza informática;

-A dificuldade de discernir a carga matemática real da atividade desenvolvida pelos usuários;

-As dificuldades encontradas pelo professor para se adequar às previsões experimentais feitas em comum, quando da situação real de coordenação da classe;

-Erros matemáticos (não-definição de certos objetos ou dupla definição, adição de propriedades, confusão de termos, etc.);

-Erros de sintaxe local.

E um conteúdo da matemática conhecido pelas dificuldades é a Álgebra. É possível encontrar na literatura diversas pesquisas que deixam claro as preocupações de vários educadores relacionadas ao ensino-aprendizagem de matemática, em diversos níveis de ensino, sobretudo, quando se trata de Álgebra. Citam-se, entre outras, as de Chevallard (1995), Sfard (1991), Kieran (1991, 1992, 1994) e Grugeon (1995).

Na Álgebra, há um nível de abstração que provoca, tanto na Educação Básica quanto na Superior, um momento de ruptura com conceitos e procedimentos já internalizados pelos alunos (CURY & KONZEN, 2006, p. 3).

1.6.1.As competências em Álgebra no Ensino Fundamental e Médio

Para que fosse possível estabelecer critérios para a análise dos softwares escolhidos, precisou-se ter um embasamento, apontando quais são as competências a serem desenvolvidas e os objetivos a serem atingidos no ensino de Álgebra nos níveis fundamental e médio. Para isto, precisa-se admitir um significado para Álgebra, no contexto da educação básica. Lins e Gimenez (1997), seguindo este pensamento, definem Álgebra como "um conjunto de afirmações para as quais é possível produzir significado em termos de números e operações aritméticas, possivelmente envolvendo igualdade e desigualdade" (LINS & GIMENEZ, 1997, p. 150). Em matemática, há um pensamento de que a Álgebra seja o ramo que estuda as generalizações dos conceitos e operações de aritmética. Hoje em dia o termo é abrangente e pode se referir a várias áreas da matemática.

Entre os professores, três são as concepções da educação algébrica, conforme Fiorentini, Miguel e Miorim apud Baccarin (2008): Lingüistica-pragmática, Fundamentalistaestrutural e Fundamentalista-análoga.

A concepção lingüística-pragmática caracteriza-se por crer que técnicas mecânicas de ensino-aprendizagem de Álgebra são suficientes para que o aluno aprenda e resolva problemas. Foi evidente em todo século XIX e até metade do século XX.

A concepção fundamentalista-estrutural vem contrapor a idéia lingüística-pragmática, a partir da metade do século XX. Percebe-se a Álgebra como fundamentação para os demais campos da matemática escolar. Acreditava-se que justificando as passagens estruturais intrínsecas à manipulação algébrica, se possibilitaria aos alunos utilizá-las futuramente em novas situações.

Já a concepção fundamentalista-análoga traz, após o fracasso da Matemática Moderna, uma união entre as duas concepções anteriores, buscando resgatar o valor instrumental da Álgebra. Baseando-se em recursos geométricos e visuais, afirma que uma "álgebra geométrica" é didaticamente superior, por tornar visíveis certas identidades algébricas.

Dentro a História da Matemática, pode-se vislumbrar a história da Álgebra, cujas origens remontam à Babilônia antiga. Quanto à notação algébrica, deve-se a François Viète, sendo posteriormente configurada na forma atual por René Descartes.

Ponto de Referência **Fases do desenvolvimento** O objeto de estudo Álgebra Clássica ou Elementar Álgebra Moderna ou Abstrata A contribuição das diversas culturas Álgebra: Egípcia Babilônica Grega Pré-Diofantina Grega Diofantina Chinesa Hindu Arábica Européia Etc. A linguagem algébrica Fase retórica ou verbal Fase sincopada Fase simbólica O significado simbólico da linguagem algébrica  $A$ Álgebra existe a partir de Viète (1540 -1603) Método de abordagem da resolução de equações Período intra-operacional inter-operacional trans-operacional

Se forem observados a evolução da Álgebra e seu ensino durante a história, pode-se montar um quadro, como faz Consalter (1994), sendo visualizado no Quadro 3:

Quadro 3. Desenvolvimento histórico da Álgebra (CONSALTER, 1994)

Consalter (1994), ainda afirma que a concepção lingüístico-pragmática, existente no século XIX, considera satisfatória a apropriação mecânica das técnicas que seguem a seqüência:

expressões algébricas → operações com expressões algébricas →

 $\rightarrow$ equações  $\rightarrow$  problemas com equações.

Tendo em vista a preocupação de se adotar critérios para a análise, tomou-se como base os Parâmetros Curriculares Nacionais (PCN).

O estudo dos números e das operações contempla a Aritmética e a Álgebra. Embora nas séries iniciais do ensino fundamental já se possa incluir alguns pontos da Álgebra, é nas séries finais que as atividades algébricas estão concentradas e vão sendo ampliadas. Tradicionalmente, no sétimo ano, ou sexta série, inicia-se a apresentação da "letras para substituir números" na Matemática escolar.

A Álgebra, na vivência cotidiana, se apresenta com enorme importância enquanto linguagem, como na variedade de gráficos presentes diariamente nos noticiários e jornais, e também de natureza financeira e prática, em geral.

As diferentes funções da Álgebra nesta fase das séries finais do ensino fundamental, de acordo com os PCN, podem ser resumidas como generalizar padrões aritméticos, estabelecer relações entre duas grandezas, modelar, resolver problemas aritmeticamente difíceis. Nas representações em equações e inequações, o estudante necessitará diferenciar incógnitas, parâmetros, variáveis, além de compreender a sintaxe da equação. Também é necessário que o aluno desenvolva competências como resolver problemas, utilizar a linguagem matemática adequadamente para comunicar suas idéias, desenvolver raciocínios e análises, além de integrar todos estes aspectos em seu conhecimento matemático.

A Álgebra pode ser abordada, inicialmente, por meio de jogos, generalizações e representações matemáticas, como gráficos e modelos, não apenas por procedimentos mecânicos. Assim, o ensino de Álgebra precisa influenciar positivamente para que o aluno continue trabalhando com resolução de problemas, sendo possível para ele compreender a linguagem e as idéias matemáticas. Para apoiar esta aprendizagem, pode-se utilizar a construção e interpretação de planilhas, utilizando-se computador e calculadora, por exemplo.

Deve-se tomar cuidado na ênfase que se dá quando o assunto tratado é Álgebra. Procedimentos mecânicos não garantem o aprendizado deste conteúdo. Então não é suficiente estimular os alunos a realizarem cálculos infindos, resolverem equações deslocadas de uma situação, e continuarem a realizar repetições, nas quais não se desenvolve competência alguma. Assim sendo, para auxiliar este aspecto de ensino, a utilização de softwares seria uma ferramenta da qual se poderia lançar mão para mudar este foco no ensino deste conteúdo. Seria possível utilizar-se de mais situações problema, reduzir o foco nas resoluções manuais de equações muito complicadas ou de muitas equações ou exercícios similares, em forma de listas intermináveis.

Uma das questões levantadas no ensino de Álgebra é até que ponto deve-se exigir dos estudantes a capacidade de manipular as propriedades operatórias. Parece ser consenso que alguma forma de conhecimento e manipulação dos objetos matemáticos o aluno deve ter. Ainda não é consenso entre os educadores o quanto deste conhecimento e habilidade de manipulação é necessário aos estudantes. Para Lins e Gimenez (1997), o maior objetivo da educação algébrica deve ser trabalhar três pontos de forma balanceada: capacidade de utilização das habilidades de resolver problemas e explorar situações, desenvolver diferentes modos de produzir significado e aprimorar as habilidades técnicas de usar as ferramentas desenvolvidas com maior facilidade.

> A educação aritmética e algébrica precisa se preocupar em mostrar aos alunos atividades que, de todo modo e de outras maneiras, poderiam ser organizados sem os significados matemáticos. (LINS & GIMENEZ, 1997, p. 165)

Para Usiskin (1988), existem concepções diferentes da Álgebra, e as finalidades de seu ensino são determinadas por estas concepções. A diferença entre uma concepção e outra está fundamentada na importância dada aos diversos usos das variáveis. No Quadro 4 observam-se estas concepções:

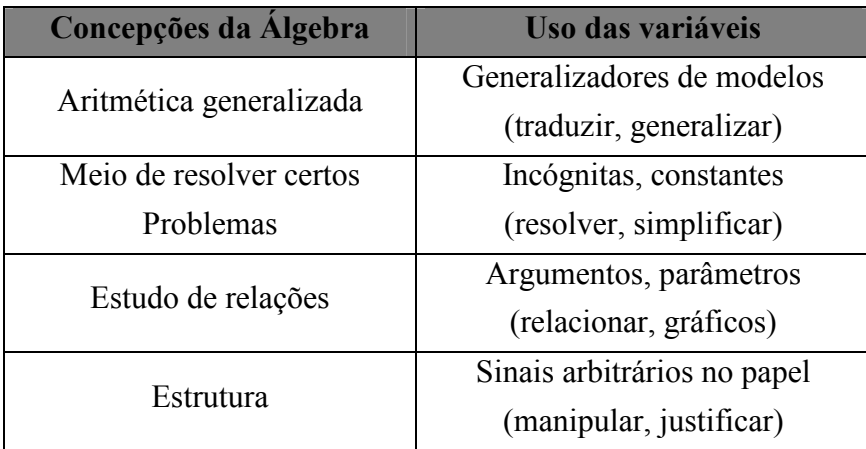

Quadro 4. Concepções de Álgebra segundo Usiskin

Já na ciência da computação o caráter algébrico é outro, diferente do da matemática, especialmente na sintaxe. Os computadores entendem, por exemplo, o nome de uma variável como endereço de algum registro específico de sua memória, e o valor da variável como conteúdo desse registro da memória. Assim, quando se escreve " $x = x + 8$ ", pensa-se matematicamente falando, numa equação sem solução, já em muitas linguagens de programação, esta sentença indica uma instrução para a máquina, que deve substituir um número armazenado numa localização particular por outro, oito unidades maior. Portanto, este é um cuidado que deve ser tomado ao trabalhar com softwares: não confundir a cabeça do aluno, pois estas sintaxes são realmente diferentes. O professor também deve dominá-la suficientemente bem, para sanar quaisquer possíveis dúvidas dos alunos.

Lins e Gimenez (1997), afirmam haver diferentes modos de produzir significado para a Álgebra, sendo o pensamento algébrico um desses modos.

#### 1.6.2.O papel do software educacional e o ensino de Álgebra

Com muita freqüência, o tratamento de problemas de Álgebra elementar concentra-se em prescrições sobre as técnicas de tradução de palavras para símbolos em tipos específicos de problemas. Para Heid e Kunkle (1994), o resultado é, muitas vezes, uma compreensão frágil dos conceitos subjacentes.

Um software pode ser um instrumento para experiências matemáticas, fazendo da matemática uma ciência de laboratório. Por exemplo, o computador pode construir gráficos de dezenas de funções racionais num piscar de olhos, ao passo que a mesma tarefa, executada manualmente, demandaria talvez horas, e possivelmente levaria a gráficos imprecisos. O curso de Álgebra do futuro deverá dar mais ênfase à semântica algébrica: como dar significado aos  $x$  e aos  $y$  no contexto de um problema. Mas deve-se tomar cuidado quanto à sua utilização, conforme os próprios manuais de alguns softwares alertam.

> Aqueles que se prestam a utilizar o computador para fazer matemática, particularmente os estudantes, devem ter sempre em mente que estes ambientes não são substitutos do trabalho manual com as equações nem do esforço de compreender os conceitos. Estes meios não ajudam a formar a intuição nem a reforçar os conhecimentos fundamentais... Não se deve utilizar o computador como um substituto da formação básica (RIOTORTO, 2006, p.4).

A utilização de um bom software também pode ajudar a eliminar ou reduzir a monotonia dos cálculos rotineiros. Com isto, ganha-se tempo para ensinar idéias da matemática e montar enunciados de problemas, provavelmente o tópico de Álgebra mais difícil de ensinar e aprender. E, logicamente, um software pode ser um instrumento para testar de maneira mais rápida e precisa cálculos e gráficos feitos manualmente. Contudo, conforme afirma Borba (1999), ainda há aqueles professores que acreditam que o uso de computadores e outras tecnologias sejam prejudiciais para o ensino, afirmando que seu uso desumaniza a educação. No processo de ensino-aprendizagem de Matemática, a utilização dos softwares,

conforme o Sofmat<sup>5</sup>, é motivada por algumas facilidades que estes podem trazer, tais como: permitir visualizações gráficas, possibilitar descobertas e estabelecimento de conjecturas, balancear o cálculo e a manipulação simbólica, entre outras. Para tanto, é fundamental o papel do professor atuando como mediador do processo de ensino e aprendizagem.

Os softwares a serem usados no ensino de Álgebra devem ser planejados especialmente para esse propósito, defende Flandres (1994). Segundo este autor, os softwares planejados primariamente para produzir gráficos, fazer cálculos numéricos ou simplificar expressões algébricas são inadequados. Muitos pacotes de softwares desse tipo são instrumentos maravilhosos para a obtenção de resultados, mas não são substitutos dos softwares de ensino, assim como uma tábua de identidades trigonométricas não substitui um capítulo bem escrito de um livro sobre identidades trigonométricas.

Usiskin (1988) defende que o computador propicia a oportunidade de verificar o conhecimento dos conceitos matemáticos num universo de exemplos e contra-exemplos muito mais amplo do que jamais foi possível.

Heid e Kunkle (1994), afirmam que o computador permite que o professor não foque o ensino e a aprendizagem em tarefas mecânicas, pois quem desenvolve os cálculos é a máquina. A atenção do aluno fica mais voltada para a análise e apreensão do significado.

A tecnologia permite aos alunos de Álgebra responderem questões mais significativas sobre funções como, por exemplo: O que são zeros de uma função real? Quando uma função assume certo valor? Quando duas funções se interceptam?

 $\overline{a}$ 

<sup>5</sup> http://www.es.cefetcampos.br/softmat/Softmatoa/paginainicial.html
# 2. METODOLOGIA

 $\overline{a}$ 

Esta é uma pesquisa de caráter qualitativo. Os objetos da pesquisa são os softwares a serem analisados.

Observou-se que existem diversos tipos de softwares geralmente usados no meio científico: aplicativos matemáticos, análise estatística, simulações físicas, planilhas, editores de textos, aplicativos para gráficos, navegadores para a Internet, etc. Eis alguns softwares (alguns são livres, outros não):

- Aplicativos matemáticos: Maple, Octave, Scilab, Mathematica, Maxima, Python-Numeric, BC, MuPAD.

- Análise estatística e gráficos: XMGrace, , Paw, R, Statistica.

- Planilhas: GNUMeric, Soffice, Oleo, Excel, Calc.

- Editores de textos: WinEdit, VI, Joe, AE, Word, Writer.

- Processadores de texto: Lyx, Klyx, AbiWord, Latex.

- Navegadores: NetScape, Opera, Mozilla, Lynx, Internet Explorer.

Como o foco deste trabalho é em programas para uso na educação básica, optou-se por analisar softwares já citados em trabalhos, minicursos, congressos de Educação Matemática, e alguns que se apresentam como softwares de apoio pedagógico para a Matemática dos ensinos fundamental e médio.

Os softwares que foram analisados são: Aplusix II, MuPAD, Algebrus, GeoGebra, Funções, Graphmatica, Excel, SICRE, Maxima e WinPlot.

Alguns dos softwares analisados são gratuitos (SICRE, GeoGebra, Maxima, WinPlot, Funções). Esta opção se justifica pela crescente facilidade de acesso pela rede, o que facilita downloads<sup>6</sup> para que se possam instalar programas sem custo, possibilitando ao professor o

<sup>&</sup>lt;sup>6</sup> download, ou "carga", é o processo pelo qual um arquivo (ou grupo de arquivos) é transferido de um computador remoto para uma máquina local. Fazer um download é baixar o programa ou arquivo.

uso de ambientes informatizados favorecendo o processo de ensino-aprendizagem da Matemática.

Alguns dos softwares dentre os analisados são proprietários, como é o caso do Excel. Ele foi escolhido para avaliação pois vem previamente instalado quando se adquire uma máquina com sistema operacional Windows, o que é comum no Brasil. E o Excel também é muito utilizado no meio educacional.

Algumas versões de demonstração também foram analisadas, como o Graphmatica, que apesar de ser citado como apoio no ensino superior, possui diversas ferramentas, que realizam tarefas relacionadas aos conteúdos trabalhados na Educação Básica. Do MuPAD , analisou-se uma versão para uso individual, que é gratuita, mas o software completo possui licença comercial, assim como o Algebrus. O Aplusix II é um software indicado para o ensino de Álgebra a partir da 5ª série (6º ano) e, apesar de ser proprietário, possui características interessantes citadas em artigos, por isto foi selecionado para análise, e também por possuir versão demo (esta expira em trinta dias).

Para realizar a análise, pretendeu-se estabelecer uma conexão entre os tópicos do conteúdo a ser tratado, Álgebra, e as potencialidades dos softwares.

Para fazer a avaliação proposta, utilizou-se a metodologia de Reeves, submetendo os softwares à análise dos critérios pedagógicos e de interface com o usuário. Para a escolha desta técnica, levou-se em consideração, principalmente, aspectos como tipo e qualidade dos dados coletados, disponibilidade de recursos e custo de realização dos testes.

Além disto, também observou-se a relação que cada software mantém com o que os teóricos e os documentos oficiais afirmam ser mais relevante no ensino de Álgebra e de que forma estes programas computacionais propõem ou permitem trabalhar estes conceitos.

# 3. RESULTADOS E DISCUSSÕES

A maioria dos softwares educacionais disponíveis na rede não possui versão em português. Muitos dos softwares não são gratuitos.

Encontrar os softwares para o ensino de Álgebra não foi uma tarefa simples. Notou-se que os softwares encontrados disponíveis na Internet são, em boa parte, de geometria dinâmica, com um enfoque secundário (ou nenhum enfoque) em Álgebra. Outros tantos apresentam enfoque particular num tema, como somente funções ou somente equações do 1º grau.

Como algumas informações significativas sobre a usabilidade seriam conseguidas apenas com testes reais de interação com o usuário (professores, alunos, etc.), e isto não foi realizado, ressalta-se que diversas questões podem não ter sido detectadas.

3.1. Análise dos softwares

Neste item são apresentadas as informações principais sobre os softwares e seu uso como ferramenta de ensino. Todos os softwares foram baixados da rede.

3.1.1.Aplusix II

Aplusix II é um software direcionados à aprendizagem de Álgebra, desenvolvidos pela equipe DidaTIC, do Laboratório Leibniz, na França. O software pode ser instalado acessando a página http://aplusix.imag.fr. Possui licença demo e pode ser utilizado por 30 dias. Após isso funciona por apenas dez minutos. Para ter seu uso pleno é preciso registrá-lo.

Aplusix II tem três softwares embutidos:

- O ambiente do aluno, Aplusix.exe, que permite que o professor veja as atividades anteriores dos alunos;

- Um editor de exercícios, EditorExercícios.exe, que permite que os professores criem arquivos de exercícios ou de problemas de modelagem. Ele tem seu próprio manual de utilização;

- Um software de administração, Administração.exe, que permite que os professores gerenciem as classes em um servidor. Ele também tem um manual de utilização. Os manuais foram traduzidos para o português por M. Bittar.

Ao iniciar o programa Aplusix II, surge uma mensagem informando que este é um software que auxilia na aprendizagem de Álgebra.

Conforme o próprio manual diz, Aplusix II é um software elaborado para utilização em estabelecimentos escolares que funcionam em rede e têm um servidor. Porém, ele pode também ser utilizado em computadores autônomos, tanto em escolas quanto em casa.

O Aplusix II permite a resolução de exercícios de Álgebra, permite rever o que foi feito e também propicia a correção por parte do professor. Na versão para "Escolas", Aplusix II utiliza identificações e senhas e tem dois modos para os usuários: alunos e professores. O software de administração permite criar turmas, contas de professores e contas de alunos. As contas de alunos podem também ser criadas pelos alunos no Aplusix II. Quando os professores se identificam no Aplusix II, podem escolher se logar em uma de suas turmas. O usuário pode alterar sua senha. Na versão "Para casa", Aplusix II utiliza no máximo 6 identificações.

O programa Aplusix II possui quatro modos diferentes de trabalho: Micro-mundo, Exercícios, Lista de Exercícios e Videocassete.

No modo Micro-mundo, o software apresenta uma tela, semelhante a uma folha de papel em branco, na qual o usuário resolverá o exercício que quiser. Entende-se por micromundo de acordo com Bellemain apud Puga e Gonçalves (2006): um "sistema que permite simular ou reproduzir um domínio do mundo real, e que tem como objetivo abordar e resolver uma classe de problemas".

Na Figura 4 pode-se observar a tela que é apresentada ao aluno no início de seu acesso:

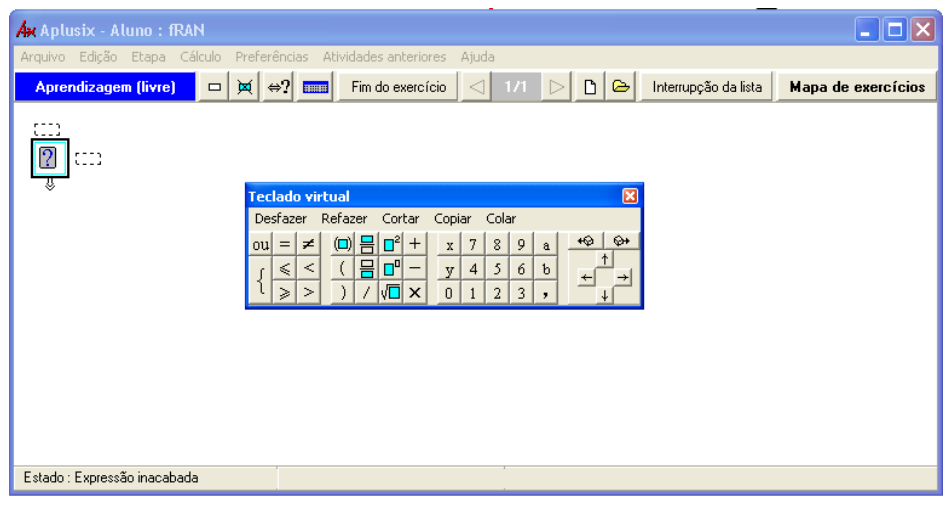

Figura 4 Teclado virtual do Aplusix II

Há janelas que auxiliam nas ações que podem ser executadas pelo usuário e fica visível na tela um teclado virtual, no qual constam os algarismos, os símbolos das operações, sinais de igualdade e desigualdade, auxílio para escrever frações, números com radical, com potência, expressões com parênteses. Ainda existem os menus desfazer, refazer, recortar, copiar e colar.

Quanto aos Exercícios, há as opções de cálculo numérico, desenvolver, fatorar ou resolver equações, inequações ou sistemas de equações. No modo Lista de Exercícios, o aluno pode efetuar as seguintes ações: digitar um exercício a partir de um livro ou de uma lista fornecida pelo professor ou, ainda, resolver exercícios do Mapa de testes, e, finalmente, a opção Videocassete, que permite visualizar todas as ações realizadas com o mouse ou com o teclado. Isso significa que a resolução de um exercício é, automaticamente, gravada e poderá ser analisada posteriormente pelo professor.

No chamado Mapa de exercícios, existe uma divisão em seis classes de exercícios e nove níveis (nem todas as classes possuem exercícios de todos os níveis). As classes são: Cálculo numérico, desenvolvimento e redução, fatoração, resolução de equações, resolução de inequações, resolução de sistemas. O mapa de exercícios pode ser visualizado na Figura 5.

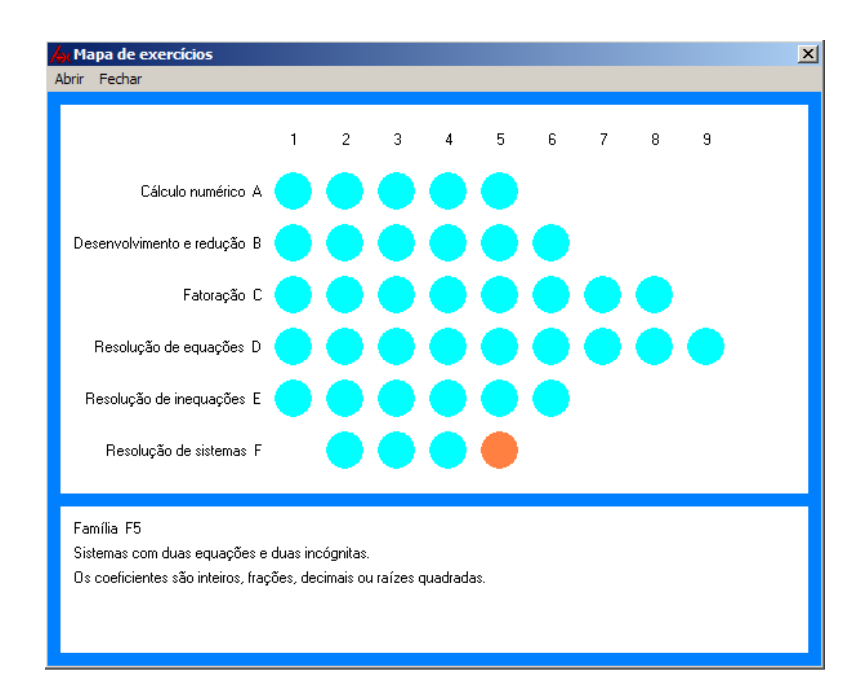

Figura 5 Mapa de exercícios do Aplusix II

O Aplusix II pode ser utilizado de diversas maneiras pelo professor. Ele pode preparar listas de exercícios ou deixar os alunos resolverem exercícios livremente.

No menu Atividade livre, há quatro opções de atividades: calcular, resolver, fatorar e desenvolver.

A avaliação do Aplusix II pelo método de Reeves pode ser observada nos Quadros 5 e 6, com os critérios pedagógicos e de interface com o usuário, respectivamente.

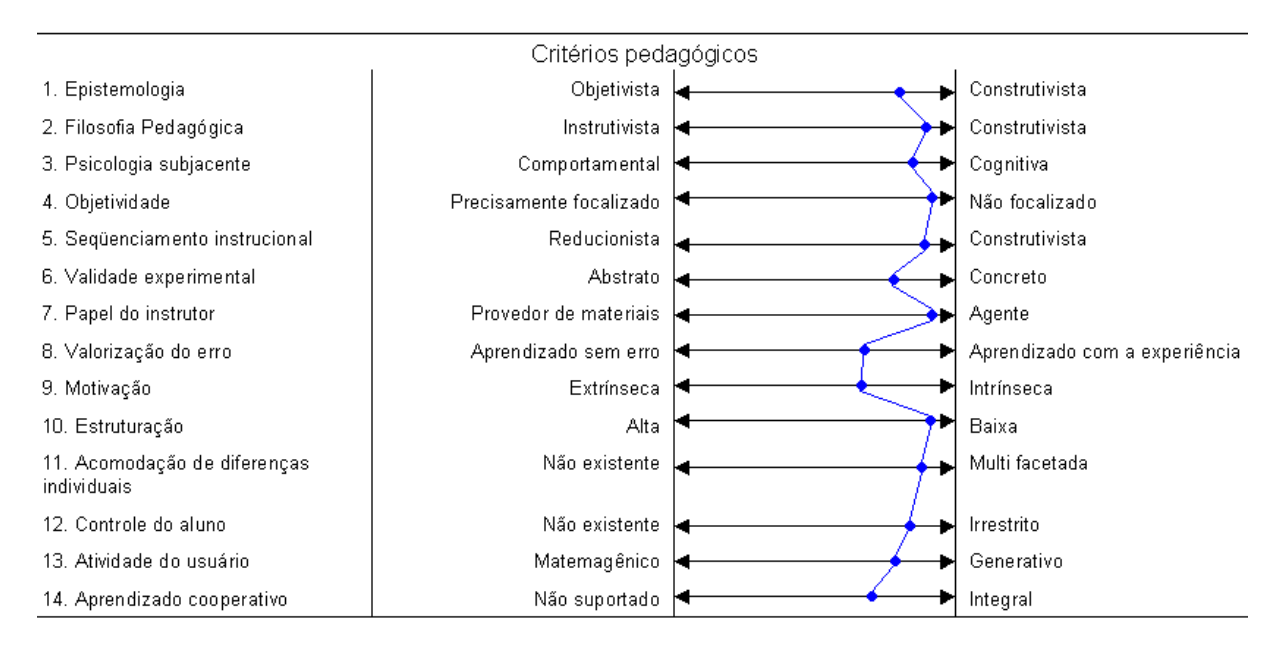

Quadro 5. Avaliação dos critérios pedagógicos do Aplusix II

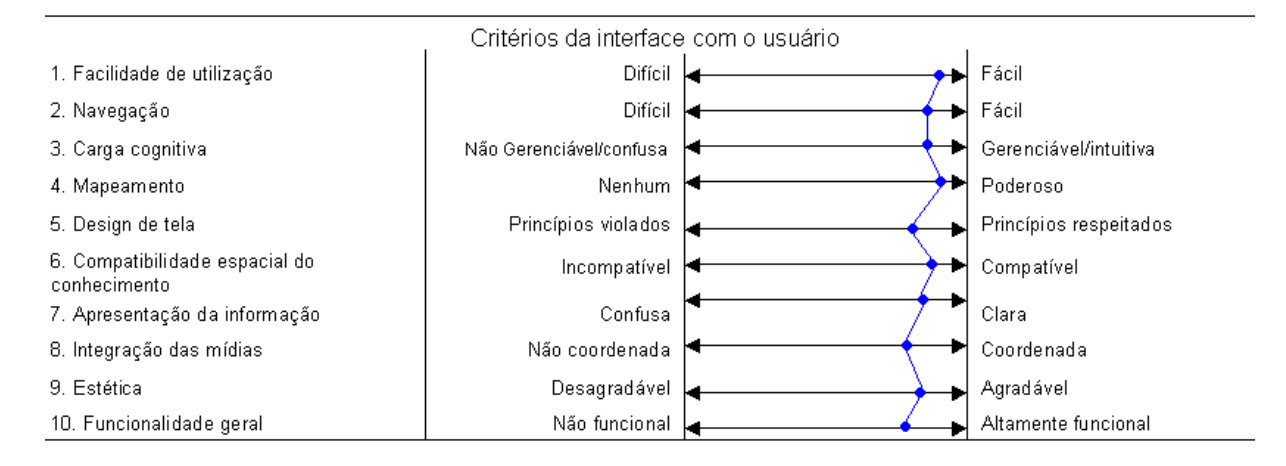

Quadro 6. Avaliação dos critérios de interface com o usuário do Aplusix II

### 3.1.2.SICRE

SICRE – Sistema Computacional para Resolução de Equações de 1º grau – está disponível em http://www.nied.unicamp.br. Este é um sistema computacional que teve sua implementação baseada na integração da metodologia da linguagem Logo e ferramentas de sistemas especialistas. A idéia é que o estudante "aprenda ensinando o computador". É um software gratuito. O programa trata apenas de equações de primeiro grau.

Enquadra-se na modalidade de programação (uma vez que é baseado no Logo, que é um software educacional de programação). Neste programa o usuário deve ensinar o computador a executar algumas ações. O usuário fornece regras à base de dados e, assim, consegue formalizar e explicitar seu conhecimento. O sistema permite que o aluno, durante a resolução dos exercícios, seja capaz de provar suas regras e modificá-las, se preciso for.

Na Figura 6 observa-se uma das principais telas do SICRE, o Módulo Regras, que é o local onde o aprendiz insere as regras para ensinar o software a resolver as equações.

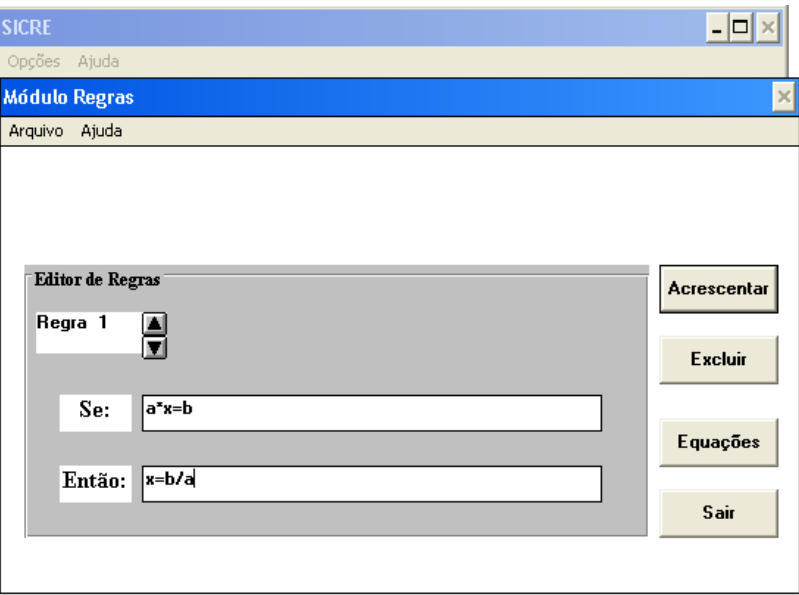

Figura 6 Módulo Regras do SICRE

Após inserir as regras no Módulo Regras, o estudante pode ir para Módulo Testes e clicar em Equações, para adicionar equações a serem resolvidas. Observa-se a interface Figura 7:

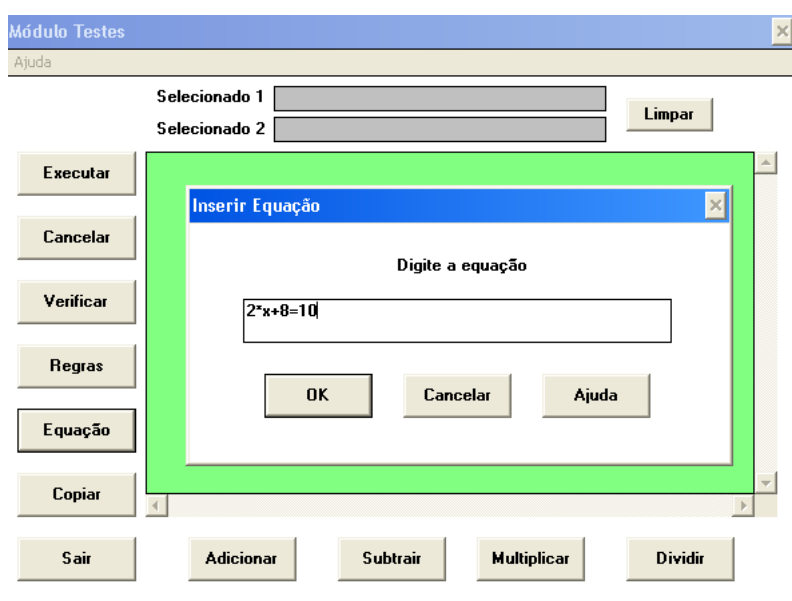

Figura 7 Módulo Teste do SICRE

A avaliação do SICRE pelo método de Reeves pode ser observada nos Quadros 7 e 8, com os critérios pedagógicos e de interface com o usuário, respectivamente.

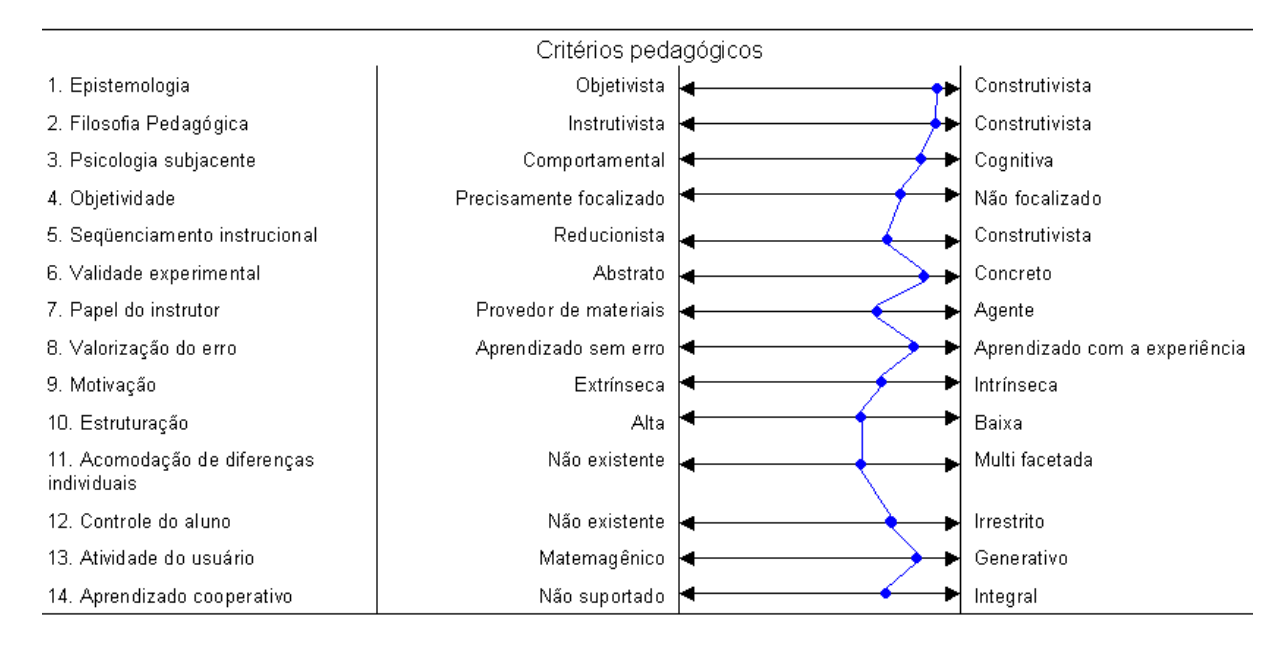

Quadro 7. Avaliação dos critérios pedagógicos do SICRE

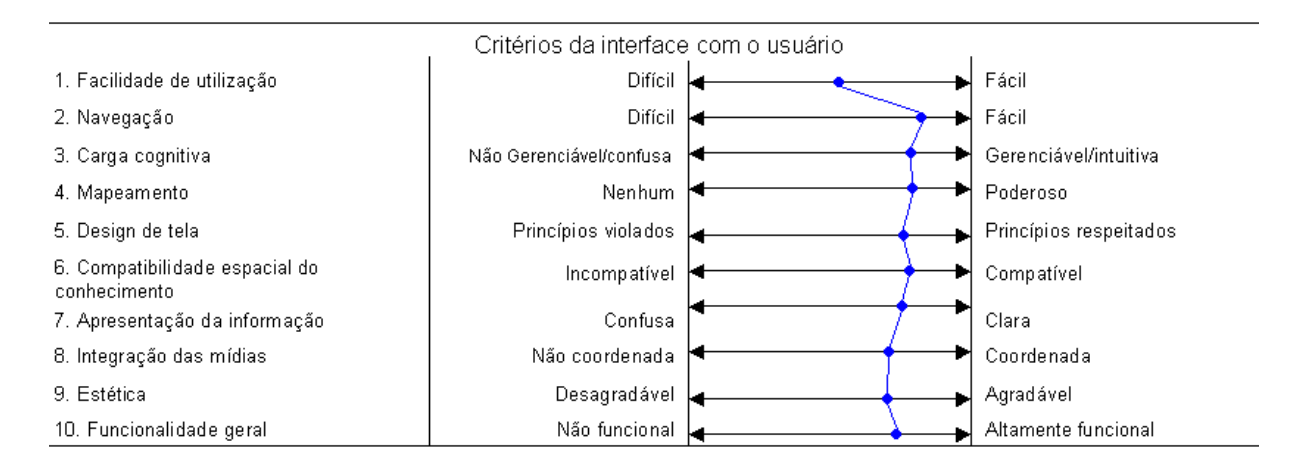

Quadro 8. Avaliação dos critérios de interface com o usuário do SICRE

## 3.1.3.Algebrus

Algebrus é um programa com licença comercial, mas para utilizadores individuais possui licença gratuita (não-registrada). A versão utilizada nesta avaliação foi a 2.2 build 330, de 1º de novembro de 2005.

Não há tradução deste software para o português. Apresenta-se como um programa para ser usado tanto em análises científicas como para quem está apenas fazendo a lição de casa. Foi desenvolvida pelo Dr. Vladislav Apostolyuk, da Astrise Corporation. A página da empresa é http://www.astrise.com/index.html.

Atualmente Algebrus é distribuído com as seguintes ferramentas: álgebra, análise, constantes, conversores, frações, geometria, parcelas, quatérnios. Todas as ferramentas estão disponíveis mesmo na versão não registrada do software.

O software Algebrus realiza diversas ações. É um programa de simulação e modelagem. Possui suporte para números complexos, polinômios, funções com argumentos complexos, resolve equações polinomiais, utiliza interface simplificada para a resolução de equações cúbicas e quadráticas, trabalha com polinômios, raízes polinomiais, faz interpolação polinomial e montagem de dados, realiza cálculos com matrizes. Algebrus contém mais de cem constantes físicas fundamentais.

Ao iniciar o Algebrus, visualiza-se a tela representada na Figura 8:

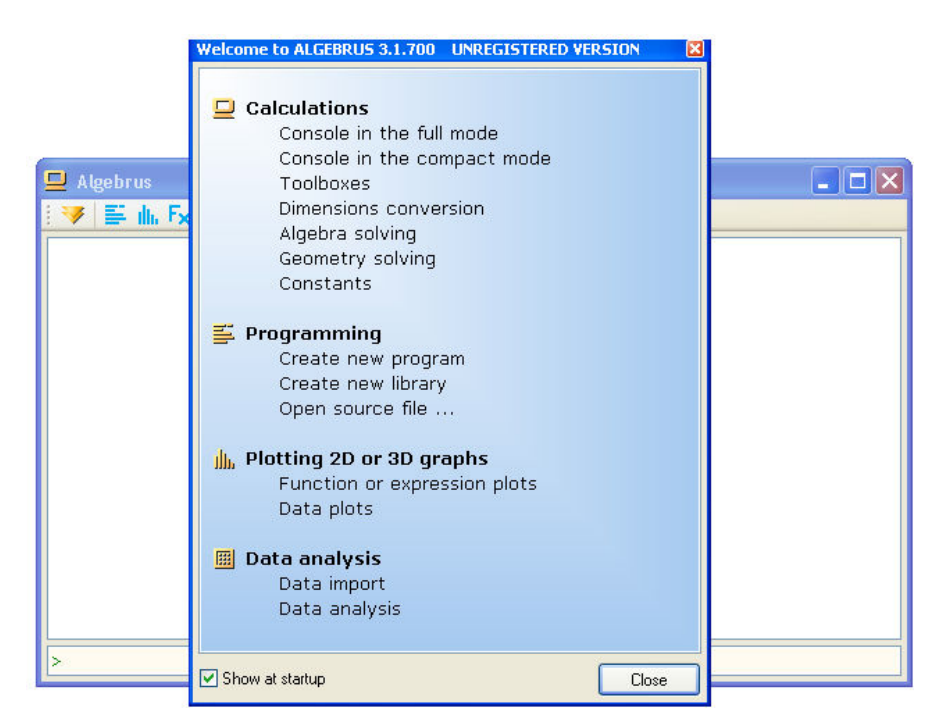

Figura 8 Tela de apresentação do Algebrus

Uma imagem (disponível na ajuda do programa) ilustra algumas das potencialidades deste software, conforme Figura 9:

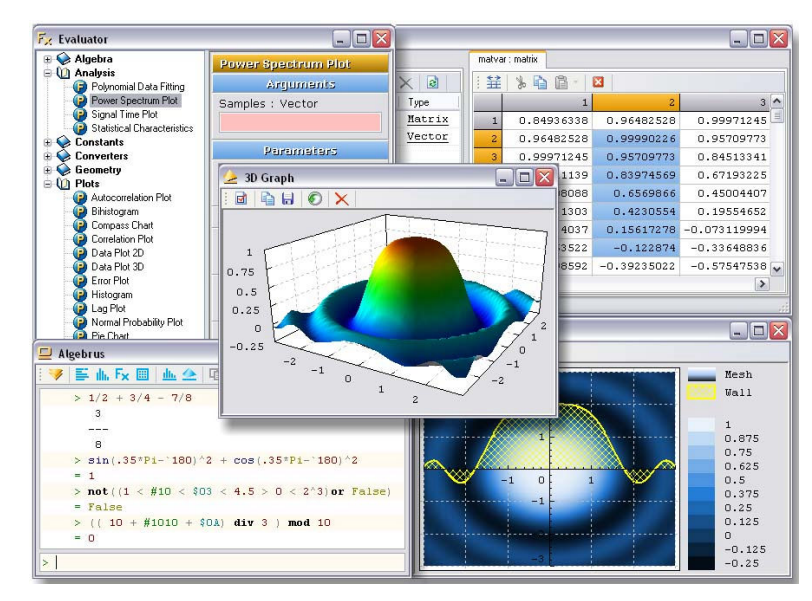

Figura 9 Diversas janelas do Algebrus (Ajuda do programa)

Há três partes principais no programa: barra de ferramentas principal, console tela de produção, e editor de linha de comando.

No botão Fx – Evaluator, escolhe-se com que tipo de ente se quer trabalhar. Na Figura 10 mostra-se uma tela na qual escolheu-se equações cúbicas. Devem ser fornecidos os coeficientes. No caso foram fornecidos os valores 8 para a terceira ordem, 3 para a segunda ordem, 1 para a primeira e -1 para o termo independente. A equação seria  $8x^3+3x^2+x-1=0$ . Nesta mesma tela encontra-se a solução.

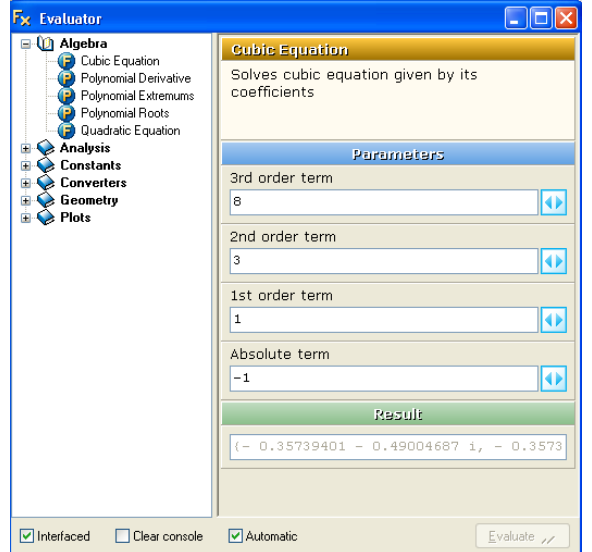

Figura 10 Entradas para equações cúbicas no Algebrus

Em uma outra tela apresentam-se as soluções, conforme Figura 11:

| $\mathbf{\mathbf{\Xi}}$ Algebrus         |  |
|------------------------------------------|--|
|                                          |  |
| 3rd root: 0.31828756                     |  |
| Equation : $8*x^3 + x^2 + x - 1 = 0$     |  |
|                                          |  |
| 1st root : - 0.25595773 - 0.50749743 i   |  |
| 2nd root: - 0.25595773 + 0.50749743 i    |  |
| 3rd root: 0.38691545                     |  |
|                                          |  |
| Equation : $8*x^3 + 3*x^2 + x - 1 = 0$   |  |
| $1st$ root : - 0.35739401 - 0.49004687 i |  |
| 2nd root : - 0.35739401 + 0.49004687 i   |  |
| 3rd root: 0.33978803                     |  |
|                                          |  |
|                                          |  |

Figura 11 Equações e raízes no Algebrus

Há uma infinidade de outras opções.

A avaliação do Algebrus pelo método de Reeves pode ser observada nos Quadros 9 e 10, com os critérios pedagógicos e de interface com o usuário, respectivamente.

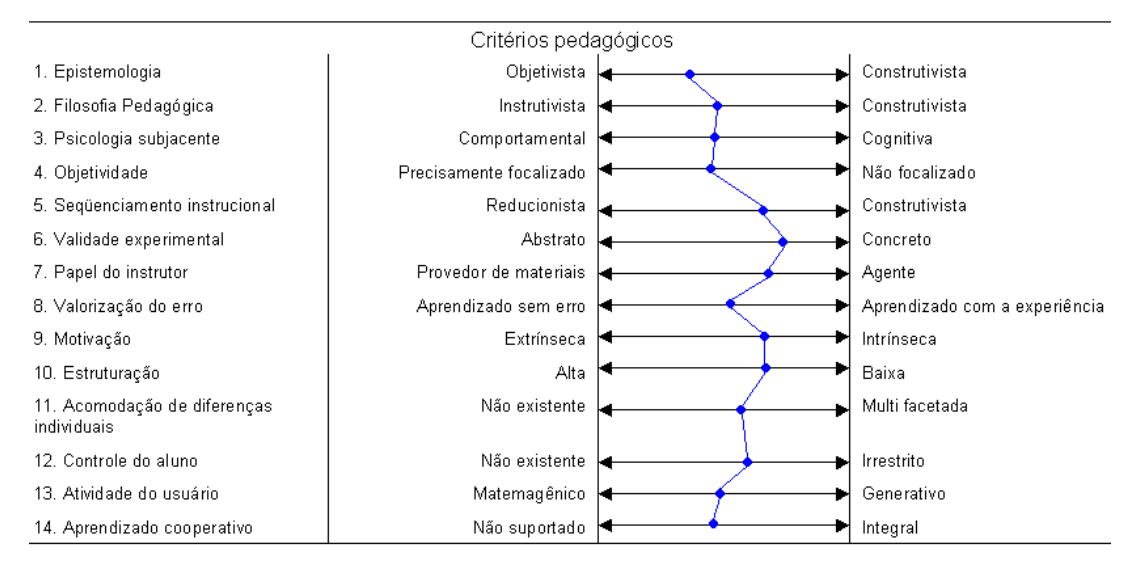

Quadro 9. Avaliação dos critérios pedagógicos do Algebrus

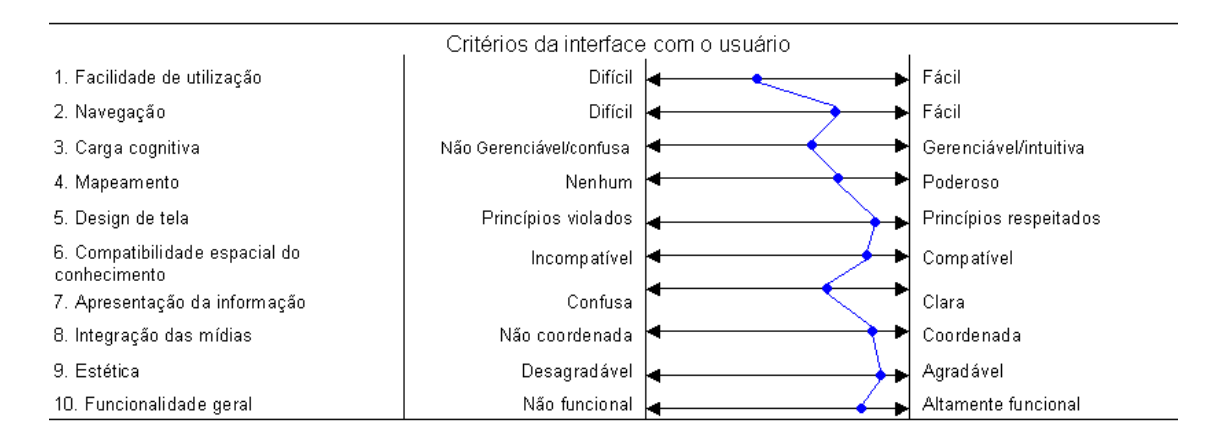

Quadro 10. Avaliação dos critérios de interface com o usuário do Algebrus

#### 3.1.4.Funções

O programa Funções (WinFu, Funciones, Funcions para Win32), nasceu em 1990, escrito por Jordi Lagares Roset. A princípio, o Funções foi desenvolvido para ambiente operacional DOS e era escrito em QuickBASIC. Foi reescrito em Borland Pascal, até chegar em sua versão 2.7. A partir do ano de 2005 começou a ser construído também para ambiente Linux.

Seu download pode ser feito em http://www.xtec.net/~jlagares/matemati.htm. Está disponível, em italiano, espanhol, inglês, português e outras línguas. Mas encontraram-se problemas para baixar a versão em português, então se optou pela em espanhol.

O software Funções é indicado para os ensinos fundamental, médio e até superior. Com ele pode-se trabalhar funções polinomiais de qualquer grau, funções modulares, funções trigonométricas, logarítmicas, exponenciais, racionais da forma  $(b + x)$  $\frac{ax}{b}$ . O Funções também representa funções definidas de forma explícita ou numérica, mediante uma tabela de dupla entrada.

O principal objetivo deste software é ajudar os alunos a compreender a grande maioria dos conceitos associados com as funções. Assim, a maioria das opções de Menus são referências diretas ligadas a eles, a saber: Imagem, raízes, descontinuidades isoladas, máximos, mínimos, pontos de inflexão, derivada em um ponto, integral definida, intervalos de crescimento, intervalos de decrescimento, intervalos de concavidade, intervalos convexidade, Função derivada, segunda derivada, função integral, cortes e área entre duas funções.

Na Figura 12 observa-se a janela na qual devem ser inseridas as funções, chamada de Entrada de dados. Na parte superior devem ser fornecidas informações sobre os eixos. Na segunda parte devem ser definidas as expressões das funções de f até k, totalizando 6 funções, no máximo. Os botões aceitar e cancelar têm os objetivos usuais. O botão "iniciar eixos" retornará os valores iniciais (os que aparecem na Figura 12).

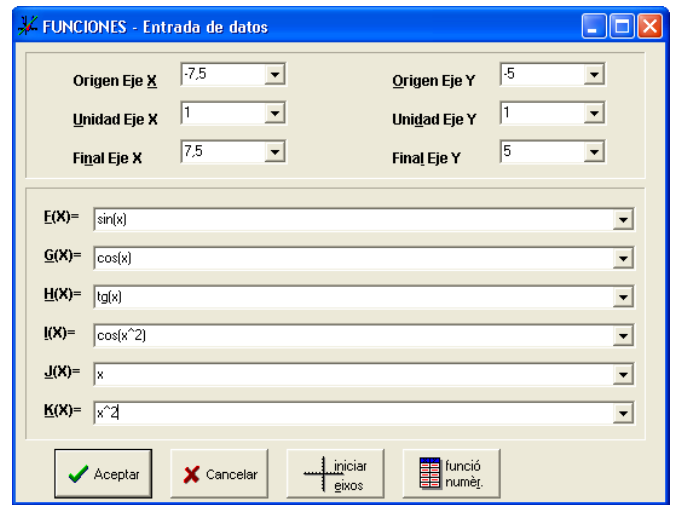

Figura 12 Caixa de diálogo "Entrada de dados" do Funções

O botão funció numér. serve para regressão. A clicar sobre ele, surge uma janela para escolher qual ou quais funções se quer ajustar. Depois de confirmar, aparece a seguinte janela (Figura 13):

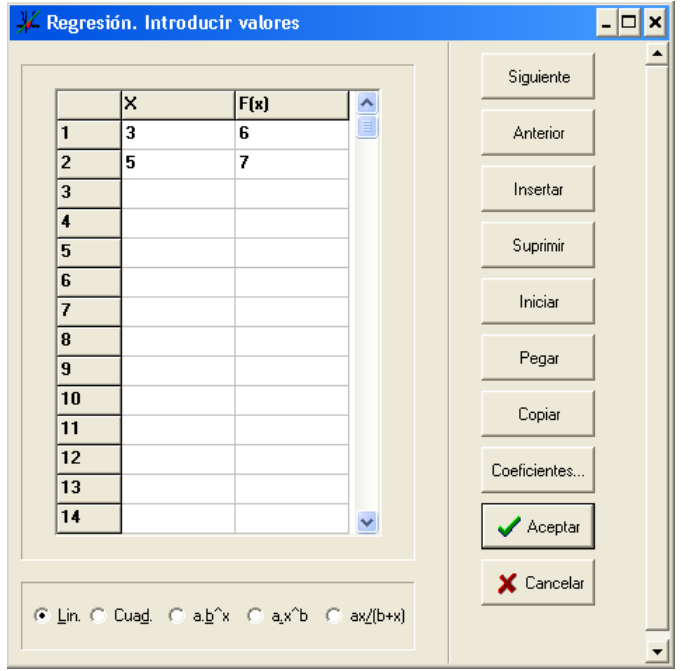

Figura 13 Regressão com o Funções

Informam-se então os valores de x e sua respectiva imagem. Podem ser informados até 399 pares ordenados. Escolhe-se o tipo de função entre linear, quadrática, ab<sup>x</sup>, ax<sup>b</sup>,  $(b + x)$ ax  $\overline{\phantom{a}}$ .

Na Figura 14 observa-se um exemplo de três funções esboçadas no software Funções  $(f(x)=x^2, g(x)=x, h(x)=sin(x)).$ 

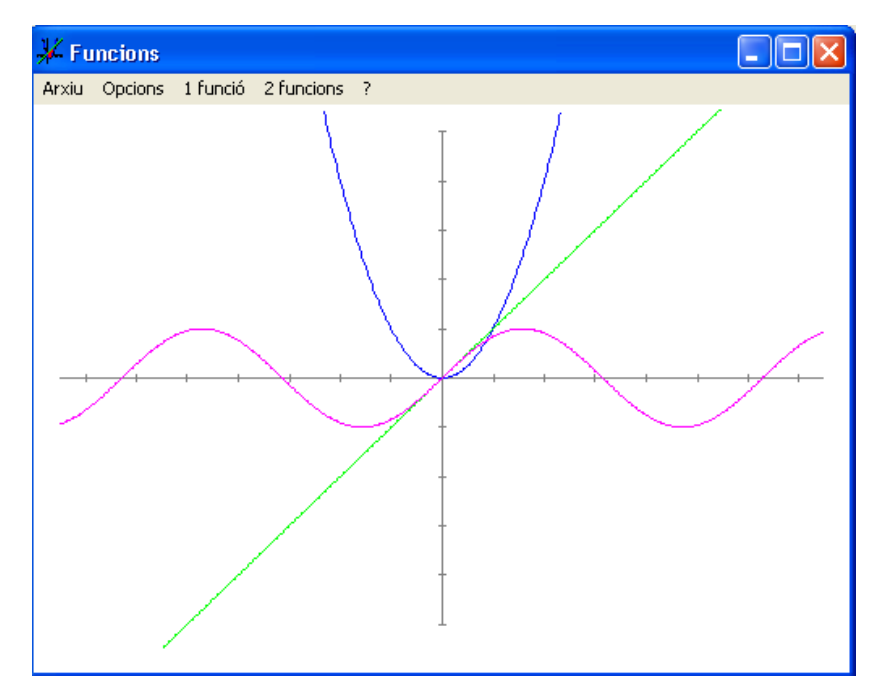

Figura 14 Alguns gráficos de função plotados com o Funções

A avaliação do Funções pelo método de Reeves pode ser observada nos quadros 11 e 12, com os critérios pedagógicos e de interface com o usuário, respectivamente.

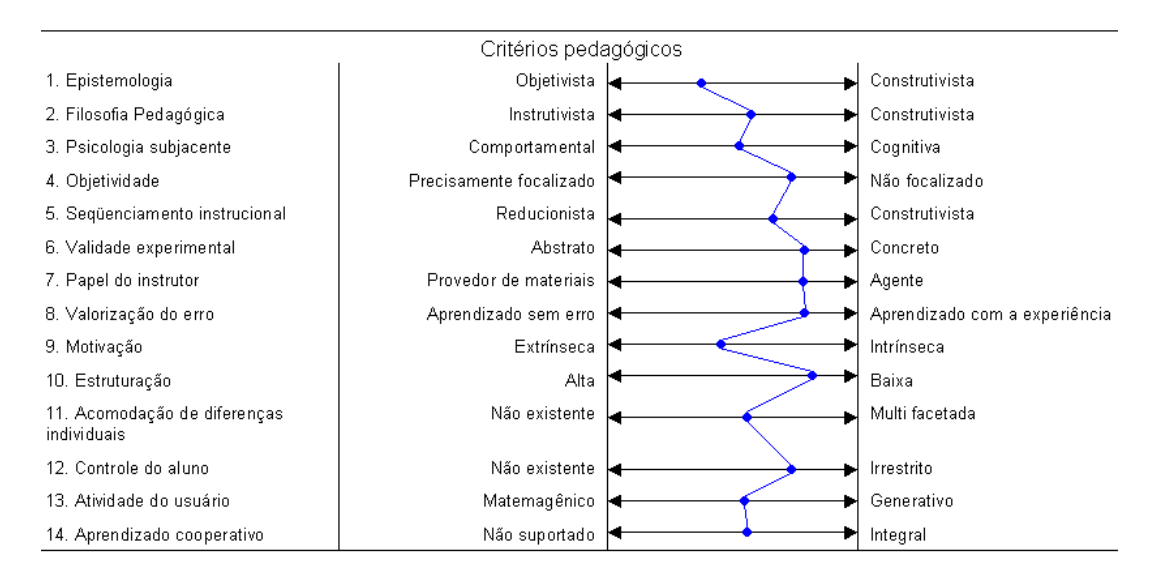

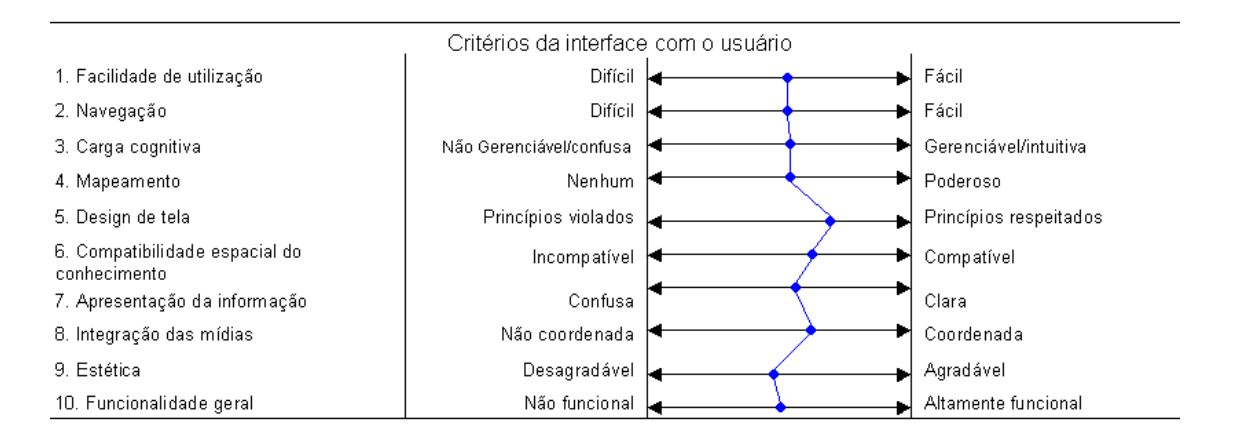

#### Quadro 11. Avaliação dos critérios pedagógicos do Funções

Quadro 12. Avaliação dos critérios de interface com o usuário do Funções Este software possui característica de programa de simulação dentro das modalidades citadas na revisão de literatura.

## 3.1.5.Graphmatica

O Graphmatica é um software que foi construído por Keith Hetzer e Carlos Malaca (khertz@pacbell.net), Ksoft, nos EUA em 1997. Este software pode ser utilizado para plotar gráficos e fazer cálculos. A versão utilizada, 1.6, foi desenvolvida para ambientes operacionais DOS e Windows. O Graphmatica tem como vantagem o fato de ser um software muito poderoso, utilizando pouca memória.

Com o Graphmatica é possível plotar gráficos de equações matemáticas. Ele plota equações em coordenadas cartesianas e polares, inequações, equações paramétricas, etc.

Ao abrir a área de trabalho do Graphmatica, a primeira tela apresenta uma barra de menus com as opções: arquivo, editar, redesenhar, ver, etiqueta, opções, ponto, cálculo e ajuda, conforme Figura 15. Há uma barra de ferramentas com diversas funções básicas, como criar um novo documento e abrir um documento existente (esta barra pode ser personalizada). Mais abaixo há uma barra de comandos chamada lista de funções. Esta permite digitar as expressões para gerar os gráficos das funções. No Graphmatica se pode copiar as imagens gráficas para um processador de textos.

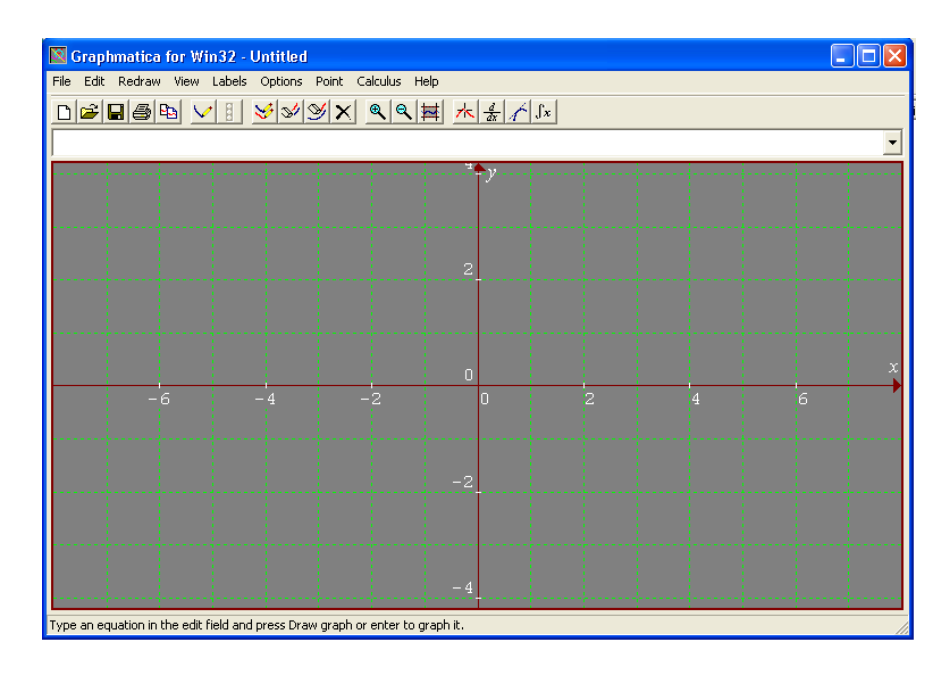

Figura 15 Janela principal do Graphmatica

Na Figura 16 dá-se um exemplo, no qual foram fornecidas as equações y  $=x^2$  e y=sin(2\*x) (na sintaxe do programa). Na área cinza são plotados os gráficos. Na janela Printout (Menu – Options, opção Print Tables) podem ser visualizadas todas as equações, numeradas pela ordem em que foram inseridas, e uma tabela com alguns valores para x e y.

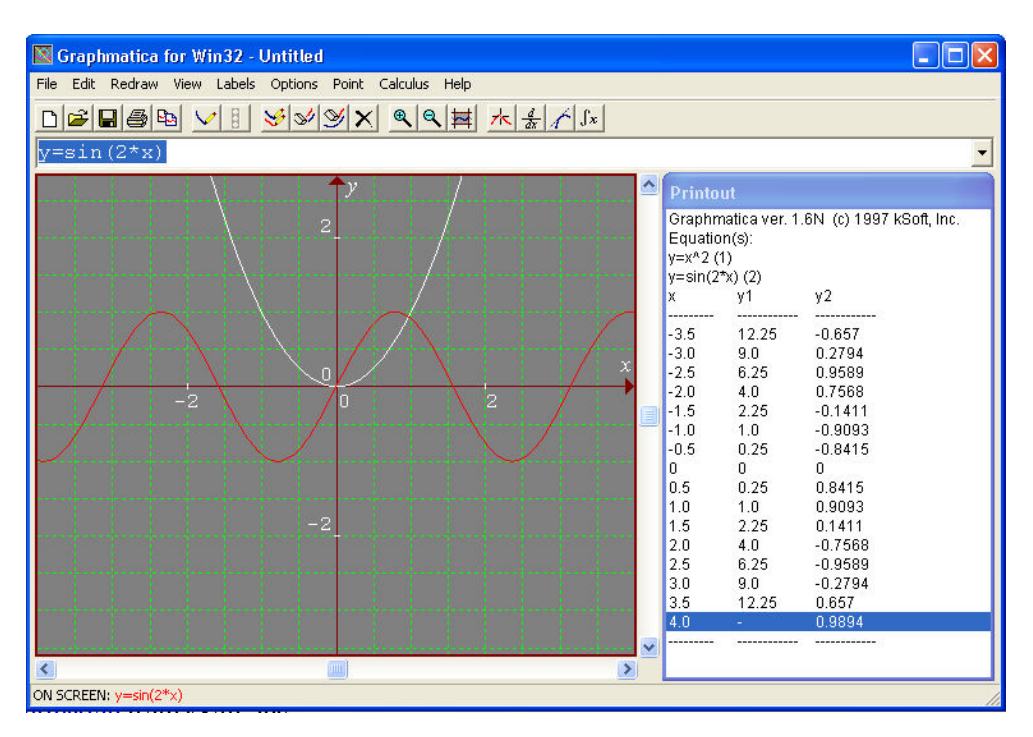

Figura 16 Plotando gráficos e observando o Printout do Graphmatica

A avaliação do Graphmatica pelo método de Reeves pode ser observada nos Quadros 13 e 14, com os critérios pedagógicos e de interface com o usuário, respectivamente.

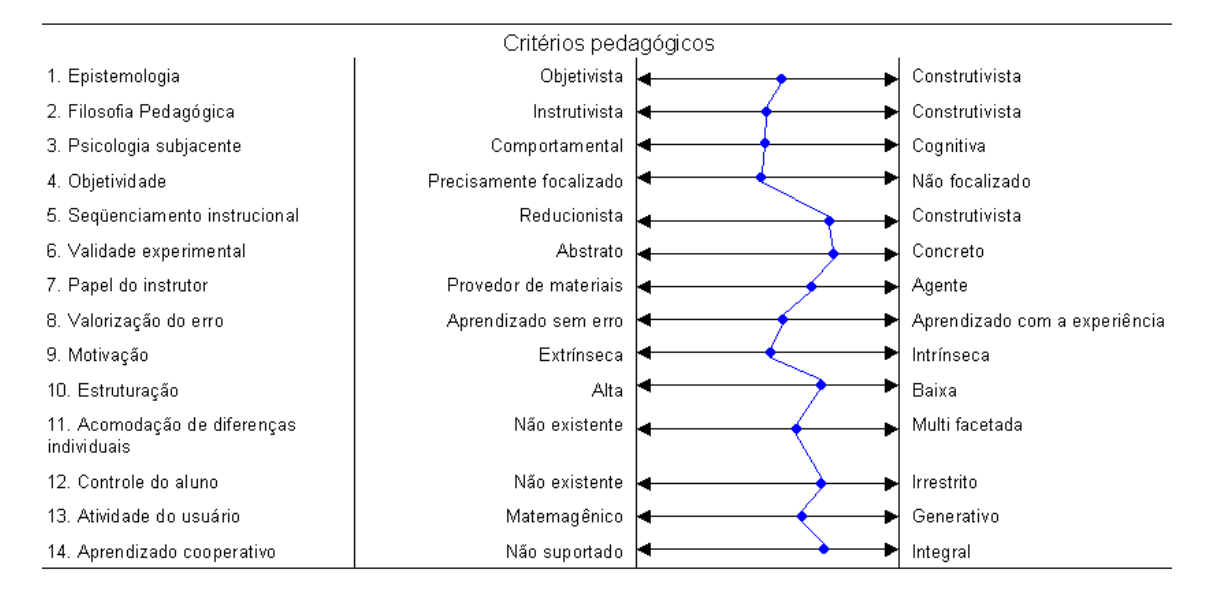

Quadro 13. Avaliação dos critérios pedagógicos do Graphmatica

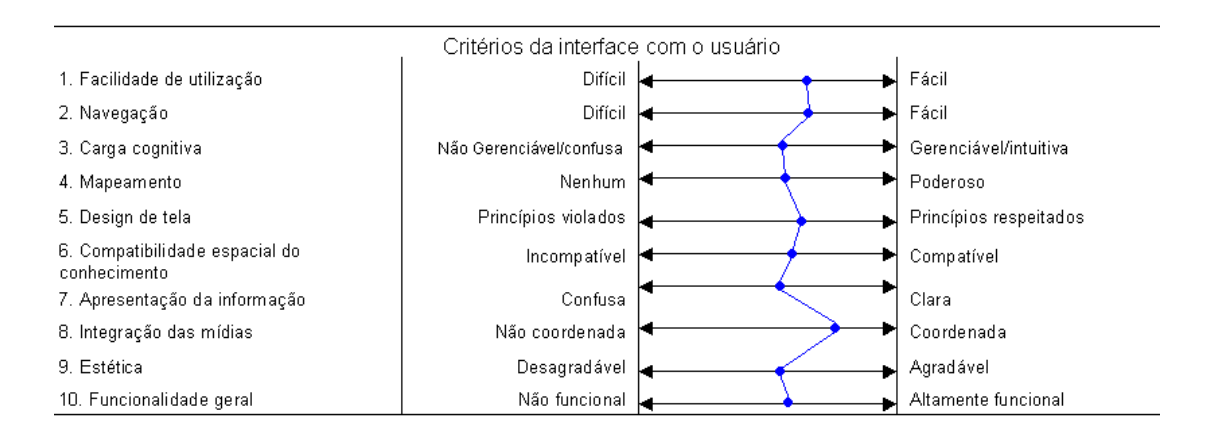

Quadro 14. Avaliação dos critérios de interface com o usuário do Graphmatica

## 3.1.6.Excel

O Excel é um software do pacote Office da Microsoft. Não se trata de um freeware, possui licença comercial. Este programa é uma planilha, vem estruturado por meio de linhas, começando em 1, e colunas, começando em A, formando as células, cada uma com seu endereço. Por exemplo, C3 é a célula da coluna C, interseção com a linha 3.

Na Figura 17 observa-se a tela principal do Excel. Nela encontram-se as barras de menus, de ferramentas e de status. Podem ser criadas mais do que uma planilha por documento, sendo que inicialmente vêm três chamadas Plan 1, Plan 2 e Plan 3.

|        |    | Microsoft Excel - Pasta1                                                                                            |          |   |                                                                         |                     |   |            |                |
|--------|----|----------------------------------------------------------------------------------------------------|----------|---|-------------------------------------------------------------------------|---------------------|---|------------|----------------|
|        |    |                                                                                                    |          |   | 图 Arquivo Editar Exibir Inserir Formatar Ferramentas Dados Janela Ajuda |                     |   |            | <u>_ E X  </u> |
|        |    |                                                                                                    |          |   | D <del>B</del> B Q V & B @ √ r · α ·   Q Σ £ 2   2   A 200% · 0 .       |                     |   |            |                |
| Arial  |    | $-10$ $-$                                                                                                    |          |   |                                                                         |                     |   |            |                |
|        | C3 | $\blacktriangledown$                                                                                                | $\equiv$ |   |                                                                         |                     |   |            |                |
|        | A  | B                                                                                                    | C        | D | E                                                                       | F                   | G | H          |                |
| 1      |    |                                                                                                    |          |   |                                                                         |                     |   |            |                |
| 2      |    |                                                                                                    |          |   |                                                                         |                     |   |            |                |
| 3      |    |                                                                                                    |          |   |                                                                         |                     |   |            |                |
| 4      |    |                                                                                                    |          |   |                                                                         |                     |   |            |                |
| 5      |    |                                                                                                    |          |   |                                                                         |                     |   |            |                |
| 6<br>7 |    |                                                                                                    |          |   |                                                                         |                     |   |            |                |
| 8      |    |                                                                                                    |          |   |                                                                         |                     |   |            |                |
| 9      |    |                                                                                                    |          |   |                                                                         |                     |   |            |                |
| 10     |    |                                                                                                    |          |   |                                                                         |                     |   |            |                |
| 11     |    |                                                                                                    |          |   |                                                                         |                     |   |            |                |
| 12     |    |                                                                                                    |          |   |                                                                         |                     |   |            |                |
| 13     |    |                                                                                                    |          |   |                                                                         |                     |   |            |                |
| 14     |    |                                                                                                    |          |   |                                                                         |                     |   |            |                |
| 15     |    |                                                                                                    |          |   |                                                                         |                     |   |            |                |
| 4C     |    | $\vert$ ( $\vert$ + $\vert$ + $\vert$ + $\vert$ + $\vert$ Plan1 $\vert$ $\vert$ Plan2 $\vert$ $\vert$ Plan3 $\vert$ |          |   |                                                                         | $\vert \cdot \vert$ |   |            |                |
| Pronto |    |                                                                                                    |          |   |                                                                         |                     |   | <b>NÚM</b> |                |

Figura 17 Área de trabalho do Microsoft Excel

Um recurso interessante no Microsoft Excel é que ele vem com diversas funções prédefinidas, mas o usuário também pode definir novas funções. E ainda há a Ajuda, que toma forma de um assistente, onde podem ser obtidas informações sobre as ações que estão sendo executadas. Um exemplo disso pode ser visualizado na Figura 18:

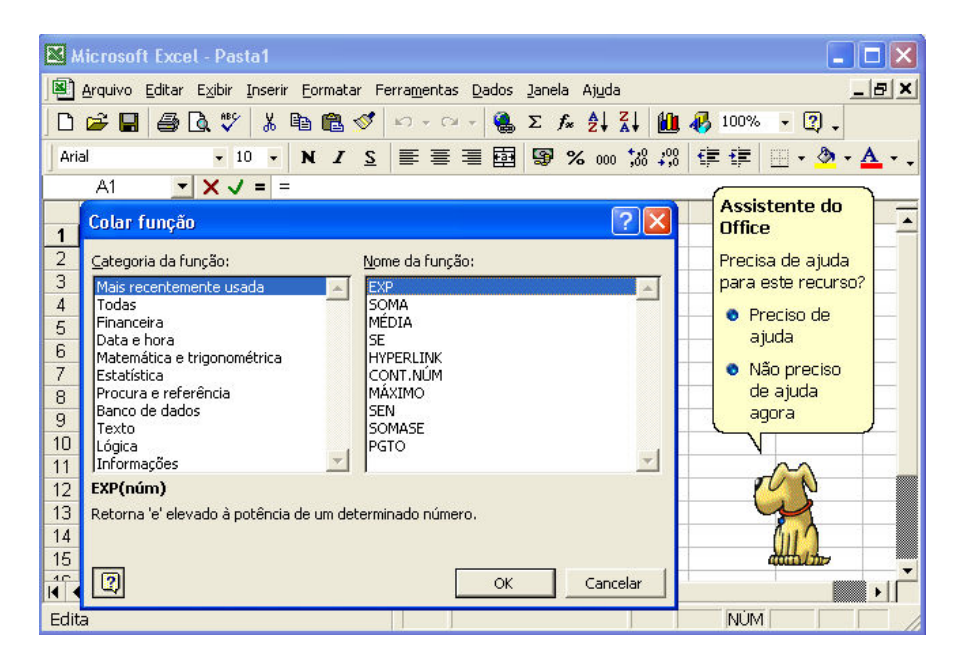

Figura 18 A opção "inserir função" e a ajuda do Excel

O Excel é um software bastante completo do ponto de vista comercial, pois permite trabalhar com moeda, realizar conversões, entre outras opções.

A avaliação do Microsoft Excel pelo método de Reeves pode ser observada nos Quadros 15 e 16, com os critérios pedagógicos e de interface com o usuário, respectivamente.

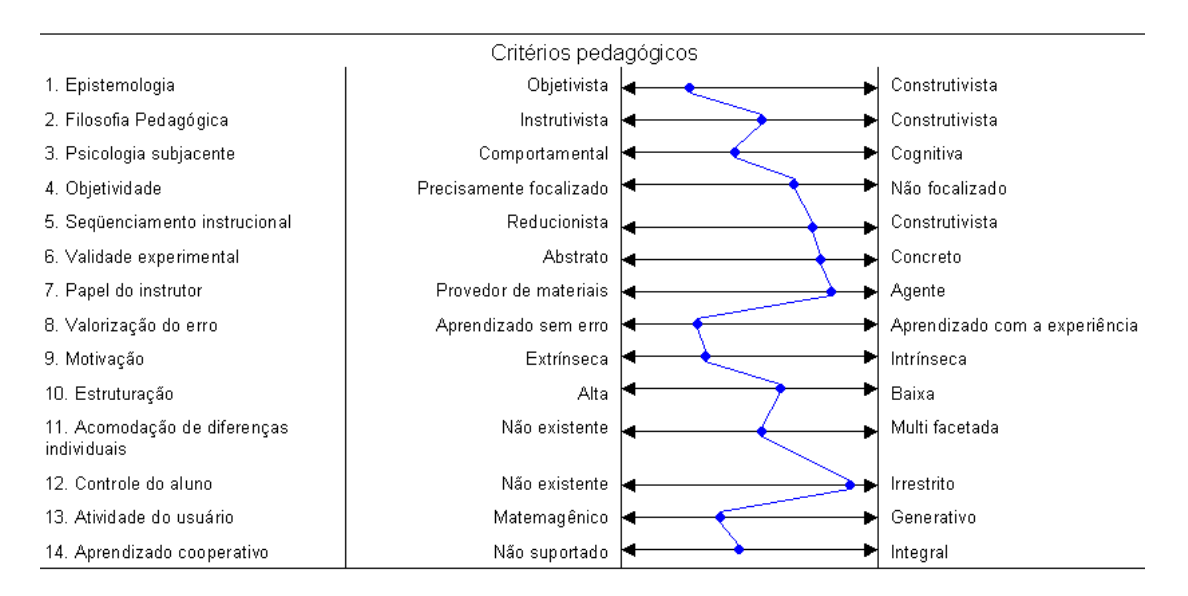

Quadro 15. Avaliação dos critérios pedagógicos do Microsoft Excel

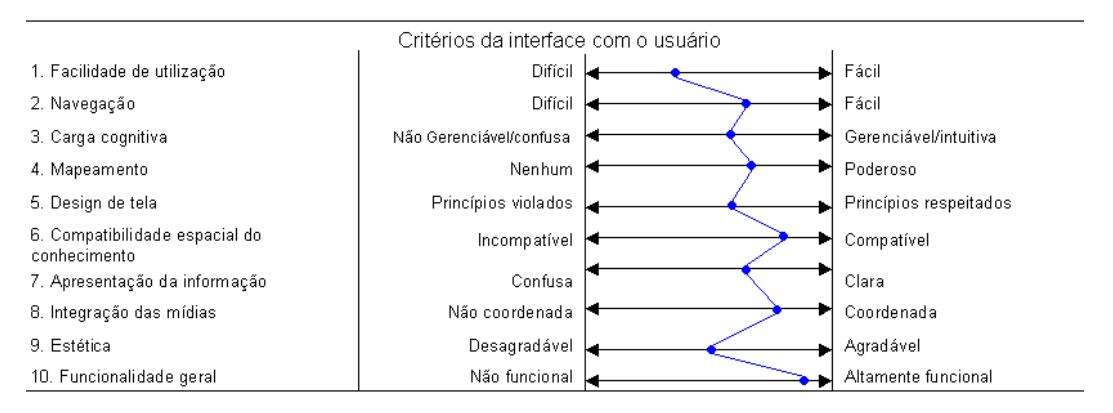

Quadro 16. Avaliação dos critérios de interface com o usuário do Excel

## 3.1.7.GeoGebra

GeoGebra é um software gratuito de geometria dinâmica e álgebra. É um programa de fácil instalação. É disponibilizado em 22 idiomas. Foi desenvolvido por Markus Hohenwarter na Universidade de Salzburgo para a Educação Matemática nas escolas. Para fazer o download basta acessar http://www.geogebra.org/cms/index.php?option=com\_content&task=blogcategory&id=71&It

emid=55. Possui código aberto e funciona em qualquer plataforma (Windowa, Linux, Macintosh, etc). Há um tutorial do programa em http://www.professores.uff.br/ hjbortol/geogebra/.

Consta na Ajuda do GeoGebra (http://www.geogebra.org/help/docupt\_BR .pdf), a informação que este é um software que junta geometria, álgebra e cálculo. Afirma-se que, por um lado, GeoGebra é um sistema de geometria dinâmica. Nele podem ser feitas construções com pontos, vetores, segmentos, linhas, seções cônicas, bem como as funções e alterá-los dinamicamente depois. Por outro lado, equações e coordenadas podem ser digitadas diretamente. Assim, GeoGebra tem a capacidade de lidar com variáveis de números, vetores e pontos, além de localizar derivadas e integrais de funções. Estas duas visões são características do GeoGebra: uma expressão na janela álgebra corresponde a um objeto na janela geometria e vice-versa.

O capítulo 4 da apostila de Ajuda do GeoGebra trata de entradas algébricas. Neste capítulo é explicado e exemplificado como se efetuam ações no programa, a partir das informações algébricas, que devem ser fornecidas. Desde modificações de valores, coordenadas, ângulos, pontos, vetores, funções até derivadas e integrais podem ser dadas com entradas diretas.

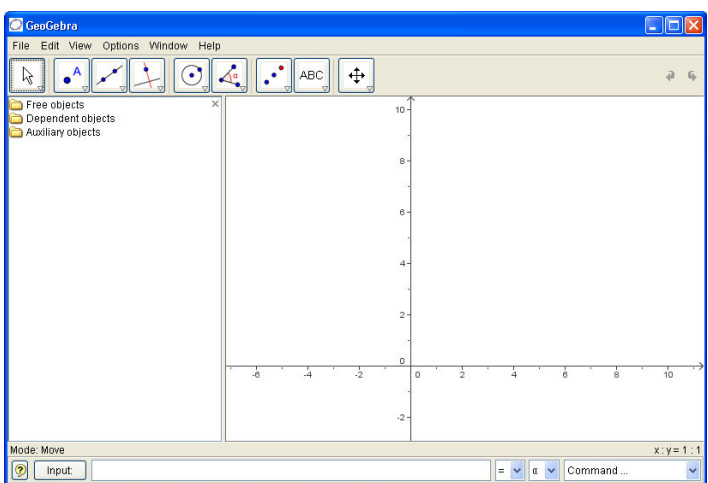

A área de trabalho do GeoGebra é mostrada na Figura 19.

Figura 19 Área de trabalho do GeoGebra

Com o GeoGebra se podem investigar raízes, pontos de inflexão e extremos locais de funções polinomiais.

No menu Exibir, opção Protocolo de Construção (Figura 20), é possível observar, imprimir e editar as informações sobre todos os elementos representados na área de trabalho do GeoGebra.

| Não. l         | Nome     | Definição              | Álgebra                      |
|----------------|----------|------------------------|------------------------------|
| 1              | Ponto A  |                        | $A = (6.6, 7.67)$            |
| $\overline{2}$ | Ponto B  |                        | $B = (3.17, 5.87)$           |
| 3              | Ponto C  |                        | $C = (8.13, 4.87)$           |
| 4              | Ângulo α | Ângulo entre A, B, C   | $\alpha = 320.95^{\circ}$    |
| 5              | Ponto D  |                        | $D = (3.67, 5.07)$           |
| 6              | Ponto E  |                        | $E = (3.83, 2.6)$            |
| 7              | Ponto F  |                        | $F = (2.23, 5.5)$            |
| 8              | Ängulo β | Ângulo entre D, E, F   | $B = 25.02^{\circ}$          |
| я              | Ponto G  |                        | $G = (7.93, 1.33)$           |
| 10             | Ponto H  |                        | $H = (5, 8.27)$              |
| 11             | Reta a   | Reta passando por G, H | $a: -6.93x - 2.93y = -58.92$ |
| 12             | Ponto I  |                        | $I = (4.3, 4.47)$            |
| 13             | Reta b   | Reta passando por l    | b: $2.93x - 6.93y = -18.36$  |
| 14             | Reta c   | b reflexão em C        | $c: -2.93x + 6.93y = 1.41$   |
|                |          |                        |                              |

Figura 20 Protocolo de construção dos entes do GeoGebra

Na página http://www.geogebra.org/en/wiki/index.php/Portuguese encontram-se diversos relatos de experiências do uso do GeoGebra como apoio para a aprendizagem dos alunos.

A avaliação do GeoGebra pelo método de Reeves pode ser observada nos Quadros 17 e 18, com os critérios pedagógicos e de interface com o usuário, respectivamente.

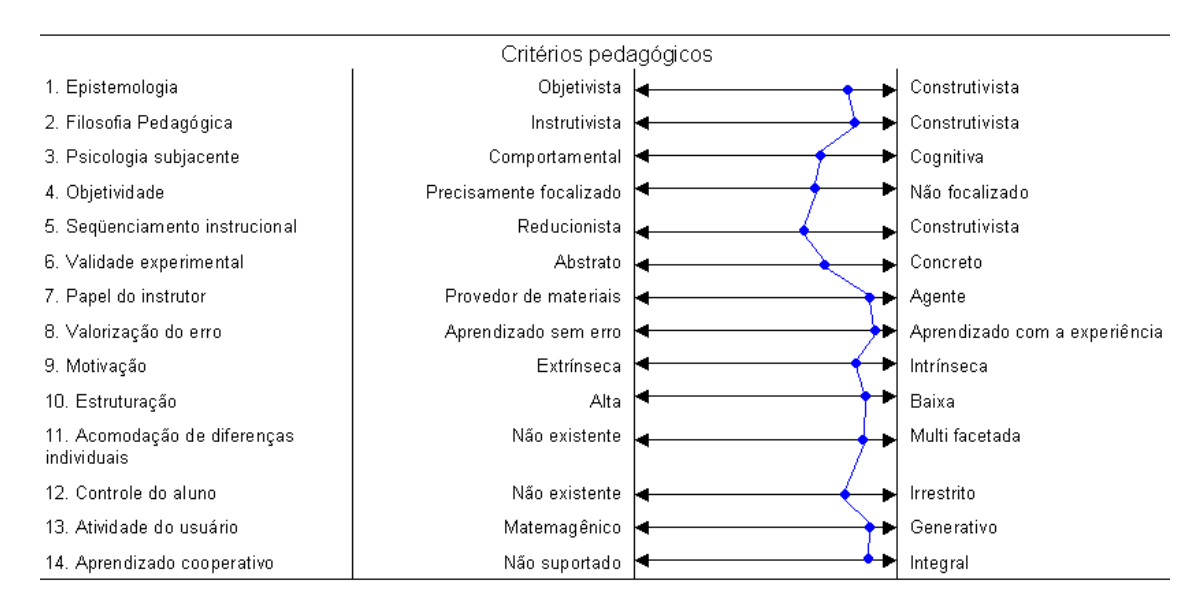

Quadro 17. Avaliação dos critérios pedagógicos do GeoGebra

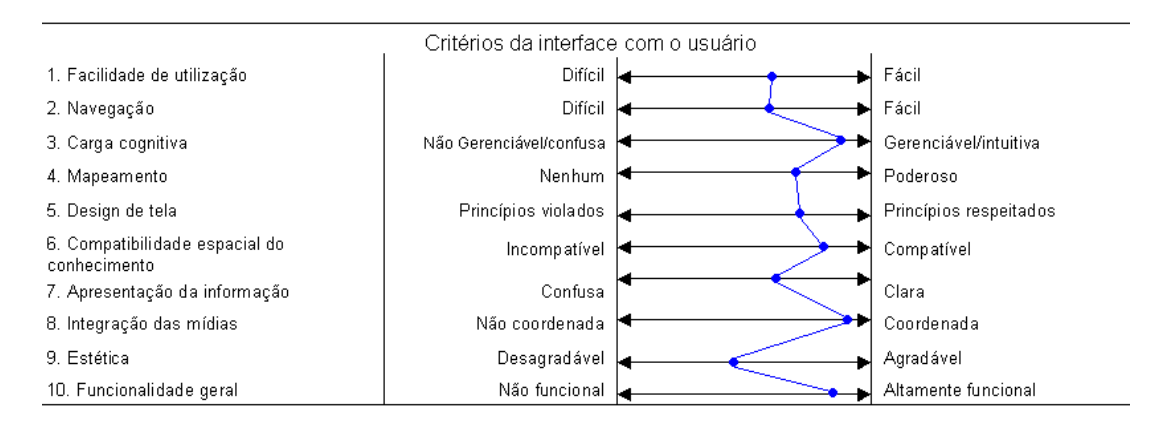

Quadro 18. Avaliação dos critérios de interface com o usuário do GeoGebra

### 3.1.8.Maxima

O princípio deste programa deu-se a partir de 1967 , no MIT AI, Laboratório de Inteligência Artificial do Instituto Tecnológico de Massachussets. Era parte do MAC, Machine Aided Cognition - Cognição Auxiliada por Máquina. O programa recebeu o nome de MacSyma (MAC's Symbolic Manipulator - Manipulador Simbólico do MAC), sendo que o MIT mandou uma cópia em 1982 ao DOE (Department Of Energy - Departamento de Energia), o qual contribuiu financeiramente para o desenvolvimento do projeto. Em 1992, o software foi adquirido por uma empresa que adotou o nome de MacSyma Inc. O programa foi colocado em segundo plano no mercado devido ao surgimento de outros programas, como Maple e Mathematica, ambos inspirados no próprio MacSyma. Mais tarde William Shelter, Professor na Universidade do Texas, conseguiu obter uma autorização para estudar e desenvolver o código do programa original, do qual fez um programa open-source com o nome de Maxima. Shelter manteve e melhorou o programa durante 15 anos. Após a sua morte, em 2001, um grupo de utilizadores entusiastas e programadores juntaram-se para dar continuidade ao projeto. Atualmente, segundo Riotorto (2006), o projeto está sendo conduzido por um grupo, que mantém um canal de comunicação através de uma lista de emails (maxima.sourceforge.net/máxima list.html).

O Maxima faz parte dos CAS. Este programa realiza cálculos matemáticos, tanto numérico quanto simbólico, capaz de efetuar expressões algébricas, montar gráficos, entre outros. Um tutorial para este software pode ser encontrada em

http://www.professores.uff.br/hjbortol/disciplinas/2006.2/esp00000/arquivos/max\_pt.pdf. Seu sistema de ajuda é considerado como um dos mais avançados em programas deste tipo.

Enquadra-se na modalidade de programação.

Na Figura 21 observa-se sua tela inicial.

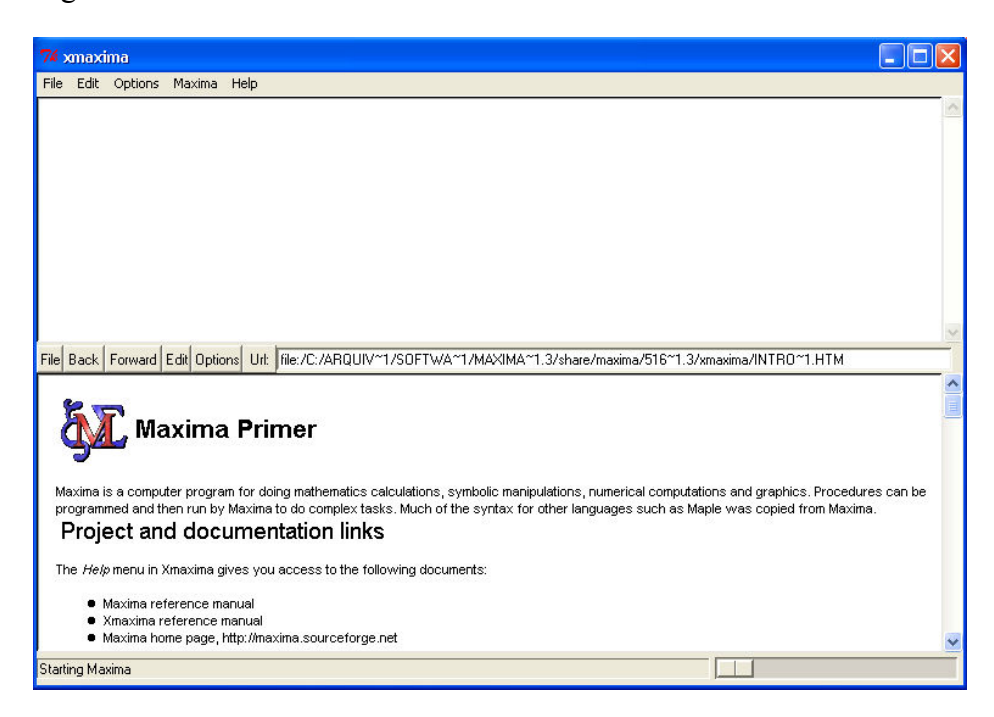

Figura 21 Iniciando o Maxima

O wxMaxima é uma interface baseada no wxWedgets para o sistema de álgebra computacional Maxima. Ao iniciar o wxMaxima, versão 0.7.6, observa-se a seguinte tela (Figura 22):

| W wxMaxima 0.7.6 [ não salvo ] |  |                 |              |  |           |                                                                                     |                   |  | н |   |                      |
|--------------------------------|--|-----------------|--------------|--|-----------|-------------------------------------------------------------------------------------|-------------------|--|---|---|----------------------|
|                                |  |                 |              |  |           | Arquivo Editar Maxima Equações Á_Igebra Cálculo Simplificar Gráficos Numérico Ajuda |                   |  |   |   |                      |
| SE A 2 5 6 7 0 \$              |  |                 |              |  |           |                                                                                     |                   |  |   |   |                      |
|                                |  |                 |              |  |           |                                                                                     |                   |  |   |   |                      |
|                                |  |                 |              |  |           |                                                                                     |                   |  |   |   |                      |
|                                |  |                 |              |  |           |                                                                                     |                   |  |   |   |                      |
|                                |  |                 |              |  |           |                                                                                     |                   |  |   |   |                      |
|                                |  |                 |              |  |           |                                                                                     |                   |  |   |   |                      |
|                                |  |                 |              |  |           |                                                                                     |                   |  |   |   |                      |
|                                |  |                 |              |  |           |                                                                                     |                   |  |   |   |                      |
|                                |  |                 |              |  |           |                                                                                     |                   |  |   |   |                      |
|                                |  |                 |              |  |           |                                                                                     |                   |  |   |   |                      |
|                                |  |                 |              |  |           |                                                                                     |                   |  |   |   |                      |
|                                |  |                 |              |  |           |                                                                                     |                   |  |   |   |                      |
|                                |  |                 |              |  |           |                                                                                     |                   |  |   |   |                      |
|                                |  |                 |              |  |           |                                                                                     |                   |  |   |   |                      |
|                                |  |                 |              |  |           |                                                                                     |                   |  |   |   |                      |
|                                |  |                 |              |  |           |                                                                                     |                   |  |   |   |                      |
| ENTRADA:                       |  |                 |              |  |           |                                                                                     |                   |  |   | 신 | $\blacksquare$       |
| Simplificar                    |  | Simplificar (r) | Fatorar      |  | Expandir  | Resolver                                                                            | Gráfico 2D        |  |   |   |                      |
| Simplificar (tr)               |  | Expandir (tr)   | Reduzir (tr) |  | Forma ret | Resolver EDO                                                                        | Gráfico 3D        |  |   |   |                      |
| Bem-vindo ao wxMaxima          |  |                 |              |  |           |                                                                                     | Maxima terminado. |  |   |   | $\frac{1}{\sqrt{2}}$ |

Figura 22 Tela inicial do wxMaxima

O Maxima contém muitos comandos e funções internas.

A avaliação do Maxima pelo método de Reeves pode ser observada nos Quadros 19 e 20, com os critérios pedagógicos e de interface com o usuário, respectivamente.

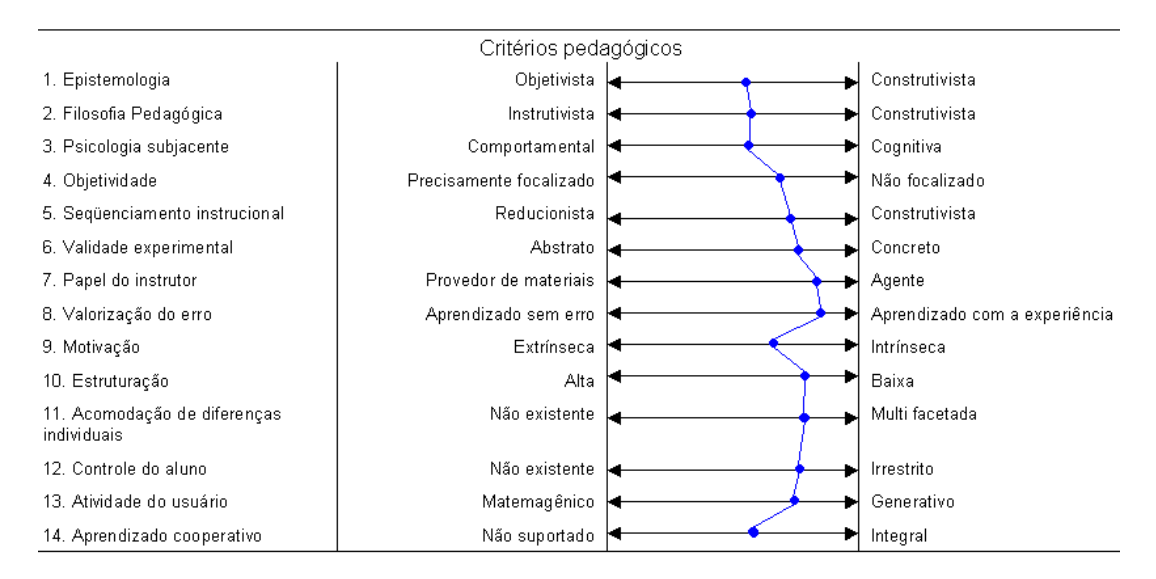

Quadro 19. Avaliação dos critérios pedagógicos do Maxima

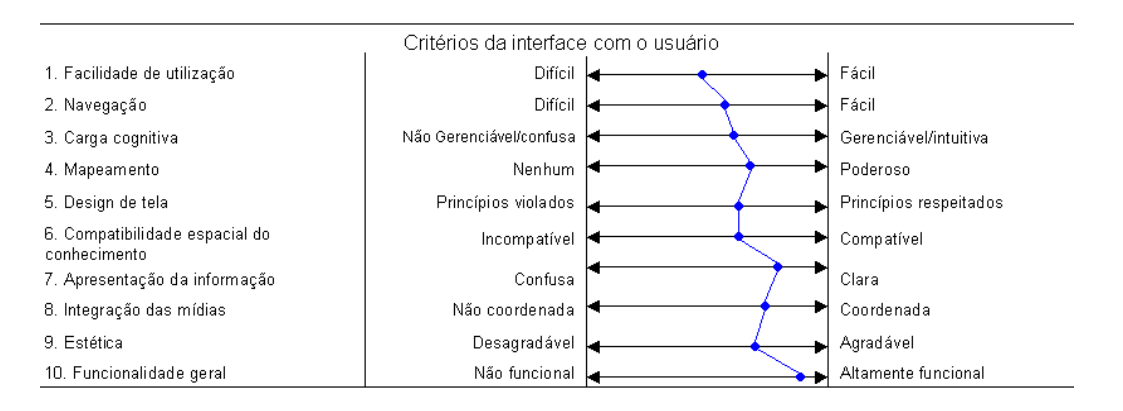

Quadro 20. Avaliação dos critérios de interface com o usuário do Maxima

#### 3.1.9.MuPAD

MuPAD – Multi Processing Algebra Data Tool (ferramenta para multi processamento de dados algébricos) – é um software de programação e foi desenvolvido pelo MuPAD Research Group sob a orientação do Prof. B. Fuchssteiner na Universidade de Paderborn (Alemanha). MuPAD oferece um sistema algébrico para cálculo simbólico e numérico. Os utilizadores podem desenvolver as suas próprias rotinas e ligar módulos escritos em linguagem C/C++ de forma a aumentar a flexibilidade e rapidez de execução. Para testar a utilização do MuPAD está disponível uma sessão online. Estão disponíveis, através da SciFace, vários tipos de licença de utilização: alguns pagos, outros com preço reduzido e ainda, essencialmente para utilizadores individuais, licenças gratuitas. Existem versões para plataformas baseadas em Windows, Linux, MacIntosh, Solaris e SunOS. Última versão: MuPAD 1.4.2. A versão MuPAD light 2.5.2 é a versão livre. Para Linux, a versão completa é livre.

Existem tutoriais disponíveis para o MuPAD. Em http://www.projetos.unijui. edu.br/matematica/amem/mupad/MUPAD.pdf encontra-se uma versão simples e uma completa.

A área de trabalho do MuPAD Light pode ser vista na Figura 23:

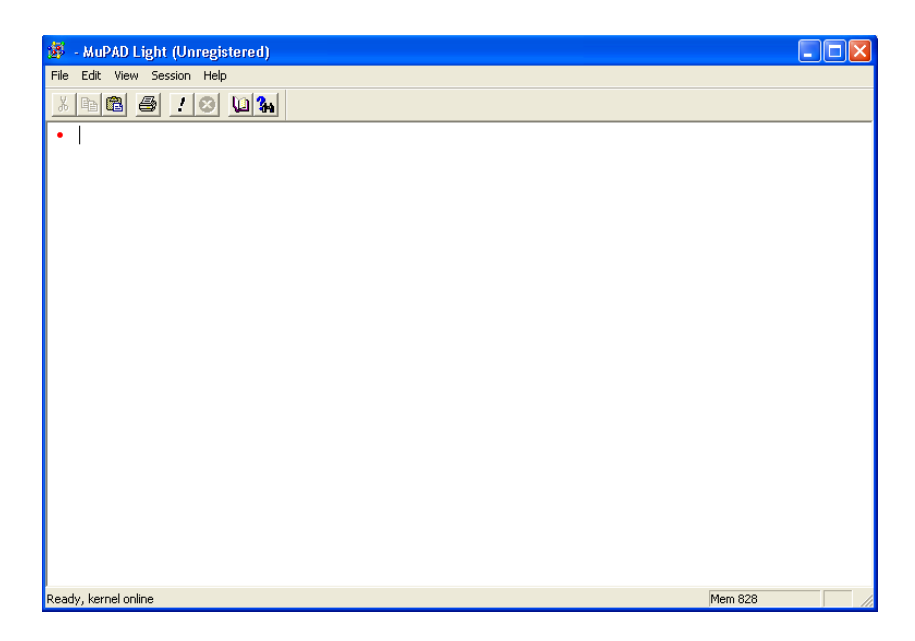

Figura 23 Área de trabalho do MuPAD

Ao ser iniciado, o MuPAD fica pronto para receber instruções. A entrada de comandos é bem intuitiva, e as operações aritméticas são realizadas do modo usual. O modo de se usar uma função é bem parecido com o que é feito manualmente. O MuPAD diferencia maiúsculas de minúsculas, e a maioria de suas funções é em letras minúsculas. Assim, sin(x) é diferente de  $Sin(x)$  ou de  $sin(X)$ .

Na versão MuPAD Light não se pode corrigir erros de digitação na linha de comando. Deve-se copiar a linha ou digitar tudo novamente.

A tecla F2 ativa o sistema de ajuda. E os comandos

>>info(comando): mostra informações sobre "comando"

>>?comando: mostra ajuda sobre o "comando"

>>reset (): reinicia todo o sistema do MuPAD, e deve ser usado sempre que se desejar liberar memória ou apagar as variáveis setadas $7$ .

O MuPAD tem vários recursos para se trabalhar somente com números. Também trabalha com números complexos, sendo que a unidade imaginária é representada por I (maiúsculo).

O MuPAD pode reconhecer e operar objetos tais como polinômios, funções, matrizes, entre outros.

 $\overline{a}$ 

<sup>&</sup>lt;sup>7</sup> Refere-se às variáveis indicadas por seta.

-<br>MuPAD Light (Unregistered)  $\Box$ Eile Edit View Session Help  $\mathbb{Z}$  to  $\mathbb{C}$   $\Theta$   $\mathbb{C}$   $\mathbb{C}$   $\mathbb{C}$   $\mathbb{C}$   $\mathbb{C}$ • plotfunc2d(cos(x),  $x=0..2$ \*PI) Graphics - VCam Light (Unregiste  $-IIIx$ File Edit View Perspective Help 리미의 회의하이어어리 ÷ Ready, kernel online Mem 2380 cas(v)  $\overline{0}$  $125$  $2.5$  $375$ 6.25  $-0.5$ 

função) e a saída (a função desenhada pelo programa) utilizando o MuPAD.

Na Figura 24 observa um exemplo de entrada dada pelo usuário (manda plotar a

Figura 24 A entrada da função e a saída do respectivo gráfico no MuPAD

É possível criar animações com o MuPAD.

A avaliação do MuPAD pelo método de Reeves pode ser observada nos quadros 21 e 22, com os critérios pedagógicos e de interface com o usuário, respectivamente.

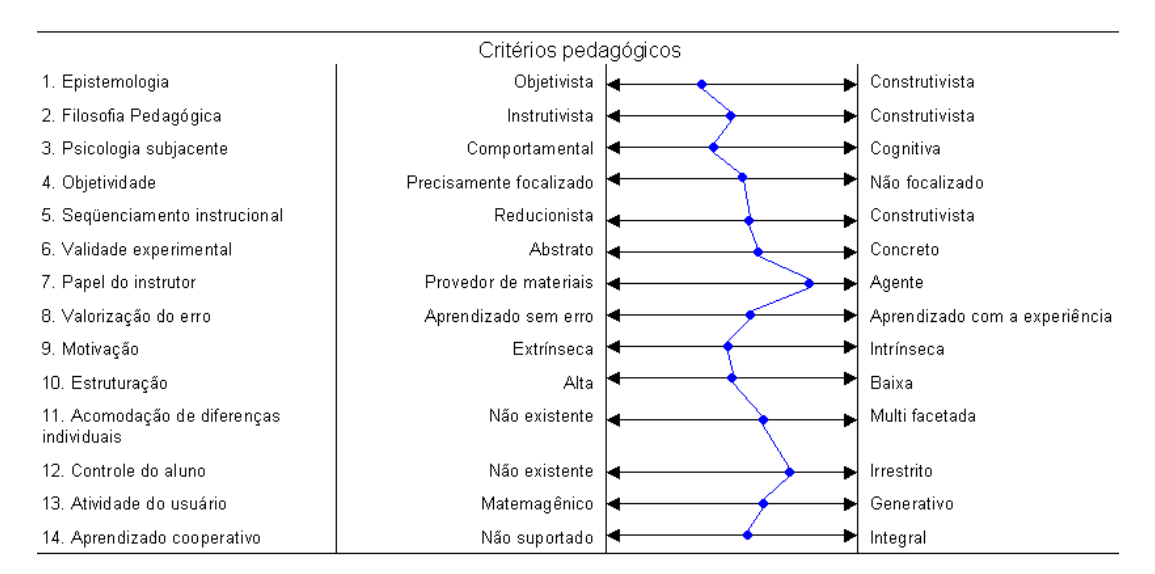

Quadro 21. Avaliação dos critérios pedagógicos do MuPAD

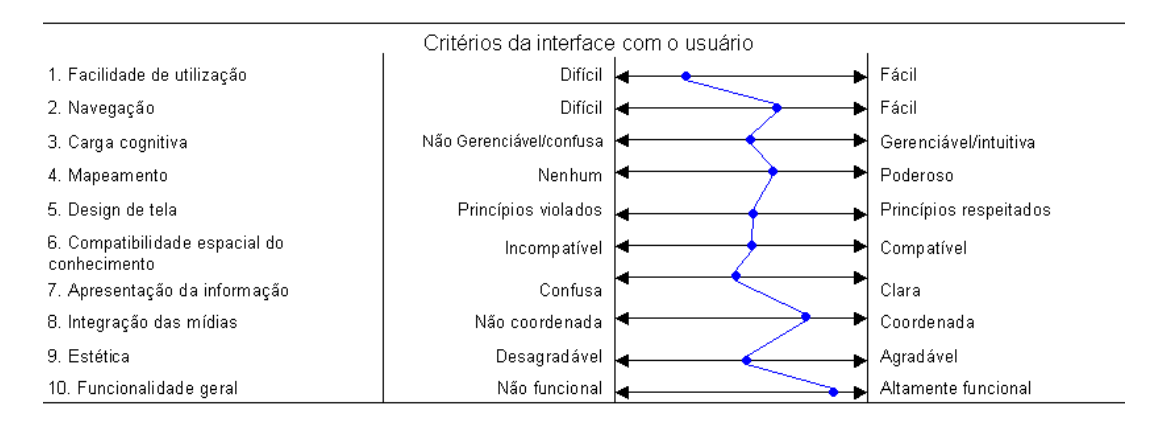

Quadro 22. Avaliação dos critérios de interface com o usuário do MuPAD

## 3.1.10. WinPlot

WinPlot é um software livre e gratuito, desenvolvido pelo professor Richard Parris, da Philips Exeter Academy, por volta de 1985, produzido pela Peanut Software. Este programa é gráfico. Inicialmente, este software foi construído para ambiente DOS, e chamava-se PLOT, tendo seu nome alterado para WinPlot quando foi disponibilizado ambiente Windows. O download deste programa pode ser feito em http://math.exeter.edu/rparris/ ou em http://www.edumatec.mat.ufrgs.br /softwares/softwares.php?id\_soft=3. É um programa de simulação (em relação às modalidades). O software pode ser encontrado nos idiomas inglês, português e mais outros cinco. Quem o traduziu para o português foi Adelmo Ribeiro de Jesus, da Universidade Federal da Bahia.

Ao abrir a área de trabalho do WinPlot, a tela principal apresenta uma barra de menus contendo as funcionalidades janela e ajuda, conforme pode ser visualizado na Figura 25. Mas esta é uma ajuda geral, pois se observou que cada menu tem um arquivo de ajuda apropriado.

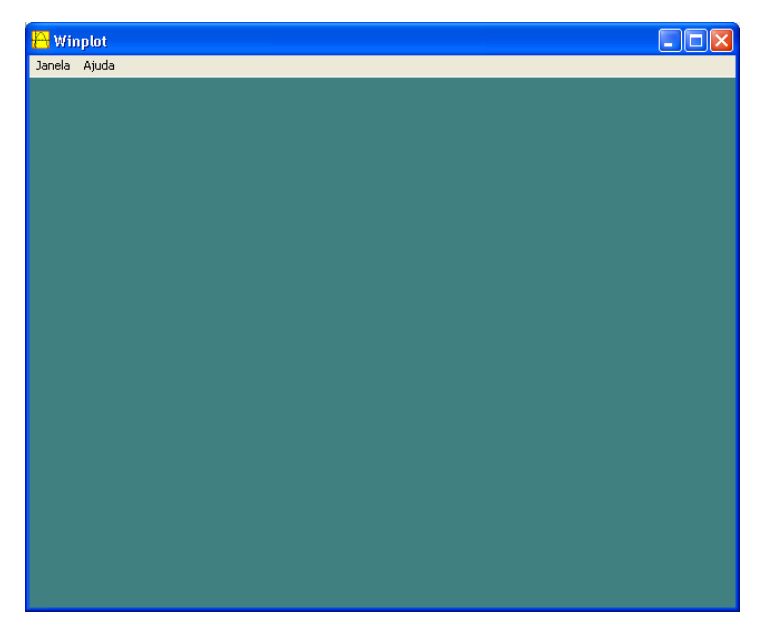

Figura 25 Janela principal do WinPlot

No menu Janela há as opções: 2-dim, 3-dim, Adivinhar, Mapeador, Planetas, Abrir última, Usar padrão e Sair.

Escolhendo "adivinhar", por exemplo, é apresentada uma nova janela, contendo o gráfico de uma equação, mostrando alguns pontos por onde ela passa (interseções com os eixos), e o usuário deverá informar, com base nestes dados, qual é a respectiva função. Observa-se um exemplo na Figura 26, onde o gráfico intercepta o eixo x em –2 e o eixo y em 3. Neste caso, a resposta correta é  $\frac{3}{4}(x+2)^2$  $\frac{3}{4}(x + 2)^2$ .

Se o usuário fornecer a resposta correta, é emitida a mensagem "Perfeito". Em caso contrário, é informado "Tentativa outra vez" (é a tradução presente, significando que a resposta fornecida está incorreta e que o usuário deve tentar novamente), e o gráfico respectivo ao que foi digitado é esboçado, para evidenciar o erro.

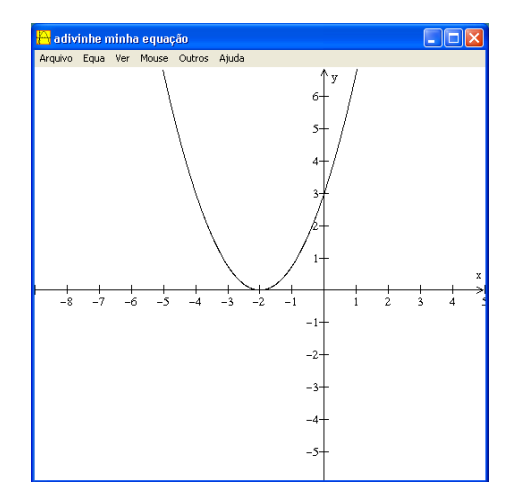

Figura 26 Descobrir, dado o gráfico, qual é a equação, no WinPlot

Experiências com o uso do WinPlot no ensino médio, como as de Araújo (2003), qualificam o software como adequado para se trabalhar: o plano cartesiano; estudo do ponto; criação de segmentos; gráficos de funções polinomiais; animação: movimentação de pontos em gráficos; animação: variação dos coeficientes da equação reduzida da reta; animação: variação dos coeficientes do trinômio do segundo grau; transformações de pontos e gráficos (translação e simetria); funções pares e ímpares; resolução gráfica de inequações a uma variável; funções inversas (raiz quadrada, raiz cúbica, etc.); função módulo; logaritmos; gráficos de equações implícitas; a equação geral da reta; estudo qualitativo de gráficos (domínio, monotonicidade, máximos e mínimos, comparação, etc.); funções trigonométricas; inequações a duas variáveis; lugares geométricos planos; introdução à geometria analítica espacial; superfícies de revolução.

> [...] o WinPlot pode despertar no estudante o fascínio pela exploração matemática e o gosto pelo raciocínio lógico. Para muitos, o verdadeiro significado da Geometria Analítica — como uma forma de "geometria algébrica" — se revela pela primeira vez! (ARAÚJO, 2003)

O WinPlot é muito bom como ferramenta para o ensino da geometria analítica (plana e espacial).

A avaliação do WinPlot pelo método de Reeves pode ser observada nos Quadros 23 e 24, com os critérios pedagógicos e de interface com o usuário, respectivamente.

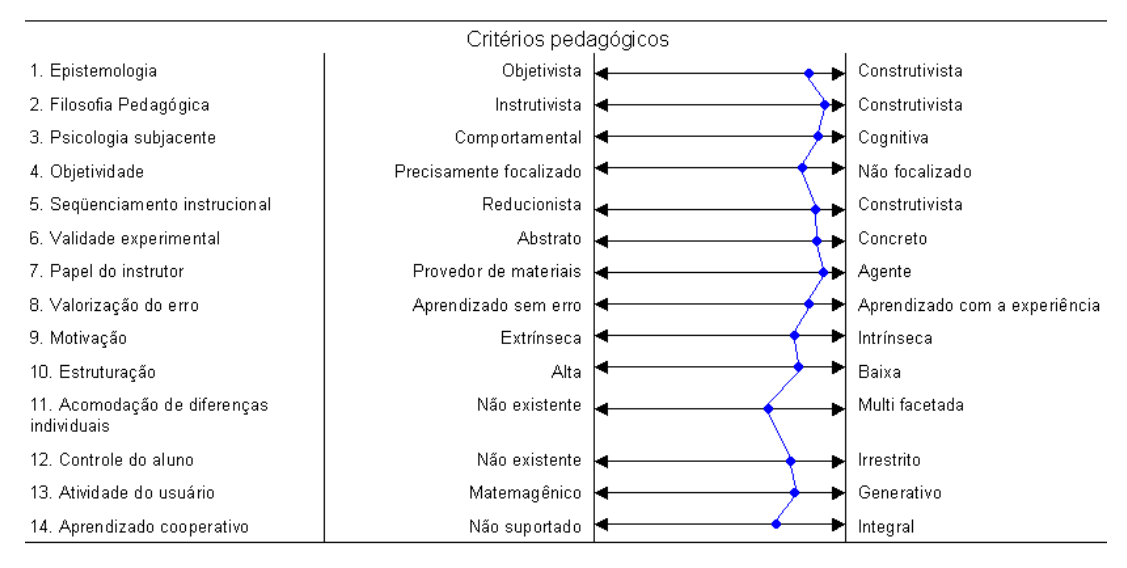

Quadro 23. Avaliação dos critérios pedagógicos do WinPlot

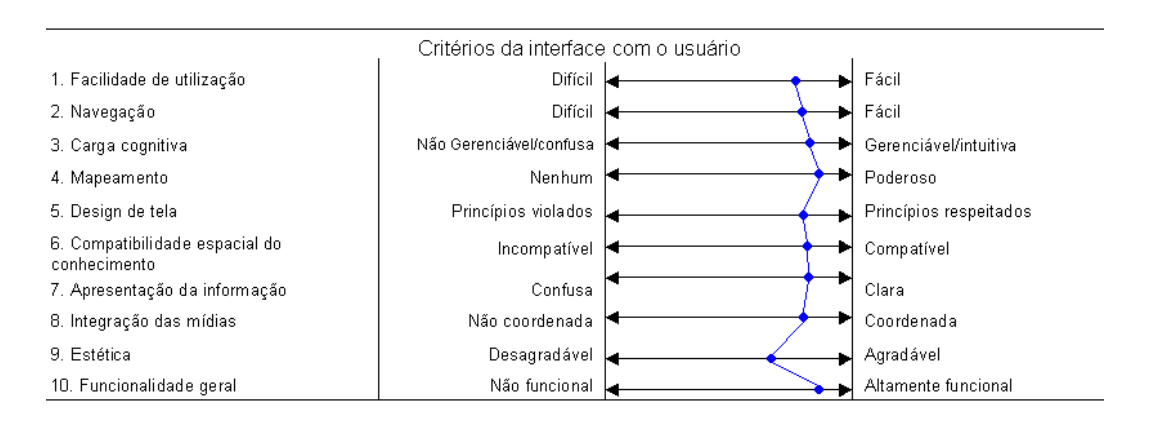

Quadro 24. Avaliação dos critérios de interface com o usuário do WinPlot

O WinPlot é muito bem recomendado por pesquisadores da área de Educação Matemática:

> A partir da utilização e análise desse software, pode-se dizer que o mesmo contribui no desenvolvimento da capacidade de observação, investigação e senso crítico; possibilita a associação de idéias, evitando, assim, a simples memorização; contribui para despertar o interesse do usuário, promovendo a aprendizagem e favorecendo a construção do conhecimento (SCHEFFER & DALLAZEN).

#### 3.2. Comparação entre os resultados de interface com o usuário

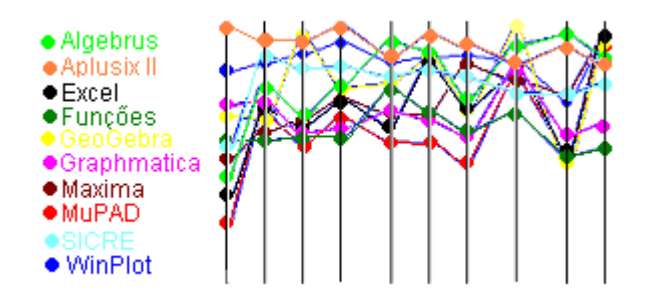

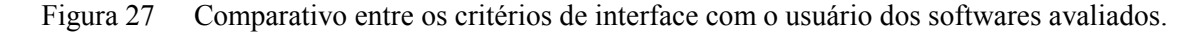

Percebe-se que, dentre os softwares analisados, o melhor adaptado na interface com o usuário, de acordo com o método de Reeves, é o software Aplusix II. Não há menos adaptado dentre os softwares analisados. Todos estão acima da média.

O software Excel apresenta alguns pontos bem abaixo dos demais softwares nos critérios pedagógicos (ele não é de fato um software que foi pensado para facilitar o processo de ensino e aprendizagem), enquanto Aplusix II, GeoGebra, SICRE e WinPlot destacam-se.

Percebeu-se que alguns softwares têm pontos positivos e negativos em comum.

Como pontos positivos podem ser listados:

- São gratuitos: WinPlot, SICRE, GeoGebra, Funções, Maxima,

- Possuem versão em português: Aplusix II, SICRE, Excel, GeoGebra, WinPlot, Funções, Máxima.

- Permite que o professor acesse os exercícios resolvidos pelos alunos: Aplusix II.
- Possui constantes físicas armazenadas: Algebrus, Excel.
- Realiza regressões: Funções, Algebrus, Excel,
- Permite criar animações: GeoGebra, WinPlot, Algebrus.
- Todos são de fácil instalação.
- Todos são bastante iterativos.
- Todos possuem telas de fácil leitura.
- Todos são visualmente agradáveis.

- Todos estimulam a capacidade de observação e análise crítica.

- Todos contribuem para a construção do conhecimento.

- Exceto Aplusix II e SICRE, os demais permitem traçar bons gráficos.

- Todos possuem uma boa ajuda, exceto o SICRE (que possui ajuda muito limitada e pouco explicativa)

Como pontos negativos puderam ser percebidos:

- São pagos: Aplusix II, Excel, Graphmatica, MuPAD,

- Possuem Ajuda limitada: SICRE.

- Suas ações são limitadas: SICRE, Funções.

- Não possui versão em português: Algebrus, Graphmatica, MuPAD

- Sintaxe diferente da usual (utilizada com pelos alunos): todos, exceto Aplusix II.

O balanço entre os pontos positivos e negativos observados nos dez softwares, juntamente com a avaliação pelo método de Reeves, permitiu classificar todos os dez como bons softwares educacionais, capazes de colaborar para a construção do conhecimento em Álgebra e para o desenvolvimento do senso crítico sobre este conteúdo.

Alguns têm ainda peculiaridades, como a alta eficiência computacional do Máxima e sua regular atualização. Observa-se, no entanto, que alguns são mais restritos (por exemplo, o SICRE, que trata somente de equações de 1° grau), enquanto outros são mais completos (como o Algebrus, que trata diversos temas dentro da Álgebra). Cabe ao professor definir qual software é mais adequado aos objetivos de suas aulas, e qual se adapta melhor à sua realidade, da escola e dos alunos.

# 4. CONCLUSÕES

A eficiência do processo de ensino dependerá muito mais do planejamento, preparo e metodologia utilizada pelo professor do que do software escolhido. No entanto, em condições similares, pode-se falar em análise de qualidade de software e compará-los.

É uma tarefa não muito simples para o professor utilizar um software como recurso para o ensino propriamente dito, sendo que o uso deste tipo de ferramenta é basicamente para exercícios e fixação, especialmente quando se fala do ensino-aprendizagem em Álgebra.

Quando se utiliza um software tutorial, percebe-se que o aprendiz está realizando operações, mas nada se pode afirmar a respeito de seu entendimento sobre o conteúdo ou informações. Assim, existe certa limitação num tutorial no que tange à verificação de aprendizagem. É difícil que um software tutorial apresente condições para correção de um problema aberto com mais de um tipo de solução, situação comum na matemática. E, justamente nestes casos, é que o usuário estaria com maiores possibilidades de exercitar sua criatividade, suas habilidades e competências, explorando diferentes formas de compreender os conceitos envolvidos na atividade.

Quando o educador quiser utilizar um software em suas aulas, de Álgebra ou outros temas, deve planejar muito bem suas ações e se perguntar se este recurso vai ajudar a classe a avançar em determinado conteúdo. Para aproveitar o programa computacional, seria aconselhável que o professor analisasse como os conteúdos podem ser aprendidos com seu uso. Também seria bom utilizar o mesmo software para diferentes situações e em diferentes níveis, para mostrar aos estudantes esta versatilidade. Outro ponto é permitir que os alunos manipulem o programa por alguns instantes antes de iniciarem as atividades propriamente ditas. O professor precisa ser um agente facilitador, ajudando seus alunos a refletir sobre o que estão fazendo.

Construir, explorar, reconstruir – interagir para compreender, para criar novos significados a partir das situações que se apresentam. Desenvolver no aluno a observação, o questionamento e a criatividade. Afinal, conforme afirma Valente (1998), a experiência demonstra que os indivíduos têm sua aprendizagem acentuada em ambientes ricos, desafiadores e estimuladores. Logo, para justificarem seu uso, os softwares devem possibilitar o desenvolvimento de diversas capacidades, bem como da autonomia. Precisam propiciar que o usuário sinta-se construtor de seu conhecimento através das atividades realizadas.

Mais difícil que equipar as escolas com computadores e bons softwares é mudar as concepções que se tem sobre ensinar e aprender. É importante que as instituições de ensino tenham profissionais aptos e dispostos a atualizarem-se, aprender e refletir continuamente sua prática e sua didática.

As novas tecnologias são instrumentos muito importantes para a realização de práticas e procedimentos didático-pedagógicos que viabilizem a inserção positiva, produtiva e atuante do cidadão na sociedade em todos os seus aspectos, inclusive no mercado de trabalho. Mas os profissionais da educação não podem perder o foco, e precisam ter sempre em mente que é a tecnologia que está a serviço dos processos educativos, e não o inverso.

Cada um dos diferentes tipos de softwares usados na educação apresenta características que podem favorecer de alguma maneira o processo de aquisição e construção do conhecimento.

Para tornar o uso de bons softwares cada vez mais freqüente e eficiente, é preciso voltar-se muito mais para as possibilidades e muito menos para os limites.

Percebeu-se que avaliar um software é uma tarefa complexa, pois engloba muitas dimensões, inclusive as intrínsecas da própria informática. E também, é claro, a dimensão pedagógica trazida pelo programa, e a interação entre esses dois componentes.

A contribuição da didática às pesquisas em ambientes interativos de ensinoaprendizagem com programas computacionais, conforme Rocha e Campos (1993), é de ordem metodológica e teórica. Trata-se, segundo as autoras, da caracterização e da modelização de situações de ensino; da análise das condutas das concepções dos alunos, diante de um conteúdo do conhecimento em um contexto determinado; do estudo dos fenômenos das transferências do saber; do estudo das formulações do saber; e dos métodos de validação.

Todos os programas computacionais avaliados possuem muitos adjetivos para serem utilizados no ensino de Álgebra. No entanto, cada software precisa ser adequado pelo professor ou professores ao objetivo das aulas ou projeto.

Dos softwares analisados, os arquitetados para a Educação Matemática apresentam, em geral, um caráter mais construtivista, privilegiando a construção do conhecimento em detrimento ao simples resultado.
Deve-se observar que dos programas que foram avaliados: GeoGebra é de geometria, WinPlot e Graphmatica são para gráficos, Excel é para escritório.

WinPlot, GeoGebra, Aplusix II e SICRE são, dentre os softwares analisados, os mais adaptados para o ensino de Álgebra na Educação Básica. Mas os demais programas, com um bom planejamento do professor podem apresentar resultados excelentes, pois são pouco limitados, e permitem explorar um horizonte muito maior. Percebeu-se, características peculiares no GeoGebra, que é um programa de geometria dinâmica, assim, não dá tanta ênfase à Álgebra. O WinPlot trabalha a partir de gráficos, mas traz uma boa abordagem algébrica. SICRE é restrito a equações de 1º grau, indicado para as primeiras séries onde se estuda álgebra. O MuPAD, Maxima, Algebrus são diferentes dos demais por serem de programação com uma sintaxe diferente. Podem perfeitamente serem usados, mas demandam mais trabalho e preparação, bem como mais tempo.

Uma das principais diferenças entre os softwares educacionais gratuitos dos com licença comercial é que, enquanto o software gratuito é pensado para a sala de aula, o proprietário é visto como um produto a ser vendido.

Sobre os CAS apresentados (MuPAD, Maxima, Algebrus), percebe-se que são de grande utilidade no processo de ensino – aprendizagem, pois são ferramentas que podem ser usadas para tornar o ensino da Matemática mais experimental, permitindo a abordagem de problemas mais complicados com visualização gráfica, dando assim oportunidade ao estudante de aprender fazendo.

## 5. REFERÊNCIAS

ANDRES, D.P. Avaliação de Usabilidade nos Softwares Educacionais. In: Práxis – revista eletrônica. Vol.1 n. 1. Guaíba: ULBRA, jan/jun 2004. Disponível em <http://guaiba.ulbra.tche.br/praxis/artigos\_2004/sistemas2.pdf> Acesso em: 17 set 2008.

ARAÚJO, C.C. Tecnologia aplicada à Educação: WinPlot na Escola. 2003. Disponível em<http://www.gregosetroianos.mat.br/winplotcoleguium/index.html> Acesso em 25 out 2008.

ÁVILA, G. Objetivos do ensino da Matemática. In: Revista do Professor de Matemática. n°. 27. São Paulo: Sociedade Brasileira de Matemática, 1995.

BACCARIN, S.A.O. Investigação Matemática: uma análise de sua contribuição na construção de conceitos algébricos. Dissertação de Mestrado em Educação. Brasília: UNB, 2008. 147f. Disponível em <http://bdtd.bce.unb.br/tedesimplificado/ tde\_busca/arquivo.php?codArquivo=3255> Acesso 21 out 2008.

BAIRRAL, M. A. Para que serve a internet na matemática escolar? In: Pátio. n° 39 ago/out 2006, p. 40-42.

BERTOLDI, S.; RAMOS, E.M.F. Avaliação de software educacional: impressões e reflexões. Florianópolis: UFSC: 1999. 31f. Dissertação. Disponível em <http://www.inf.ufsc.br/~edla/orientacoes/sergio.pdf> Acesso em: 15 set 2008.

BORBA, M. C. Tecnologias informáticas na educação matemática e reorganização do pensamento. In: BICUDO, M.A. (Org). Pesquisa em Educação Matemática: concepções e perspectivas. São Paulo: Editora UNESP, 1999. p. 285 – 295.

BRASIL, MEC, CAPES. Documento básico para a segunda fase do subprograma Educação para a Ciência. Brasília, 1989.

BRASIL, MEC. Parâmetros Curriculares Nacionais. Brasília, 1997.

BRASIL, Ministério da Educação e do Desporto. Secretaria de Educação a Distância. Salto para o futuro: TV e Informática na Educação. Brasília, 1998.

CAMPOS, G.H.B. Construção e validação de ficha de avaliação de produtos educacionais para microcomputadores. Rio de Janeiro, 1989. Dissertação (Mestrado) — Faculdade de Educação, UFRJ.

CARRAHER, D. W. - O que esperamos do software educacional. Acesso-FDE-Revista de Educação e Informática, 2(3): 32-36, jan/jun 1990.

CHARLOT, B. Da relação com o saber: elementos para uma teoria. Tradução de B. Magne. Porto Alegre: Artmed, 2000.

CHEVALARD, Y. Le passage de l'arithmétique à l'algébrique dans l'enseignement dês mathématiques au collège - première parte : l'évolution de la transposition didactique. Petit x. Grenoble : IREM de Grenoble , 1985, N°5, p 51-94.

CHICA, C., et al. Jogos informatizados no ensino de matemática. In: Pátio. n° 41. fev/abr 2007, p. 30-33.

CONSALTER, O.A.S. Um outro caminho para se trabalhar a Álgebra no 1° Grau. Monografia apresentada no curso de Especialização em Educação Matemática. Londrina: UEL, 1994.

CURY, H.N; KONZEN, B. Classificação e análise de erros em álgebra. In: IX Encontro Gaúcho de Educação Matemática – EGEM. Caxias do sul: SBEM, 2006. Disponível em < http://ccet.ucs.br/eventos/outros/egem/cientificos/cc26.pdf>. Acesso em: 15 ago 2008.

DEMO, P. Desafios Modernos da Educação. 2ª edição. Rio de Janeiro: Vozes, 1993.

DUCLOS, R.C. Cálculo no 2° Grau. In: Revista do Professor de Matemática. n° 20. São Paulo: Sociedade Brasileira de Matemática, 1992.

ENNALS, R., GWYN, R., ZDRACHEV, L. Information technology and education: the changing school. England: Ellis- Horwood, 1986.

FARIA, E.,O.; BRAGA, M,G,C.; CAMPOS, G.H.B. Trânsito com vida: um portal da web. In: Revista Transportes. Vol XI, n. 2. Dez/2004. 9p. Disponível em < http://www.transitocomvida.ufrj.br/download/transito%20com%20vida%20revista%20transp ortes.pdf> Acesso em: 20 set 2008.

FIORENTINI, D., MIORIM, M., MIGUEL, A. Contribuição para repensar a educação algébrica elementar. Campinas: **Pro – Posições**, v. 4, n.1(10). 1993. p. 78 – 91.

FLANDRES, H. Softwares para álgebra: o que devem ser? In: COXFORD, A., SHULTE, A. (Orgs). As idéias da Álgebra. Tradução de Hygino H. Domingues. São Paulo: Atual, 1997. p. 171-174.

FLETCHER, T. J. Ensino moderno da matemática: guia sobre o ensino da matemática moderna. Tradução de Ligia Maria Coelho de Souza Rodrigues. Rio de Janeiro: Ao Livro Técnico, 1972.

FREIRE, P. Pedagogia do Oprimido. São Paulo: Paz e Terra, 1987.

HACK, C.A. et al. Ergonomia em Software Educacional: A possível integração entre usabilidade e aprendizagem. In: Atas do II Workshop sobre fatores humanos em sistemas computcionais. Campinas: UNICAMP. 1999. Disponível em <http://www.unicamp.br/~ihc99/Ihc99/AtasIHC99/art24.pdf> Acesso 10 ago 2008.

HEID, M.K., KUNKLE, D. Tábuas geradas pelo computador: instrumentos para o desenvolvimento de conceitos em álgebra linear. In: COXFORD, A., SHULTE, A. (Orgs). As idéias da Álgebra. Tradução de Hygino H. Domingues. São Paulo: Atual, 1997. p.195- 204.

KAMPFF, A.J.C, MACHADO, J.D., CAVEDINI. P. Novas tecnologias e Educação Matemática. In: Revista Novas Tecnologias na Educação – RENOTE. Vol dois. n° 2. CINTED/UFRGS, nov/2004. Disponível em

<http://www.cinted.ufrgs.br/renote/nov2004/artigos/a12\_tecnologias\_matematica.pdf>Acesso em: 12 set 2008.

KIERAN, C. A Procedural-Structural Perspective on Algebra Research. Proceedings of Psychology of Mathematics Education, Furinghetti F (eds), Assise, Italy, 1991.

KIERAN, C. (1992), The learning and teaching of school algebra. In: Handbook of Research on Mathematics Teaching and learning. Douglas A. Grows (ed), New York Macmillan, 1992, pp. 390-419,

KIERAN, C. A functional approach to the introduction of algebra – Some Pros and Cons. Proceedings of PME 18, Lisbon: University of Lisbon, 1994, Vol I, pp.157 – 175

LEITE, J.C., SOUZA, C.S. Uma Linguagem de Especificação para a Engenharia Semiótica de Interfaces de Usuário. In: Atas do II Workshop sobre fatores humanos em sistemas computcionais. Campinas: UNICAMP. 1999. Disponível em <http://www.unicamp.br/~ihc99/Ihc99/AtasIHC99/art23.pdf> Acesso 10 ago 2008.

LINS, R.C., GIMENEZ, J. Perspectivas em Aritmética e Álgebra para o século XXI. Campinas, SP: Papirus, 1997.

LOLLINI, P. Didática e Computador: quando e como a informática na escola. Ed. Loyola, 1985.

McCONNEL, J. Tecnologia e Álgebra. In: As idéias da Álgebra. (Orgs COXFORD, A., SHULTE, A.). Tradução de Hygino H. Domingues. São Paulo: Atual, 1997. p. 162-170.

NISKIER, A. O impacto da tecnologia. Rio de Janeiro: Bloch, 1972.

PARANÁ, Secretaria de Estado de Educação. Superintendência de Educação. Diretrizes Curriculares da Rede Pública de Educação Básica do Estado do Paraná. Curitiba, 2005.

PUGA, L.Z; GONÇALVES, L.S. Um software free no ensino-aprendizagem de álgebra. In: IX Encontro Gaúcho de Educação Matemática – EGEM. Caxias do sul: SBEM, 2006. Disponível em < http://ccet.ucs.br/eventos/outros/egem/minicursos/mc65.pdf>. Acesso em: 15 ago 2008.

REEVES, T.C., HEDBERG, J.G. Interactive learning systems evaluation. New Jersey, USA: Educational Technology Publications, 2003.

RIOTORTO, M.R., Primeiros passos no Máxima. Tradução de Jorge Barros de Abreu. 2006. 84f. Disponível em < http://www.professores.uff.br/hjbortol/disciplinas /2006.2/esp00000/arquivos/max\_pt.pdf> Acesso 20 out 2008.

ROCHA, A.R.C. Análise e projeto estruturado de sistemas. Rio de Janeiro: Campus, 1987.

ROCHA, A.R.C.; CAMPOS, G.H.B. Avaliação da qualidade de software educacional. In: Em aberto. Brasília, ano 12, n. 57, jan/mar 1993. p. 32 – 44. Disponível em <http://www.emaberto.inep.gov.br/index.php/emaberto/article/viewFile/845/757>. Acesso em: 15 set 2008.

SAUNDERS, J., DEBLASSIO, J. Relacionando funções com seus gráficos. In: COXFORD, A., SHULTE, A. (Orgs). As idéias da Álgebra. Tradução de Hygino H. Domingues. São Paulo: Atual, 1997. p. 178-181.

SCHEFFER, N.F., DALLAZEN, A.B. O uso de software livre e a modelagem matemática. In: Anais do IX Encontro Gaúcho de Educação Matemática. Universidade de Caxias do Sul, 2006. Disponível em < http://ccet.ucs.br/eventos/outros/egem/minicursos/mc27.pdf> Acesso 20 out 2008.

SCHLÜZEN Jr, K., VALENTE, J.A. SICRE - Sistema Computacional para Resolução de Equações de 1º grau. Núcleo de Informática Aplicada à Educação - NIED - Unicamp - MEMO no 28. 14 pp. Disponível em <http://www.nied.unicamp.br/publicacoes/memos/Memo28.PDF> Acesso em: 20 out 2008.

SFARD, A. On dual nature of mathematics conceptions: Reflections on processes and objects as different sides of the same coin. Educational Studies in Mathematics, 1991,  $n^{\circ}22$ , pp. 1 – 36.

SILVA, Cassandra R. Bases Pedagógicas e Ergonômicas para Concepção e Avaliação de Produtos Educacionais Informatizados. Dissertação de Mestrado submetida à Universidade Federal de Santa Catarina. Florianópolis, 1998.

TEIXEIRA, A. C., BRANDÃO, E.J.R. Software educacional: difícil começo. In: Revista Novas Tecnologias na Educação – RENOTE. Vol 1. n° 1. CINTED/UFRGS, fev/2003. Disponível em

<http://www.cinted.ufrgs.br/renote/fev2003/artigos/adriano\_software.pdf> Acesso em: 12 set 2008.

VALENTE, J.A. Análise dos diferentes tipos de software usados na Educação. In: Salto para o Futuro: TV e Informática na Educação. MEC, Secretaria de Educação a Distância, Brasília, 1998.

VALENTE, J.A. et al. O computador na sociedade do conhecimento. Campinas, SP: UNICAMP/NIED, 1999.

## ANEXO

## LISTA DE SOFTWARES MATEMÁTICOS

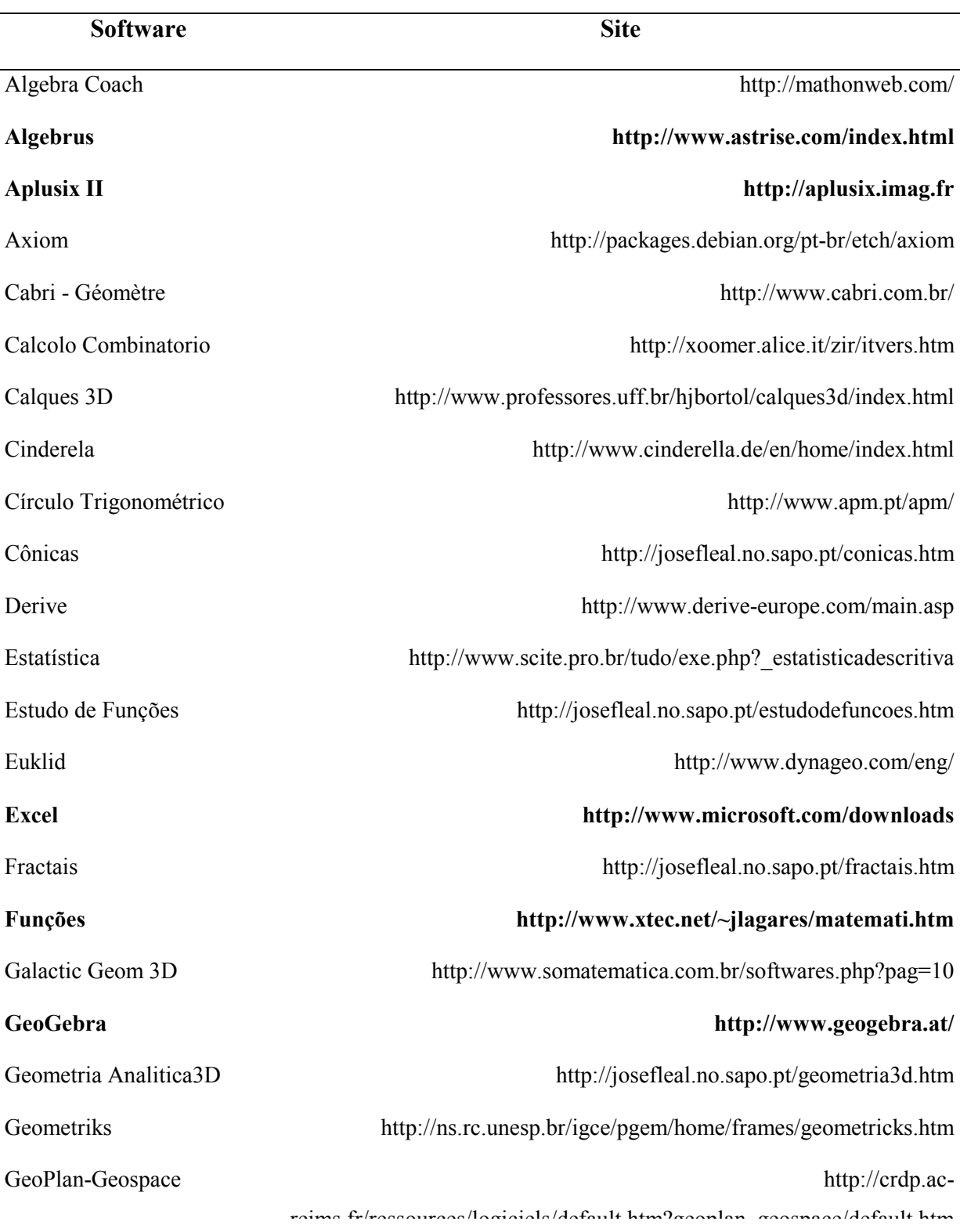

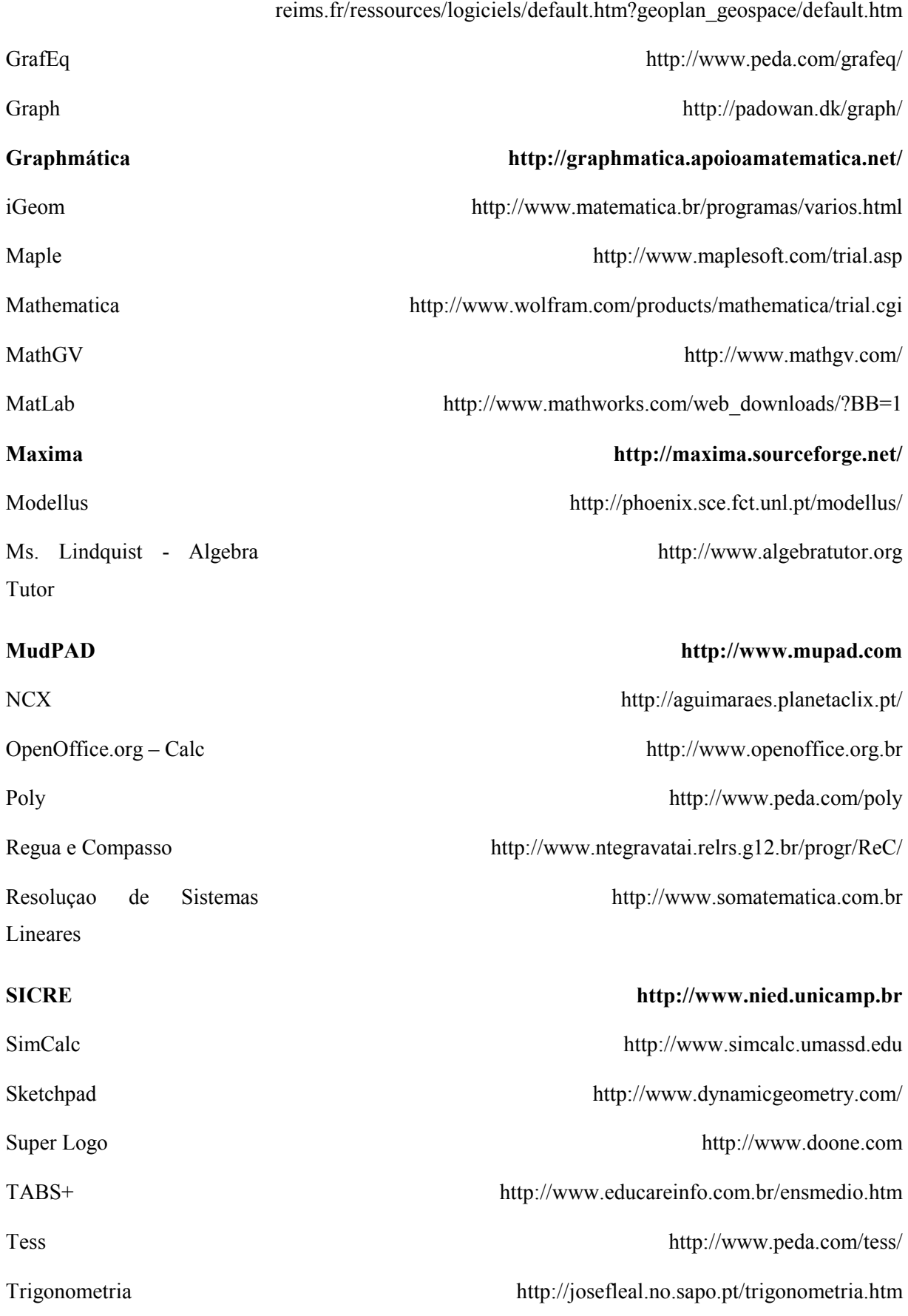

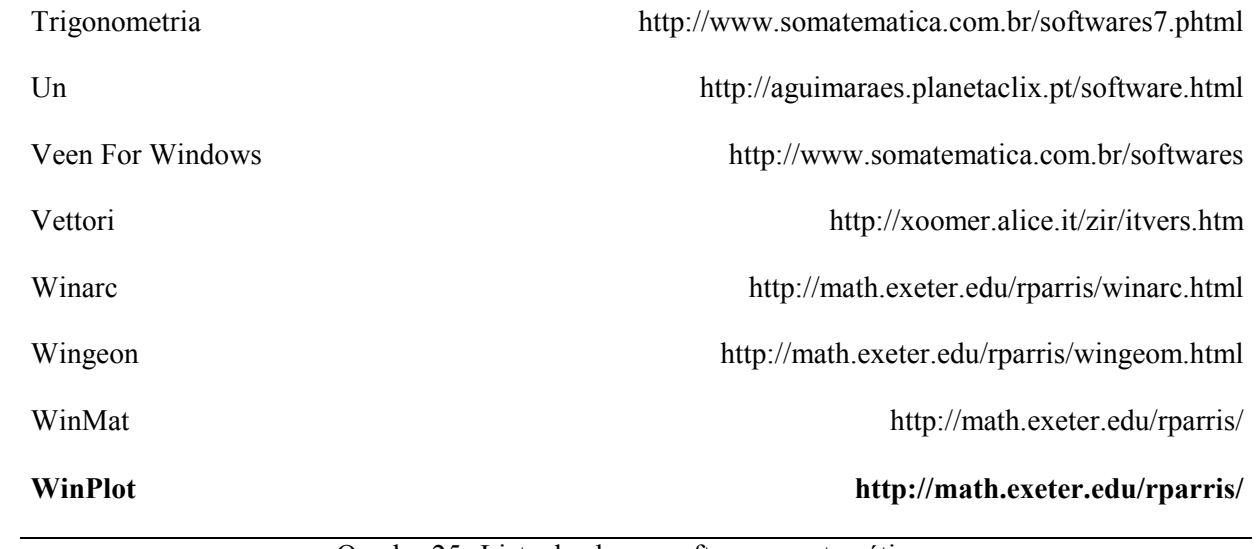

Quadro 25. Lista de alguns softwares matemáticos